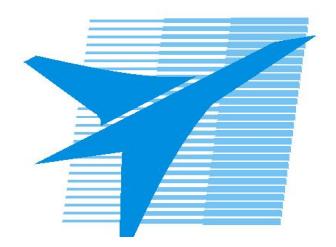

Министерство образования Иркутской области Государственное бюджетное профессиональное образовательное учреждение Иркутской области «Иркутский авиационный техникум»

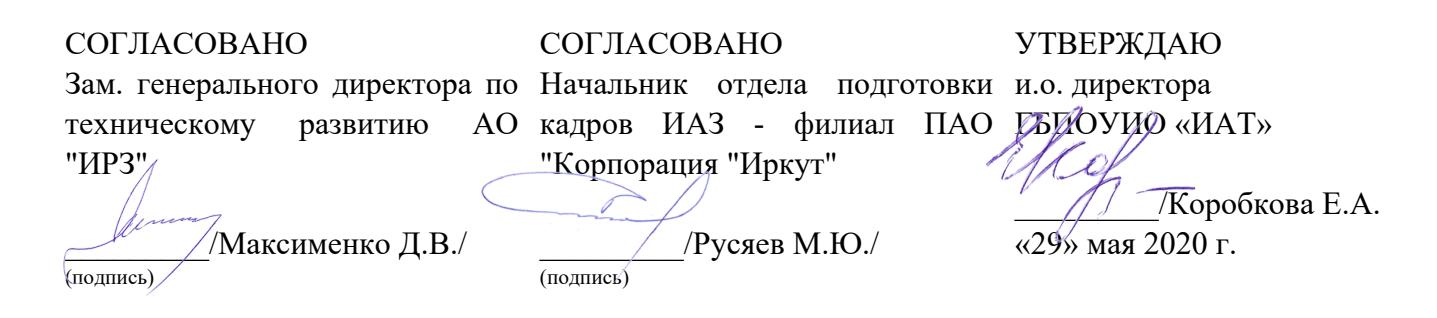

# **ФОНД ОЦЕНОЧНЫХ СРЕДСТВ ПО ПРОФЕССИОНАЛЬНОМУ МОДУЛЮ**

ПМ.07 Соадминистрирование баз данных и серверов

специальности

09.02.07 Информационные системы и программирование

Рассмотрена цикловой комиссией ПКС протокол №11 от 13.05.2020 г.

Председатель ЦК

\_\_\_\_\_\_\_\_\_\_ / /

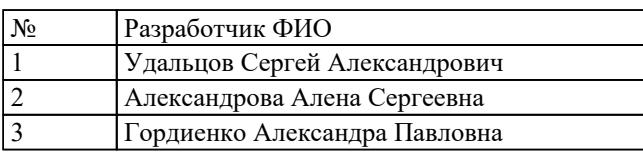

# 1. ОБЩИЕ ПОЛОЖЕНИЯ

#### 1.1. Область применения фонда оценочных средств (ФОС)

ФОС профессионального модуля - является частью образовательной программы в соответствии с ФГОС СПО по специальности

09.02.07 Информационные системы и программирование

в части освоения основного вида деятельности:

Соадминистрирование баз данных и серверов

и соответствующих профессиональных компетенций (ПК):

ПК.7.1 Выявлять технические проблемы, возникающие в процессе эксплуатации баз данных и серверов

ПК.7.2 Осуществлять администрирование отдельных компонент серверов ПК.7.3 Формировать требования к конфигурации локальных компьютерных сетей и серверного оборудования, необходимые для работы баз данных и серверов ПК.7.4 Осуществлять администрирование баз данных в рамках своей компетенции ПК.7.5 Проводить аудит систем безопасности баз данных и серверов с использованием регламентов по защите информации

#### 1.2 Цели и задачи модуля - требования к результатам освоения модуля

С целью овладения указанным основным видом деятельности и соответствующими профессиональными компетенциями обучающийся в ходе освоения профессионального модуля должен:

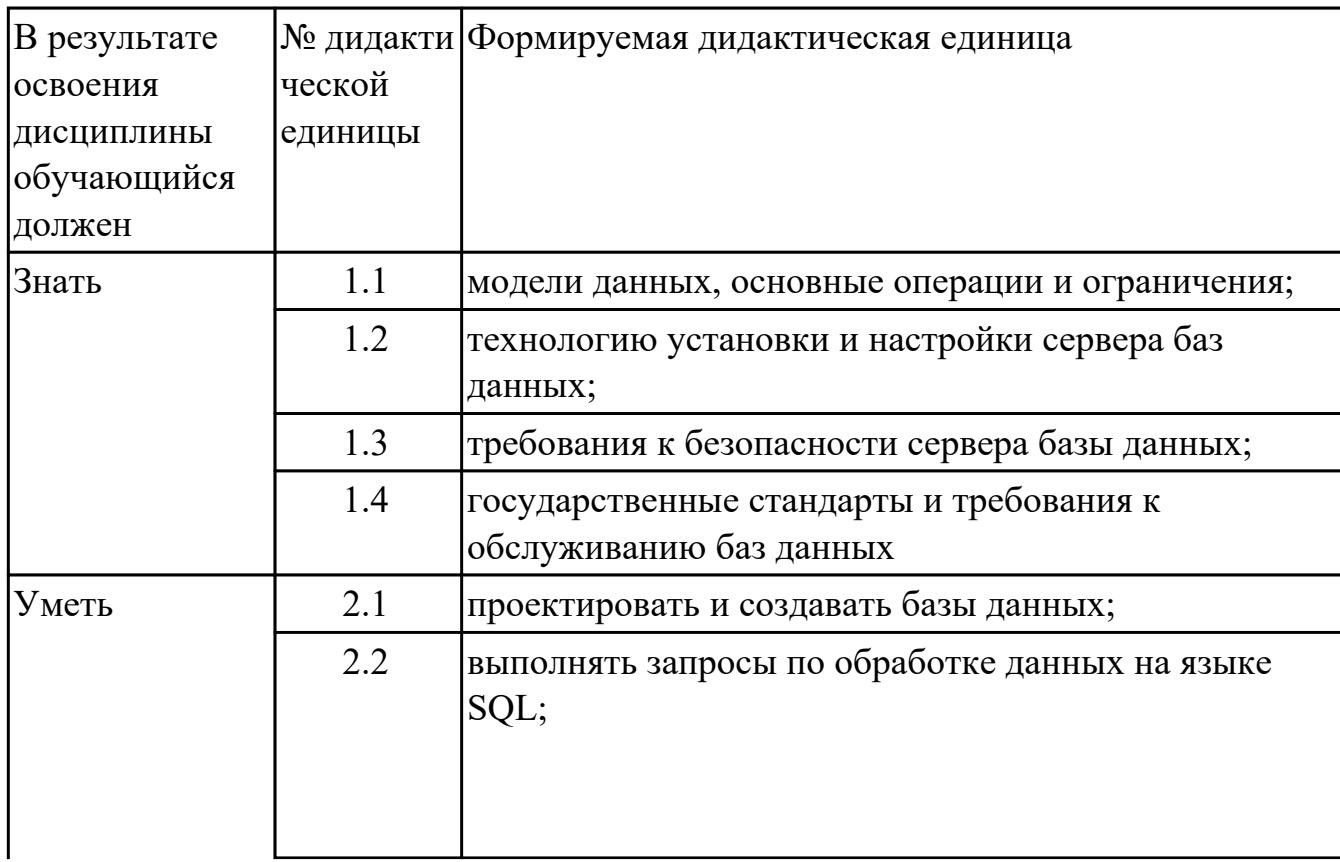

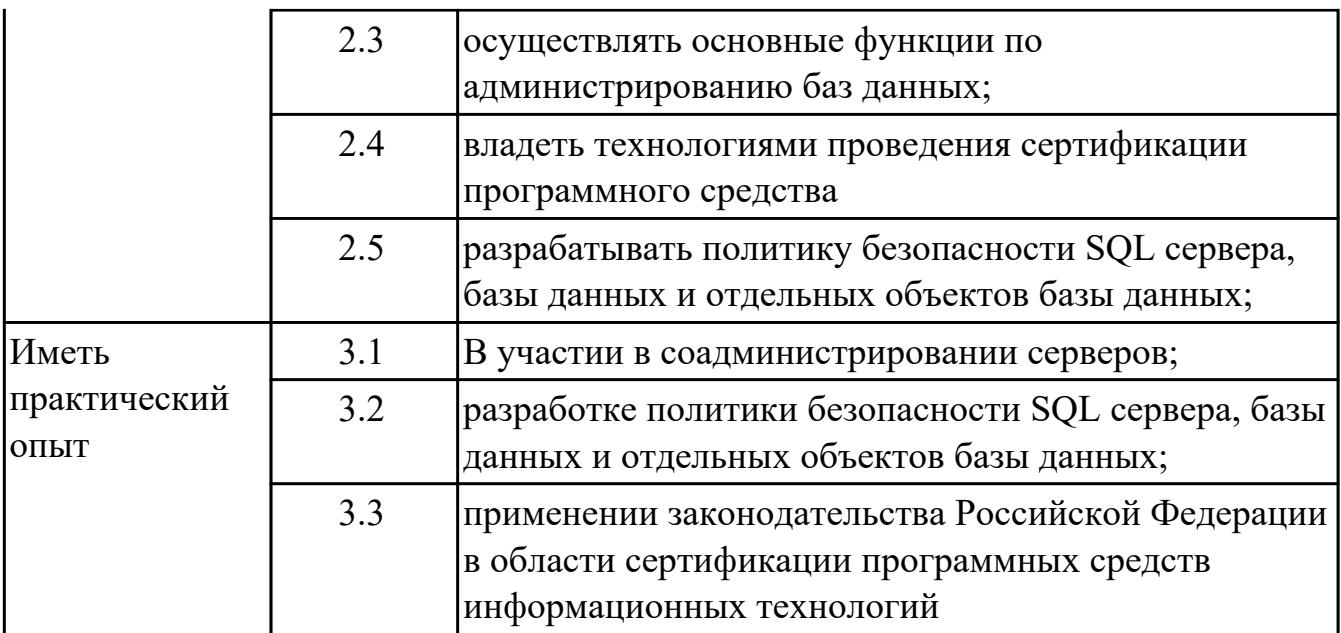

# **2. ФОНД ОЦЕНОЧНЫХ СРЕДСТВ МЕЖДИСЦИПЛИНАРНЫХ КУРСОВ ПРОФЕССИОНАЛЬНОГО МОДУЛЯ ИСПОЛЬЗУЕМЫЙ НА ТЕКУЩЕМ КОНТРОЛЕ**

### **2.1 Результаты освоения МДК.07.01 Управление и автоматизация баз данных подлежащие проверке на текущем контроле**

#### **2.1.1 Текущий контроль (ТК) № 1**

**Тема занятия:** 1.1.8. Правила Дейта

**Метод и форма контроля:** Устный опрос (Опрос)

**Вид контроля:** Индивидуальный устный опрос

**Дидактическая единица:** 1.1 модели данных, основные операции и ограничения; **Профессиональная(-ые) компетенция(-ии):**

ПК.7.2 Осуществлять администрирование отдельных компонент серверов

#### **Занятие(-я):**

1.1.2. Пользователи и схемы базы данных. Привилегии, назначение привилегий. Управление пользователями баз данных

1.1.3. Табличные пространства и файлы данных. Модели и типы данных.

1.1.7. Словарь данных: назначение, структура, префиксы

#### **Задание №1**

Ответить на вопросы.

- 1. Иерархическая модель БД ее характеристики.
- 2. Сетевая модель БД ее характеристики.
- 3. Реляционная модель БД ее характеристики.
- 4. Понятие атрибута.
- 5. Понятие записи.
- 6. Понятие групповых отношений.
- 7. Перечислите достоинства и недостатки ранних СУБД.
- 8. Дайте характеристику объектно-ориентированным СУБД.
- 9. Структура объектно-ориентированным СУБД.

10. Дайте характеристику объектно-реляционным СУБД.

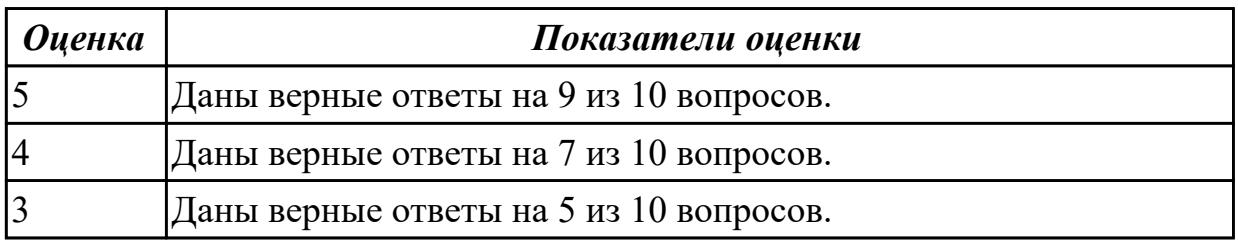

### **2.1.2 Текущий контроль (ТК) № 2**

**Тема занятия:** 1.2.4. Характеристики серверов баз данных. Механизмы доступа к базам данных

Метод и форма контроля: Тестирование (Опрос)

Вид контроля: Письменное тестирование

Дидактическая единица: 1.2 технологию установки и настройки сервера баз данных;

### Профессиональная(-ые) компетенция(-ии):

ПК.7.2 Осуществлять администрирование отдельных компонент серверов Занятие(-я):

1.1.4. Структуры памяти. Однопроцессорные и многопроцессорные базы данных

1.1.5. Транзакции, блокировки и согласованность данных

1.1.6. Журнал базы данных: структура и назначение файлов журнала, управление переключениями и контрольными точками

1.1.7. Словарь данных: назначение, структура, префиксы

1.1.8. Правила Дейта

1.1.9. Подведение итогов по теме "Принципы построения и администрирования баз ланных"

1.2.1. Понятие сервера. Классификация серверов. Принципы разделения между клиентскими и серверными частями. Типовое разделение функций

1.2.2. Протоколы удаленного вызова процедур. Требования к аппаратным возможностям и базовому программному обеспечению клиентов и серверов

1.2.3. Хранимые процедуры и триггеры

### Залание №1

Ответить на вопросы.

1. База ланных - это:

а. специальным образом организованная и хранящаяся на внешнем носителе совокупность взаимосвязанных данных о некотором объекте;

· b. произвольный набор информации;

· с. совокупность программ для хранения и обработки больших массивов информации;

· d. интерфейс, поддерживающий наполнение и манипулирование данными;

е. компьютерная программа, позволяющая в некоторой предметной области делать выводы, сопоставимые с выводами человека-эксперта.

2. В записи файла реляционной базы данных (БД) может содержаться:

а. исключительно однородная информация (данные толькр одного типа);

- $\cdot$  b. только текстовая информация;
- · с. неоднородная информация (данные разных типов);
- · d. только логические величин:
- · е. исключительно числовая информация;

3. Предположим, что некоторая база данных содержит поля ФАМИЛИЯ, ГОД

РОЖДЕНИЯ, ДОХОД. При поиске по условию ГОД РОЖДЕНИЯ> 1958 AND ДОХОД<3500 будут найдены фамилии лиц:

- · a. имеющих доход не менее 3500, и старше тех, кто родился в 1958 году.
- · b. имеющих доход менее 3500, ипи тех, кто родился е 1958 году и позже;
- · c. имеющих доход менее 3500, и родившихся в 1958 году и позже;
- · d. имеющих доход менее 3500, и родившихся в 1959 году и позже;
- · e. имеющих доход менее 3500, и тех, кто родился в 1958 году;
- 4. Какой из вариантов не является функцией СУБД?
- · a. реализация языков определения и манипулирования данными
- · b. обеспечение пользователя языковыми средствами манипулирования данными
- · c. поддержка моделей пользователя
- · d. защита и целостность данных
- $\cdot$  е. координация проектирования, реализации и ведения Б $\overline{\mathrm{H}}$

5. Система управления базами данных представляет собой программный продукт, входящий в состав:

- · a. прикладного программного обеспечения.
- · b. операционной системы;
- · c. уникального программного обеспечения;
- · d. системного программного обеспечения;
- · e. систем программирования;
- 6. Какая наименьшая единица хранения данных е БД?
- · a. хранимое поле
- · b. хранимый файл
- · c. ничего из вышеперечисленного
- · d. хранимая запись
- · e. хранимый байт

#### 7. Что обязательно должно входить в СУБД?

- · a. процессор языка запросов
- · b. командный интерфейс
- · c. визуальная оболочка
- · d. система помощи

8. Перечислите преимущества централизованного подхода к хранению и управлению данными.

· a. возможность общего доступа к данным

- b. поддержка целостности данных
- · с. соглашение избыточности
- · d. сокращение противоречивости

9. Предположим, что некоторая база данных описывается следующим перечнем записей<sup>.</sup>

1 Иванов, 1956, 2400, 2 Сидоров, 1957, 5300, 3 Петров, 1956, 3600, 4 Козлов, 1952, 1200.

Какие из записей этой БД поменяются местами при сортировке по возрастанию, произведенной по первому полю:

- $\cdot$  a. 3  $\mu$  4:
- $\cdot$  b. 2  $\mu$  3:
- $\cdot$  c. 2  $\mu$  4:
- $\cdot$  d. 1  $\mu$  4:
- $\cdot$ е. 1 и З.

10. Структура файла реляционной базы данным (БД) меняется:

- · а. при изменении любой записи;
- b. при уничтожении всех записей;
- · с. при удалении любого поля.
- · d. при добавлении одной или нескольких записей;
- · е. при удалении диапазона записей;

11. Как называется набор хранимых записей одного типа?

- · а. хранимый файл
- b. представление базы данных
- с. ничего из вышеперечисленного
- · d. логическая таблица базы данных
- · е. физическая таблица базы данных

12. Причинами низкой эффективности проектируемых БД могут быть:

- · а. количество подготовленных документов
- b. большая длительность процесса структурирования
- · с. скорость работы программных средств
- · d. скорость заполнения таблиц
- · е. недостаточно глубокий анализ требований
- 13. Система управления базами данных (СУБД) это?
- а. это совокупность баз данных

 $\cdot$  b. это совокупность нескольких программ предназначенных для совместного использования БД многими пользователями

· с. состоит из совокупности файлов расположенных на одной машине

· d. это совокупность языковых и программных средств, предназначенных для создания, ведения и совместного использования БД многими пользователями

· е. это совокупность программных средств, для создания файлов в БД

14. База данных — это средство для ...

- · а. хранения, поиска и упорядочения данных
- b. поиска ланных
- · с. хранения данных
- $\cdot$  d. сортировки данных
- е. обработки информации
- 15. Основные требования, предъявляемые к базе данных?
- а. адаптивность и расширяемость
- b. восстановление данных после сбоев
- · с. распределенная обработка данных
- · d. контроль за целостностью данных
- $\cdot$  e. RCe OTRETH

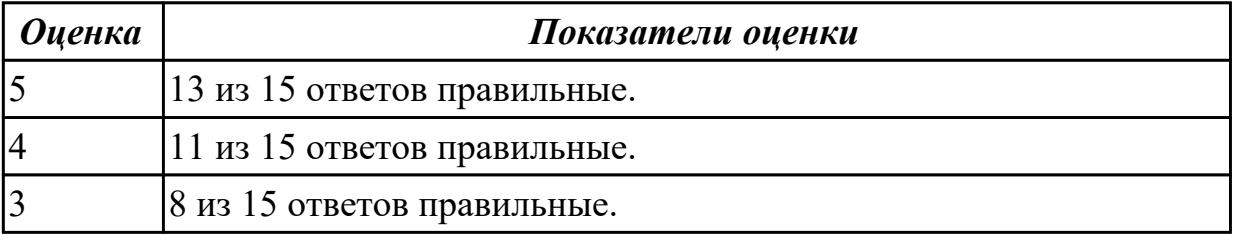

### 2.1.3 Текущий контроль (ТК) № 3

Тема занятия: 1.2.11. Сравнение технических характеристик серверов Метод и форма контроля: Письменный опрос (Опрос)

Вид контроля: Проверочная работа

Дидактическая единица: 1.3 требования к безопасности сервера базы данных;

# Профессиональная(-ые) компетенция(-ии):

ПК.7.2 Осуществлять администрирование отдельных компонент серверов

ПК.7.3 Формировать требования к конфигурации локальных компьютерных сетей и серверного оборудования, необходимые для работы баз данных и серверов

#### Занятие(-я):

1.1.9. Подведение итогов по теме "Принципы построения и администрирования баз ланных"

1.2.7. Подведение итогов по теме "Серверы баз данных"

#### Залание №1

Ответить на вопросы:

Равноправное направление тиражирования данных между серверами баз данных означает, что

Многоуровневая архитектура «Клиент-сервер» представляет...

Направление тиражирования между серверами баз данных может быть:

Почему следует реализовать политику безопасности баз данных прежде, чем анализировать бизнес-требования, которые наверняка вызовут изменение этой политики?

Какой тип сетевых атак можно устранить, устанавливая последние обновления Windows и SOL Server?

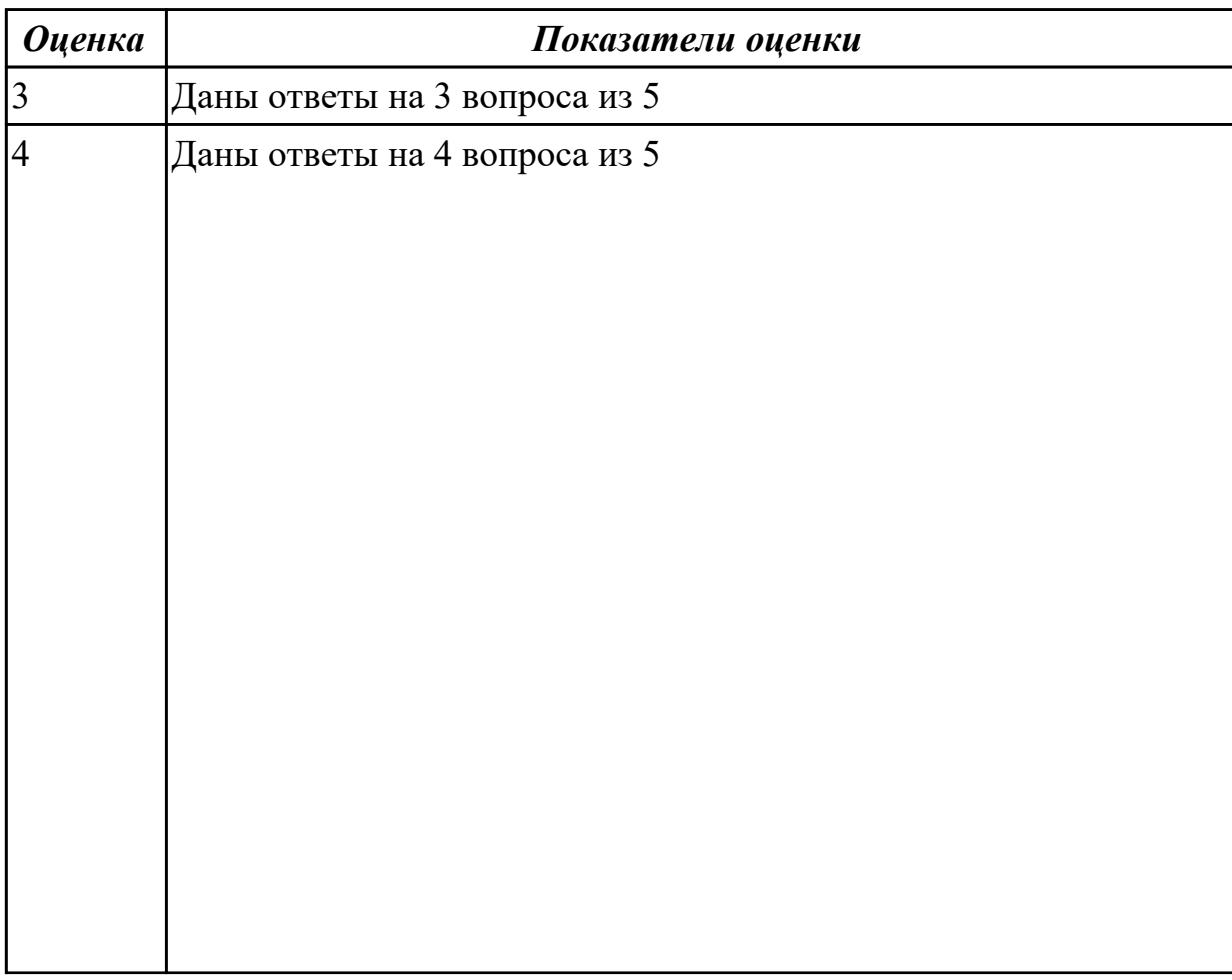

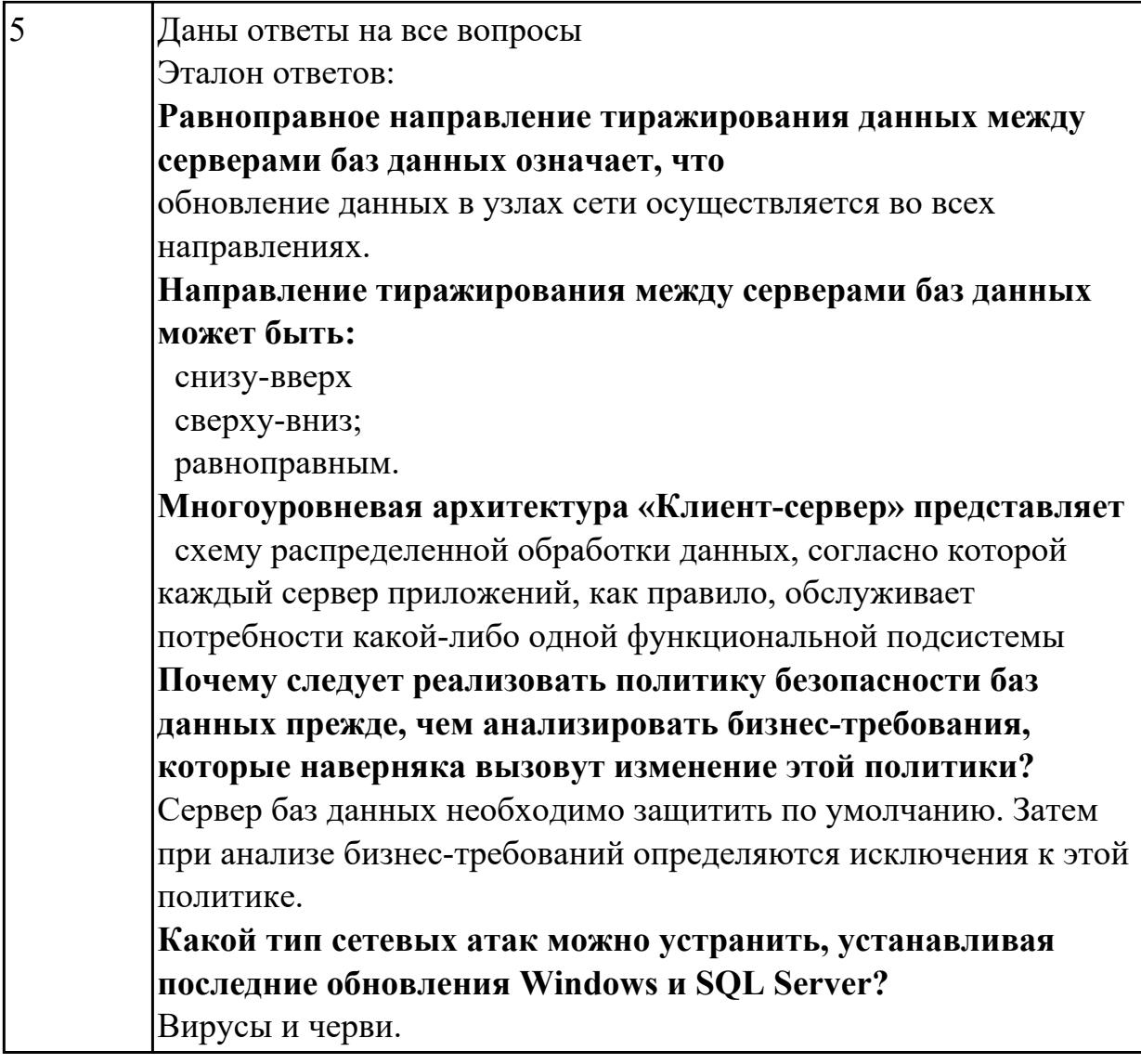

# 2.1.4 Текущий контроль (ТК) № 4

Тема занятия: 1.3.6. Создание запросов, процедур и триггеров.

Метод и форма контроля: Письменный опрос (Опрос)

Вид контроля: Проверочная работа

Дидактическая единица: 1.4 государственные стандарты и требования к обслуживанию баз данных

# Профессиональная(-ые) компетенция(-ии):

ПК.7.5 Проводить аудит систем безопасности баз данных и серверов с использованием регламентов по защите информации

# Занятие(-я):

1.1.1. Обязанности администратора баз данных. Основные утилиты администратора баз данных. Режимы запуска и останова базы данных.

1.1.9. Подведение итогов по теме "Принципы построения и администрирования баз ланных"

1.2.2. Протоколы удаленного вызова процедур. Требования к аппаратным возможностям и базовому программному обеспечению клиентов и серверов 1.2.7. Подведение итогов по теме "Серверы баз данных"

1.3.4. Аудит базы данных. Аудиторский журнал. Установка опций, включение и отключение аудита. Очистка и уменьшение размеров журнала

### Залание №1

Дать определение понятий в соответствии с "ГОСТ 34.321-96.

Информационные технологии.

Система стандартов по базам данных.

Эталонная модель управления данными"

База данных (database)

Временные данные (transient data)

Ланные (data)

Интерфейс (interface)

Информационная система (information system)

Клиент (client)

Коммутационное соединение (communications linkage)

Механизм управления доступом (access control mechanism)

Объект данных (data object)

Привилегия (privilege)

Распределенная база данных (distributed database)

Связь клиент-сервер (client-server relationship)

Сервер (server): процессор, предоставляющий услуги другому процессору.

Среда базы данных (database environment)

Схема базы данных (database schema)

Управление базами данных (database management)

Фрагментация (fragmentation)

Целостность данных (data integrity)

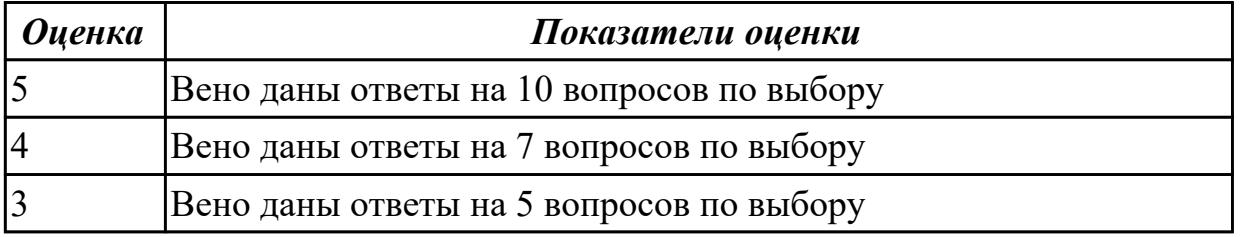

Дидактическая единица: 2.4 владеть технологиями проведения сертификации программного средства

#### Профессиональная(-ые) компетенция(-ии):

ПК.7.1 Выявлять технические проблемы, возникающие в процессе эксплуатации баз данных и серверов

#### Занятие(-я):

1.2.11. Сравнение технических характеристик серверов

# **Задание №1**

В соответсвии с примером описания баз данных, выполняемых в рамках эксплуатационной документации ГОСТ 7.70-96. Описать базу данных

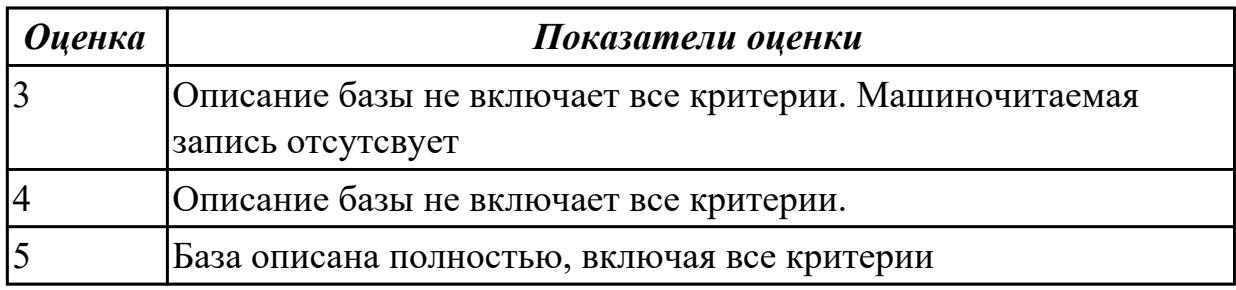

# **2.1.5 Текущий контроль (ТК) № 5**

**Тема занятия:** 1.3.12. Установка и настройка сервера под UNIX

**Метод и форма контроля:** Практическая работа (Опрос)

**Вид контроля:** Практическая работа с использованием ИКТ

**Дидактическая единица:** 2.1 проектировать и создавать базы данных;

# **Профессиональная(-ые) компетенция(-ии):**

ПК.7.3 Формировать требования к конфигурации локальных компьютерных сетей и серверного оборудования, необходимые для работы баз данных и серверов **Занятие(-я):**

1.1.10. Построение схемы базы данных

1.1.12. Составление словаря данных

1.2.8. Разработка технических требований к серверу баз данных

- 1.2.9. Разработка требований к корпоративной сети
- 1.2.12. Формирование аппаратных требований и схемы банка данных
- 1.3.11. Установка и настройка сервера MySQL

# **Задание №1**

Спроектируйте информационную систему, основанную на базе данных.

Процесс проектирования включает в себя следующие шаги:

- 1. Определение задач, стоящих перед базой данных.
- 2. Сбор и анализ документов, относящихся к исследуемой предметной области.

3. Описание особенностей ПрО, которые позволяют установить зависимости и связи между объектами (субъектами) предметной области.

4. Создание модели предметной области.

5. Определение групп пользователей и перечня задач, стоящих перед каждой группой.

- 6. Выбор аппаратной и программной платформы для реализации БД.
- 7. Выбор СУБД (системы управления базой данных).
- 8. Создание логической схемы БД.
- 9. Создание схем отношений, определение типов данных атрибутов и ограничений

целостности.

- 10.Нормализация отношений (до третьей или четвертой нормальной формы).
- 11.Определение прав доступа пользователей к объектам БД.

12.Написание текста создания основных объектов базы данных на языке SQL в синтаксисе выбранной СУБД (пользователи, таблицы и др.).

13.Написание текста создания вспомогательных объектов базы данных

(представления, индексы, триггеры, роли и т.д.).

Варианты заданий:

- 1. БД книг из домашней библиотеки.
- 2. БД для домашней видеотеки (БД кинофильмов).
- 3. БД домашней фонотеки (диски с музыкальными произведениями).
- 4. БД "Расписание занятий в школе".
- 5. БД по прокату автомобилей.
- 6. Городская БД собственников жилья.
- 7. Городская БД собственников автомобилей.

8. БД страховой компании.

9. БД аптеки.

- 10. БД жилищно-эксплуатационной компании.
- 11. БД кинологического клуба.
- 12. Разработать классификацию (одну из предложенных далее):
- СУБД;
- интернет-провайдеров;
- систем контроля знаний;
- систем искусственного интеллекта;
- систем поддержки принятия решений;
- мобильных телефонов;
- автомобилей;
- самолетов (вертолетов);
- садовых растений;
- лекарственных препаратов;
- видов спорта;
- профессий;
- природных ресурсов;
- управленческих решений.

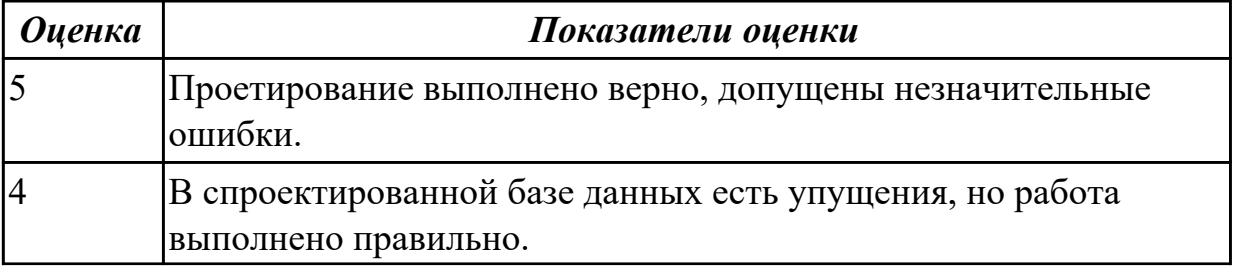

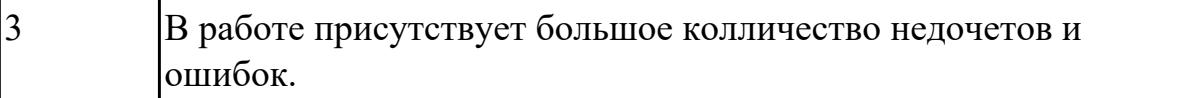

Дидактическая единица: 2.3 осуществлять основные функции по администрированию баз данных;

### Профессиональная(-ые) компетенция(-ии):

ПК.7.3 Формировать требования к конфигурации локальных компьютерных сетей и серверного оборудования, необходимые для работы баз данных и серверов Занятие(-я):

1.2.10. Конфигурирование сети

1.2.12. Формирование аппаратных требований и схемы банка данных

#### Залание №1

Осуществить восстановление базы данных из полной резервной копии.

Созлание базы ланных NWCOPY

- 1. Скопируйте файл NWC1.bakиз
- 2. Откройте SQL Server Query Analyzer.
- 3. Выполните программу SetupNWC.sql

#### Модификация базы данных NWCOPY

Запустите процедуру, которая добавит новую строку в таблицу Products. Затем для проверки запустите запрос, который возвратит эту строку. Для этого:

- 1. Откройте SQL Server Query Analyzer, откройте файл сценария Labfiles\L07\Addprod.sql
- 2. Просмотрите сценарий, выделите сначала команды, не включив последнюю команду запроса, и выполните их.
- 3. Выделите последнюю команду, запустите ее, просмотрите результат и убедитесь, что строка добавлена.

Создание резервной копии базы данных NWCOPY

1. Откройте файл C:\MOC\2072\Labfiles\L07\MakeBack.sql. Просмотрите его содержание, после чего выполните его.

# **USEMASTER**

 $GO$ \*создание устройства для резервной копии sp addumpdevice 'disk', 'NWC2','c:\backup\NWC2.bak'

\*выполнение резервного копирования BACKUPDATABASENWCOPYtoNWC2 WITH FORMAT, NAME = 'NWCOPY Full', DESCRIPTION = 'Полная копия NWCOPY' Моделирование случайного изменения данных \*повреждение базы данных в результате выполнения \* команды обновления без условия **USENWCOPY**  $GO$ **UPDATE** products SET productname = 'Nut Crunch Cookies' \*проверка с помощью запроса SELECT \* FROM products WHERE productname = 'Maple Flavor Pancake Mix'

1. Закройте SQL Server Query Analyzer.

Восстановление базы данных из полной резервной копии

- 1. Откройте SQL Server Enterprise Manager.
- 2. Разверните свой сервер. Разверните рубрику Databases, откройте окно свойств базы данных NWCOPY.
- 3. На вкладке Optionsперечеркните флажокRestrictAccess, выберите опцию Membersofdb owner, dbcreator, or sysadmin, чтобы ограничить доступ к базе данных в процессе ее восстановления.
- 4. В контекстном меню, вызванном на имени БД NWCOPY вызвать команду Все задачи RestoreDatabaseB окнеRestoredatabasена вкладкеGeneralвыберите имя базы данных, типDatabase, в спискеFirstbackuptorestore- имяNWCOPY FULL.

5. На вкладке Options выберите опцию Leave database operational. No additional transaction logs can be restored

#### Осуществить проверку восстановления базы данных.

1. Выполните запрос к таблице Products.

use NWCOPY select \* from products

> 1. Убедитесь, что в поле ProductNameнаходятся различные наименования продуктов, а в последней записи имя продукта Maple Flavor Pancake Mix.

Моделирование изменений в базе данных и сбор сведений о них Целью данной работы является внесение изменений в базу данных NWCOPY, и выполнение следующих видов резервного копирования: полного, дифференциального и журнала транзакций. Затем Вы смоделируете повреждение устройства, которое содержит базу данных NWCOPYи исследуете сообщение об ошибке в журнале Application Logoперационной системы Windows 2000.

Выполнение полного резервного копирования базы данных NWCOPY

- 1. Откройте Query Analyzer.
- 2. Создайте устройство для копирования слогическим именемпwc3, с именем файла C:\backup\nwc3.bak.

Создайте полную резервную копию базы данных Nwcopyc именем 'NwcopyFull', описанием = 'Полная резервная копия Nwcopy' **USEMaster**  $GO$ 

sp\_addumpdevice 'disk','NWC3','C:\BACKUP\NWC3.bak' GO \*\*выполняется полное резервное копирование BACKUP DATABASE to NWC3 WITH FORMAT, NAME = 'Nwcopy Full', Description = ' $\Gamma$  Полная резервная копия Nwcopy ' Изменение базы данных NWCOPYи создание резервной копии журнала транзакций

- 1. Выполните сценарий C:\MOC\2072\Labfiles\L07\AddCust1.sql, который добавит клиента в таблицуCustomers. Убедитесь, что операция прошла успешно.
- 2. Выполните сценарий C:\MOC\2072\Labfiles\L07\LogBack1.sql, с помощью которого создается резервная копия журнала транзакций на дисковое устройствоNWCHANGE.

Изменение базы данных и создание дифференциальной резервной копии

- 1. Выполните сценарий C:\MOC\2072\Labfiles\L07\AddCust2.sql, который добавит еще одного клиента в таблицуCustomersи с помощью запроса подтвердит, что добавление прошло успешно. Запишите в отчет название компании в добавленной записи.
- 2. Создайте дифференциальную резервную копию с помощью процедуры C:\MOC\2072\Labfiles\L07\DiffBack.sql, которая должна зафиксировать все изменения в базе данных с момента создания полной резервной копии. Дифференциальная копия добавляется на дисковое устройствоNWCHANGE.

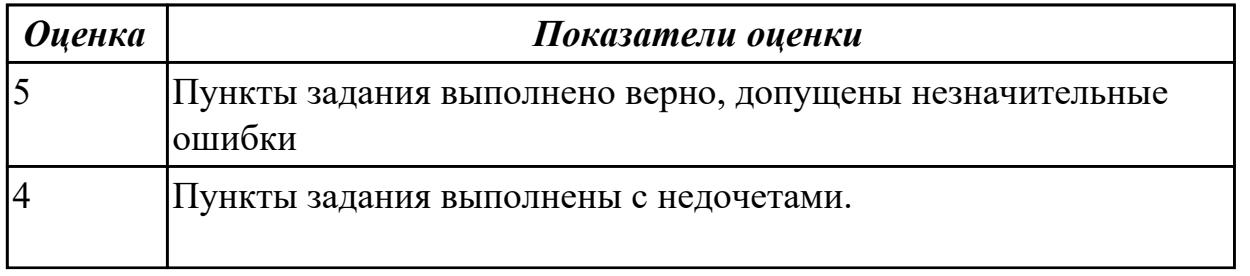

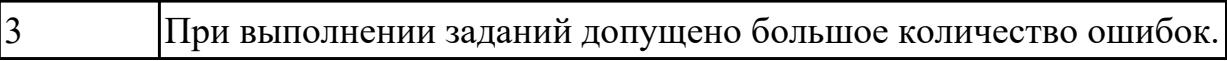

**Дидактическая единица:** 2.4 владеть технологиями проведения сертификации программного средства

### **Профессиональная(-ые) компетенция(-ии):**

ПК.7.1 Выявлять технические проблемы, возникающие в процессе эксплуатации баз данных и серверов

ПК.7.5 Проводить аудит систем безопасности баз данных и серверов с

использованием регламентов по защите информации

**Занятие(-я):**

### **Задание №1**

Дать ответы на вопросы.

Перечислить основные этапы процессав сертификации.

Назовите цели проведения сертификации.

С какой целью проводится добровольная сертификация?

Что включает в себя процесс сертификации программных средств, документации и систем качества?

Из каких групп состоит комплект основных документов при сертификации ПС? Что такое инспекционный контроль?

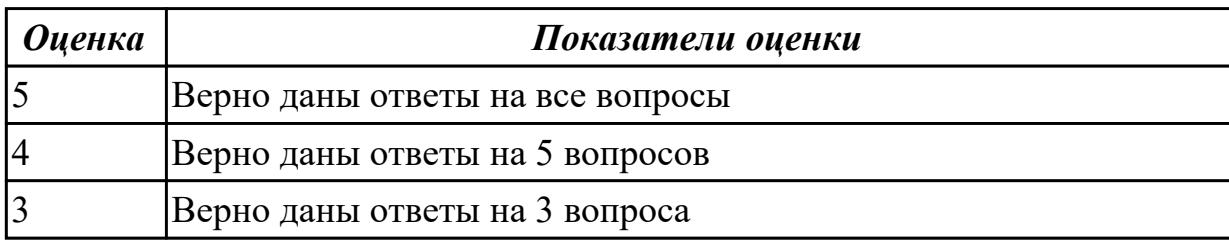

# **2.1.6 Текущий контроль (ТК) № 6**

**Тема занятия:** 1.3.16. Работа с журналом аудита базы данных

**Метод и форма контроля:** Самостоятельная работа (Сравнение с аналогом)

**Вид контроля:** Самостоятельная работа с использованием ИКТ

**Дидактическая единица:** 2.2 выполнять запросы по обработке данных на языке SQL;

# **Профессиональная(-ые) компетенция(-ии):**

ПК.7.2 Осуществлять администрирование отдельных компонент серверов

ПК.7.4 Осуществлять администрирование баз данных в рамках своей компетенции **Занятие(-я):**

1.3.6. Создание запросов, процедур и триггеров.

1.3.13. Выполнение запросов к базе данных

1.3.15. Создание запросов и процедур на изменение структуры базы данных

### **Задание №1**

В таблице **competition** хранится информация о проводимых соревнованиях:

- competition id (ID соревнования);
- competition name (наименование соревнования);
- world record (мировой рекорд);
- $\bullet$  set date (дата установки мирового рекорда);

В таблице **result** хранится информация о результатах соревнований:

- competition id (ID соревнования);
- sportsman id (ID спортсмена);
- $\bullet$  result (результат спортсмена);
- $\bullet$  city (место проведения);
- $\bullet$  hold date (дата проведения);

В таблице **sportsman** хранится информация о спортсменах:

- sportsman id (ID спортсмена);
- $\bullet$  sportsman name (имя спортсмена);
- rank (разряд спортсмена);
- year of birth (год рождения);
- personal record (персональный рекорд);

country (страна спортсмена);

Выполнить задания:

- 1. Создать таблицы competition, result, sportsman.
- 2. Заполните таблицы тестовыми данными с помощью команды INSERT
- 3. Создать таблицу как результат выполнения команды SELECT.
- 4. Выдайте всю информацию о спортсменах из таблицы sportsman.
- 5. Выдайте наименование и мировые результаты по всем соревнованиям.
- 6. Выберите имена всех спортсменов, которые родились в 1990 году.
- 7. Выберите наименование и мировые результаты по всем соревнованиям,

установленные 12-05-2010 или 15-05-2010.

- 8. Выберите дату проведения всех соревнований, проводившихся в Москве и полученные на них результаты равны 10 секунд.
- 9. Выберите имена всех спортсменов, у которых персональный рекорд не равен 25 с.
- 10. Выберите названия всех соревнований, у которых мировой рекорд равен 15 с и дата установки рекорда не равна 12-02-2015.
- 11. Выберите города проведения соревнований, где результаты принадлежат множеству {13, 25, 17, 9}.
- 12. Выберите имена всех спортсменов, у которых год рождения 2000 и разряд не принадлежит множеству  $\{3, 7, 9\}$ .
- 13. Вычислите значение  $76\square 65-150$  с помощью SOL.
- 14. Выберите дату проведения всех соревнований, у которых город проведения начинается с буквы "М".
- 15. Выберите имена всех спортсменов, у которых имена начинаются с буквы "М" и год рождения не заканчивается на "6".
- 16. Выберите наименования всех соревнований, у которых в названии есть слово "международные".
- 17. Выберите годы рождения всех спортсменов без повторений.
- 18. Найдите количество результатов, полученных 12-05-2014.
- 19. Вычислите максимальный результат, полученный в Москве.
- 20. Вычислите минимальный год рождения спортсменов, которые имеют 1 разряд.
- 21. Определите имена спортсменов, у которых личные рекорды совпадают с результатами, установленными 12-04-2014.
- 22. Выведите наименования соревнований, у которых дата установления мирового рекорда совпадает с датой проведения соревнований в Москве 20-04-2015.
- 23. Вычислите средний результат каждого из спортсменов.
- 24. Выведите годы рождения спортсменов, у которых результат, показанный в Москве выше среднего по всем спортсменам.
- 25. Выведите имена всех спортсменов, у которых год рождения больше, чем год установления мирового рекорда, равного 12 с.
- 26. Выведите список спортсменов в виде 'Спортсмен ' ['имя спортсмена'] 'показал результат' ['результат'] 'в городе' ['город']
- 27. Выведите имена всех спортсменов, у которых разряд ниже среднего разряда всех спортсменов, родившихся в 2000 году.
- 28. Выведите данные о спортсменах, у которых персональный рекорд совпадает с мировым.
- 29. Определите количество участников с фамилией Иванов, которые участвовали в соревнованиях с названием, содержащим слово 'Региональные'
- 30. Выведите города, в которых были установлены мировые рекорды.
- 31. Найдите минимальный разряд спортсменов, которые установили мировой рекорд.
- 32. Выведите названия соревнований, на которых было установлено максимальное количество мировых рекордов.
- 33. Определите, спортсмены какой страны участвовали в соревнованиях больше всего.
- 34. Измените разряд на 1 тех спортсменов, у которых личный рекорд совпадает с мировым.
- 35. Вычислите возраст спортсменов, которые участвовали в соревнованиях в Москве.
- 36. Измените дату проведения всех соревнований, проходящих в Москве на 4 дня вперед.
- 37. Измените страну у спортсменов, у которых разряд равен 1 или 2, с Италии на Россию.
- 38. Измените название соревнований с 'Бег' на 'Бег с препятствиями'
- 39. Увеличьте мировой результат на 2 с для соревнований ранее 20-03-2005.
- 40. Уменьшите результаты на 2 с соревнований, которые проводились 20-05-2012 и показанный результат не менее 45 с.
- 41. Удалите все результаты соревнований в Москве, участники которых родились не позже 1980 г.
- 42. Удалите все соревнования, у которых результат равен 20 с.
- 43. Удалите все результаты спортсменов, которые родились в 2001 году.

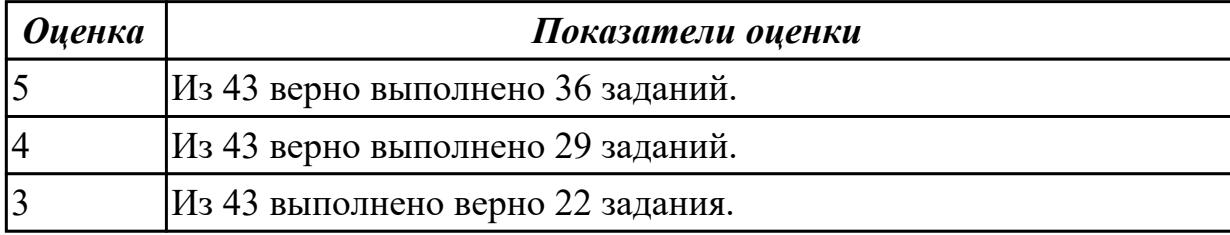

**Дидактическая единица:** 2.5 разрабатывать политику безопасности SQL сервера, базы данных и отдельных объектов базы данных;

### **Профессиональная(-ые) компетенция(-ии):**

ПК.7.2 Осуществлять администрирование отдельных компонент серверов

ПК.7.4 Осуществлять администрирование баз данных в рамках своей компетенции **Занятие(-я):**

1.3.6. Создание запросов, процедур и триггеров.

1.3.12. Установка и настройка сервера под UNIX

# **Задание №1**

**Выполнить задание А, Б и В.**

А. Создаются три пользователя, создается и заполняется таблица с шестью строками, а затем создается встроенная функция с табличным значением и политика безопасности для таблицы.

Создайте три учетные записи пользователей, демонстрирующие разные возможности доступа.

Создайте таблицу для хранения данных.

Заполните таблицу шестью строками данных, показывающими три заказа для каждого торгового представителя.

Предоставьте доступ для чтения к таблице для каждого из пользователей. Создайте новую схему и встроенную функцию с табличным значением. Функция возвращает 1, если строка в столбце SalesRep та же, что и пользователь, выполняющий запрос ( $@SalesRep = USER$  NAME()) или, если пользователь, выполняющий запрос, является пользователем Manager (USER NAME() = 'Manager').

Создайте политику безопасности, добавляя функцию в качестве предиката фильтра. Состоянию должно быть присвоено значение ON для включения политики.

Дайте разрешение на SELECT функции fn securitypredicate

Теперь протестируйте предикат фильтрации при выборе из таблицы Sales, как для каждого пользователя.

Пользователь Manager должен видеть все шесть строк. Пользователи Sales1 и Sales2 должны видеть только свои продажи.

Измените политику безопасности, чтобы отключить политику.

Б. Создайте три учетные записи пользователей, демонстрирующие разные возможности доступа.

Создайте таблицу для хранения данных.

Заполните таблицу шестью строками данных, показывающими три заказа для каждого торгового представителя.

Создайте внешнюю таблицу Хранилища данных SQL Azure на основе созданной таблицы Sales.

Предоставьте трем пользователям внешней таблицы разрешение SELECT. Создайте политику безопасности для внешней таблицы, используя функцию в сеансе А в качестве предиката фильтра. Состоянию должно быть присвоено значение ON для включения политики.

Теперь протестируйте предикат фильтра, выбрав его из внешней таблицы Sales ext. Выполните вход от имени каждого пользователя: Sales1, Sales2 и manager.

Выполните следующую команду от имени каждого пользователя.

Пользователь Manager должен видеть все шесть строк. Пользователи Sales1 и Sales2 должны видеть данные только своих продаж.

Измените политику безопасности, чтобы отключить политику. Теперь пользователи Sales1 и Sales2 могут видеть все шесть строк. Подключение к базе данных Хранилища данных SQL для очистки ресурсов Подключитесь к логической базе данных master, чтобы очистить ресурсы.

В. Приложение среднего уровня может реализовать фильтрацию подключений, когда пользователи приложения (или клиенты) совместно используют того же пользователя SQL Server (приложение). Приложение задает идентификатор пользователя текущего приложения в **SESSION CONTEXT** (Transact-SOL) после подключения к базе данных, а затем политики безопасности прозрачно фильтруют строки, которые не должны быть видимыми для данного идентификатора, а также запрещают пользователю вставлять строки для другого ИД пользователя. Другие изменения приложения не требуются.

Создайте таблицу для хранения данных.

Заполните таблицу шестью строками данных, показывающими три заказа для каждого пользователя приложения.

Создайте пользователя с низким уровнем привилегий, который будет использоваться приложением для подключения.

Создайте новую схему и предикат функции, которая будет использовать идентификатор пользователя приложения, сохраняемый в SESSION CONTEXT, для фильтрации строк.

Создайте политику безопасности, которая добавляет эту функцию в качестве предиката фильтра и предиката блокировки для Sales. Предикату блокировки требуется только операция AFTER INSERT, поскольку BEFORE UPDATE и BEFORE DELETE уже отфильтрованы, а AFTER UPDATE не требуется, так как для столбца AppUserId нельзя указать другие значения из-за разрешения столбца, которое было задано ранее.

Теперь мы можем имитировать фильтрацию подключения путем выбора из таблицы Sales после задания разных идентификаторов пользователей в

**SESSION CONTEXT**. На практике приложение отвечает за задание идентификатора текущего пользователя в SESSION CONTEXT после открытия подключения.

Очистите ресурсы базы данных.

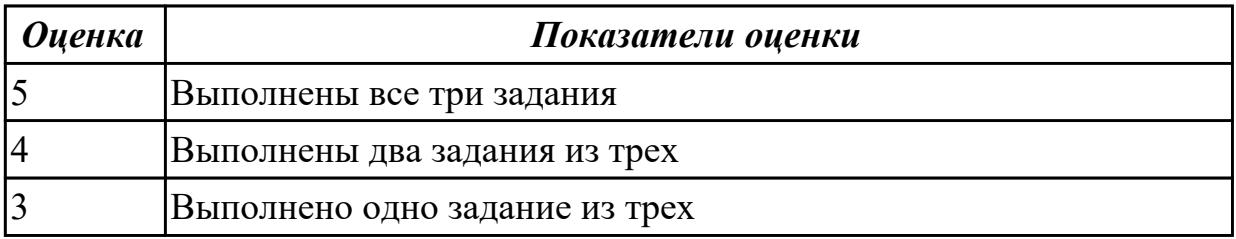

# 2.2 Результаты освоения МДК.07.02 Сертификация информационных систем подлежащие проверке на текущем контроле

# 2.2.1 Текущий контроль (ТК) № 1

Тема занятия: 1.1.13. Восстановление удаленных файлов

Метод и форма контроля: Письменный опрос (Опрос)

Вид контроля: Письменный опрос

Дидактическая единица: 1.4 государственные стандарты и требования к обслуживанию баз данных

### Профессиональная(-ые) компетенция(-ии):

ПК.7.4 Осуществлять администрирование баз данных в рамках своей компетенции Занятие(-я):

1.1.1. Законодательство Российской Федерации в области защиты информации

1.1.2. Основные группы методов противодействия угрозам безопасности в корпоративных сетях

1.1.3. Программно-аппаратные методы защиты процесса обработки и передачи информации

1.1.4. Настройка политики безопасности

1.1.5. Виды неисправностей систем хранения данных

1.1.6. Резервное копирование: цели, методы, концепции, планирование, роль журнала транзакций.

1.1.7. Утилиты резервного копирования

1.1.8. Создание резервных копий базы данных

1.1.9. Восстановление базы данных: основные алгоритмы и этапы

1.1.10. Восстановление базы данных

1.1.11. Восстановление носителей. Воссоздание утраченных файлов. Полное восстановление. Неполное восстановление

1.1.12. Восстановление носителей информации

### Залание №1

Назовите типы резервного копирования и дайте их краткое описание.

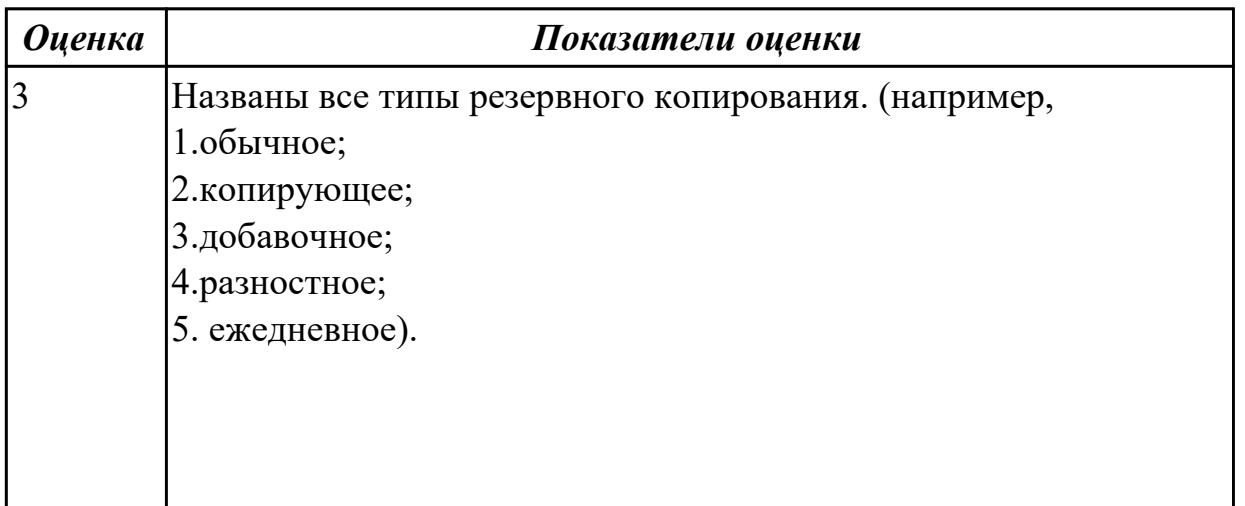

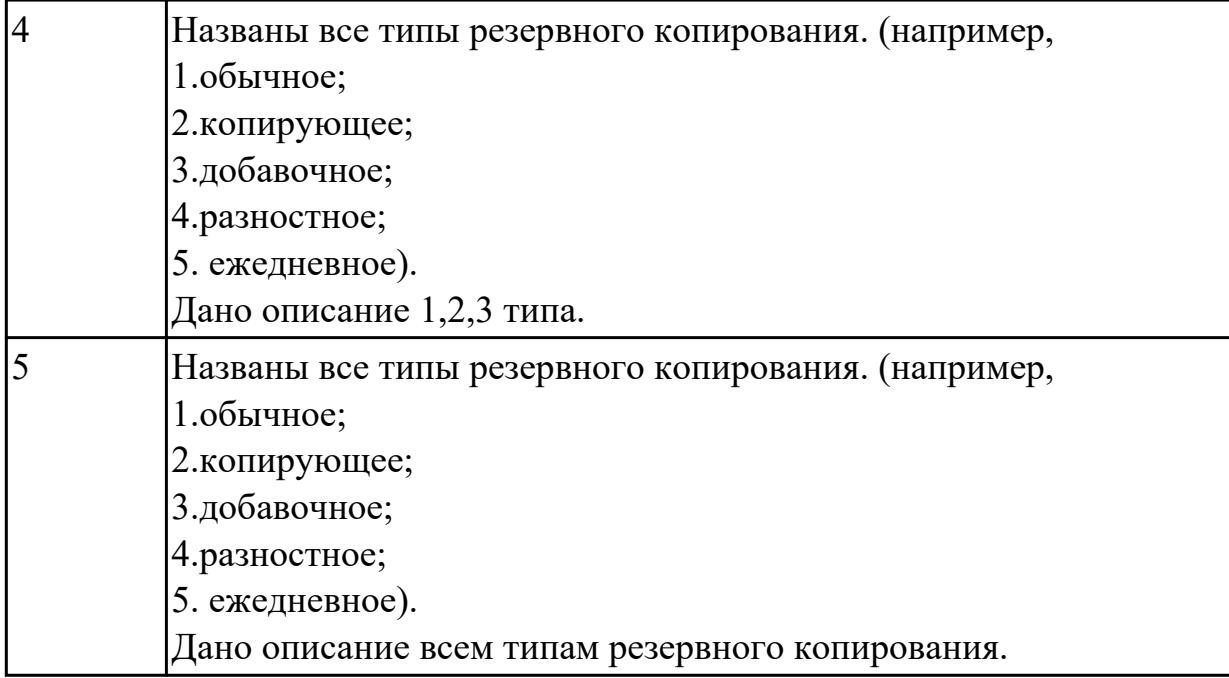

### Задание №2

Дайте определения:

- 1. Политика безопасности
- 2. Резервное копирование
- 3. Восстановление
- 4. Журнал транзакций

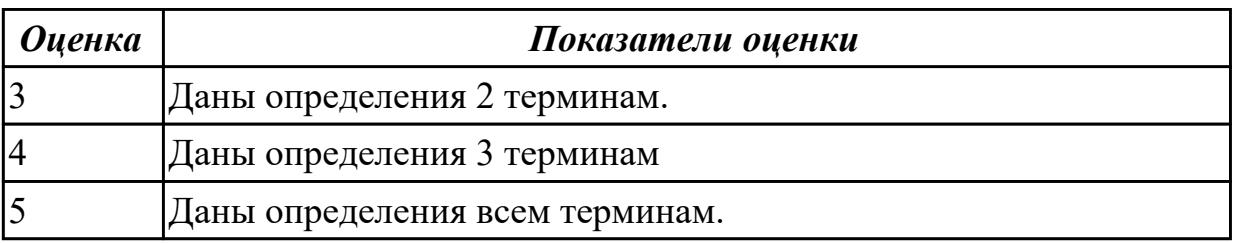

### 2.2.2 Текущий контроль (ТК) № 2

Тема занятия: 1.2.3. Объекты информатизации, требующие обязательной сертификации программных средств и обеспечения

Метод и форма контроля: Письменный опрос (Опрос)

Вид контроля: Письменный опрос

Дидактическая единица: 2.4 владеть технологиями проведения сертификации программного средства

#### Профессиональная(-ые) компетенция(-ии):

ПК.7.5 Проводить аудит систем безопасности баз данных и серверов с

использованием регламентов по защите информации

### Занятие(-я):

1.1.18. Брандмауэры

### **Задание №1**

- 1. Дать определения "брандмауэр", "система контроля действий пользователя".
- 2. Перечислить основные опасности, существующие в сети.

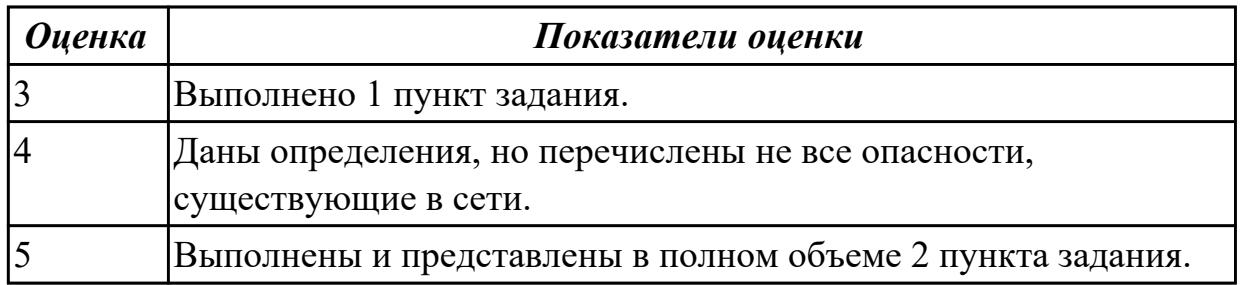

# **Задание №2**

1. Перечислить классификации брандмауэров.

2. Назвать и дать краткое пояснение всем уровням, на которых функционируют брандмауэры.

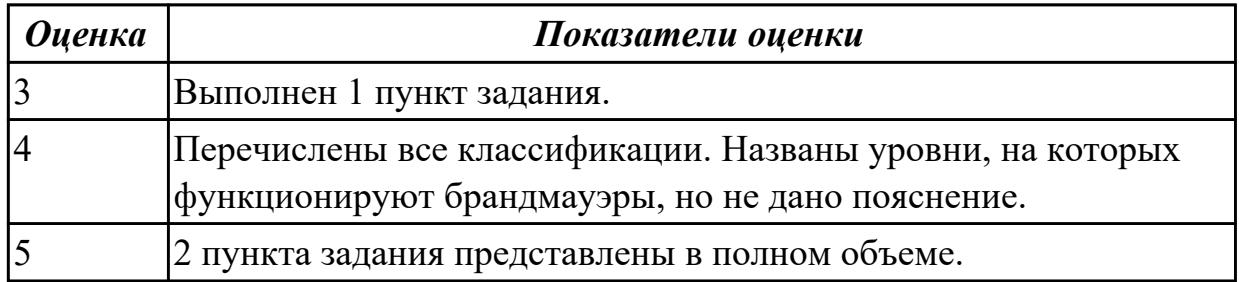

# **Задание №3**

Назвать функции персонального брандмауэра.

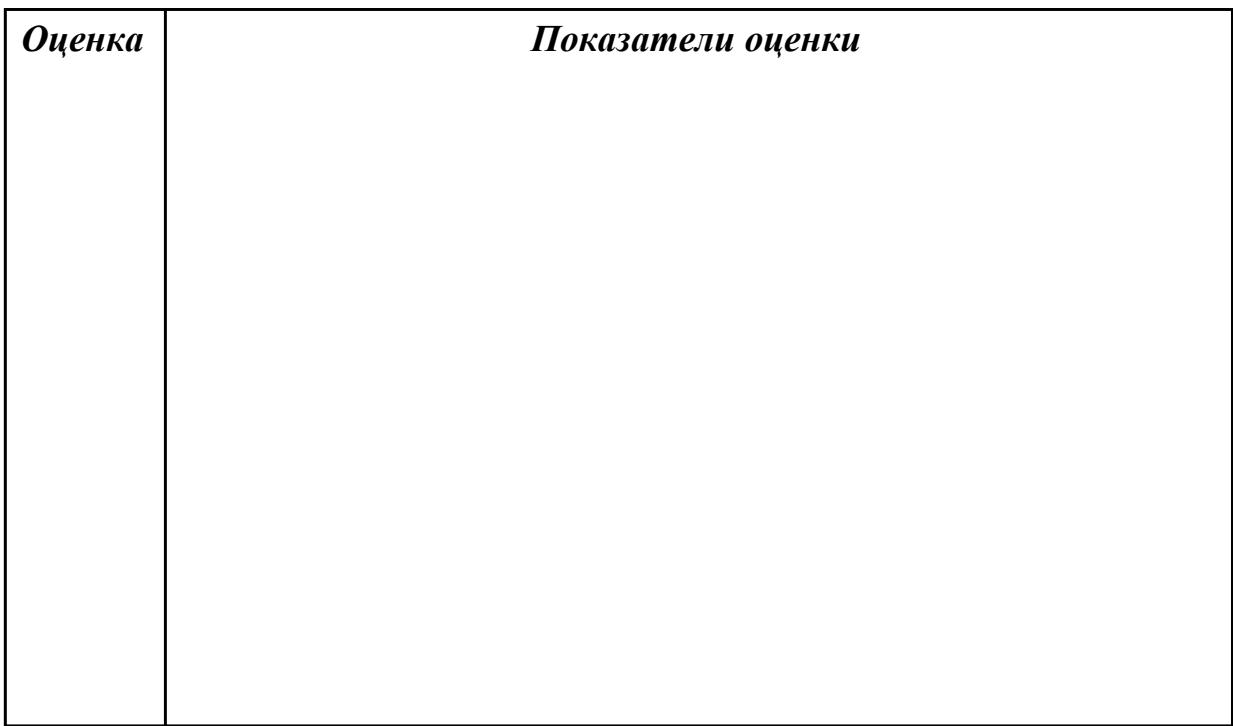

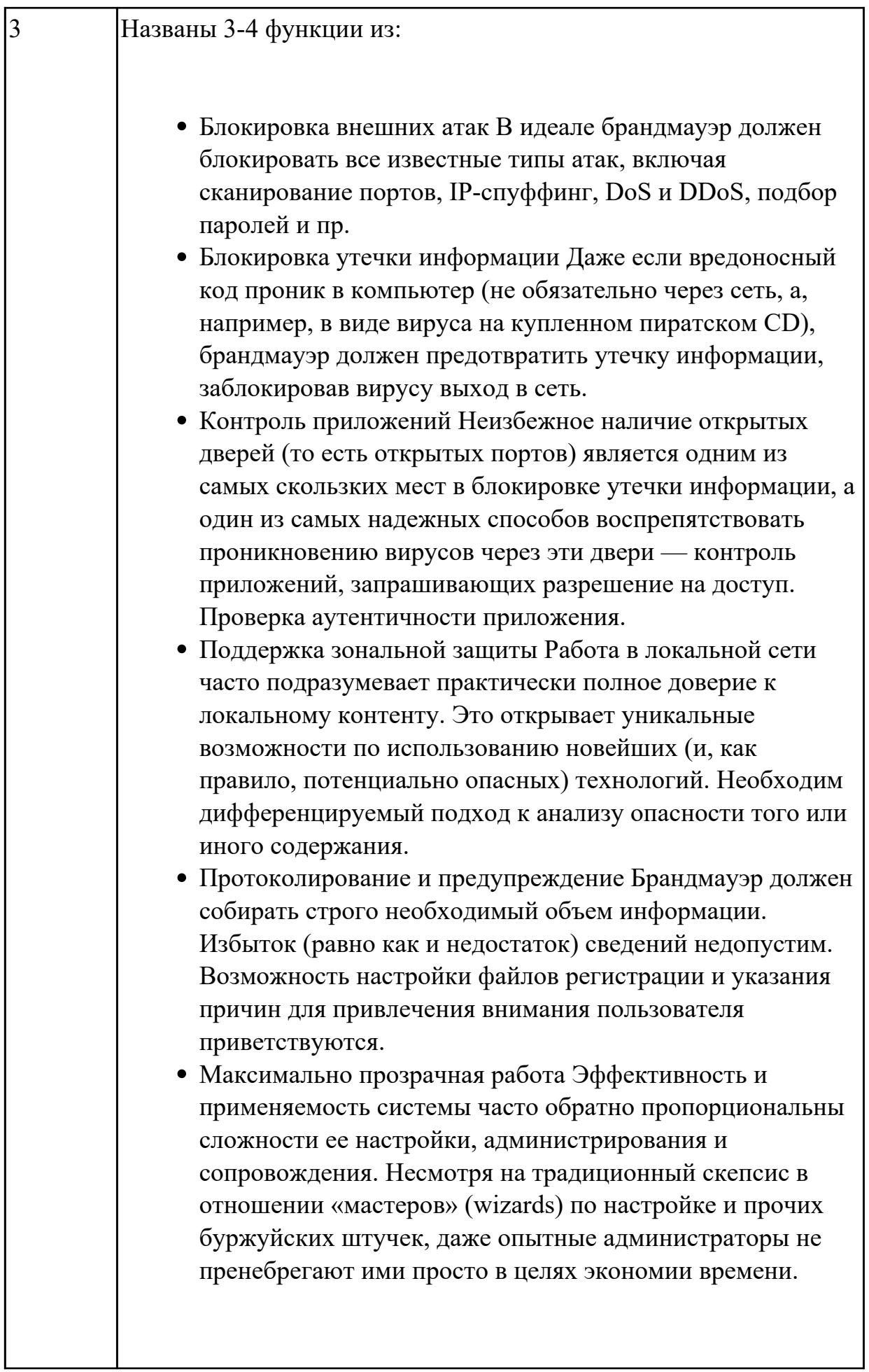

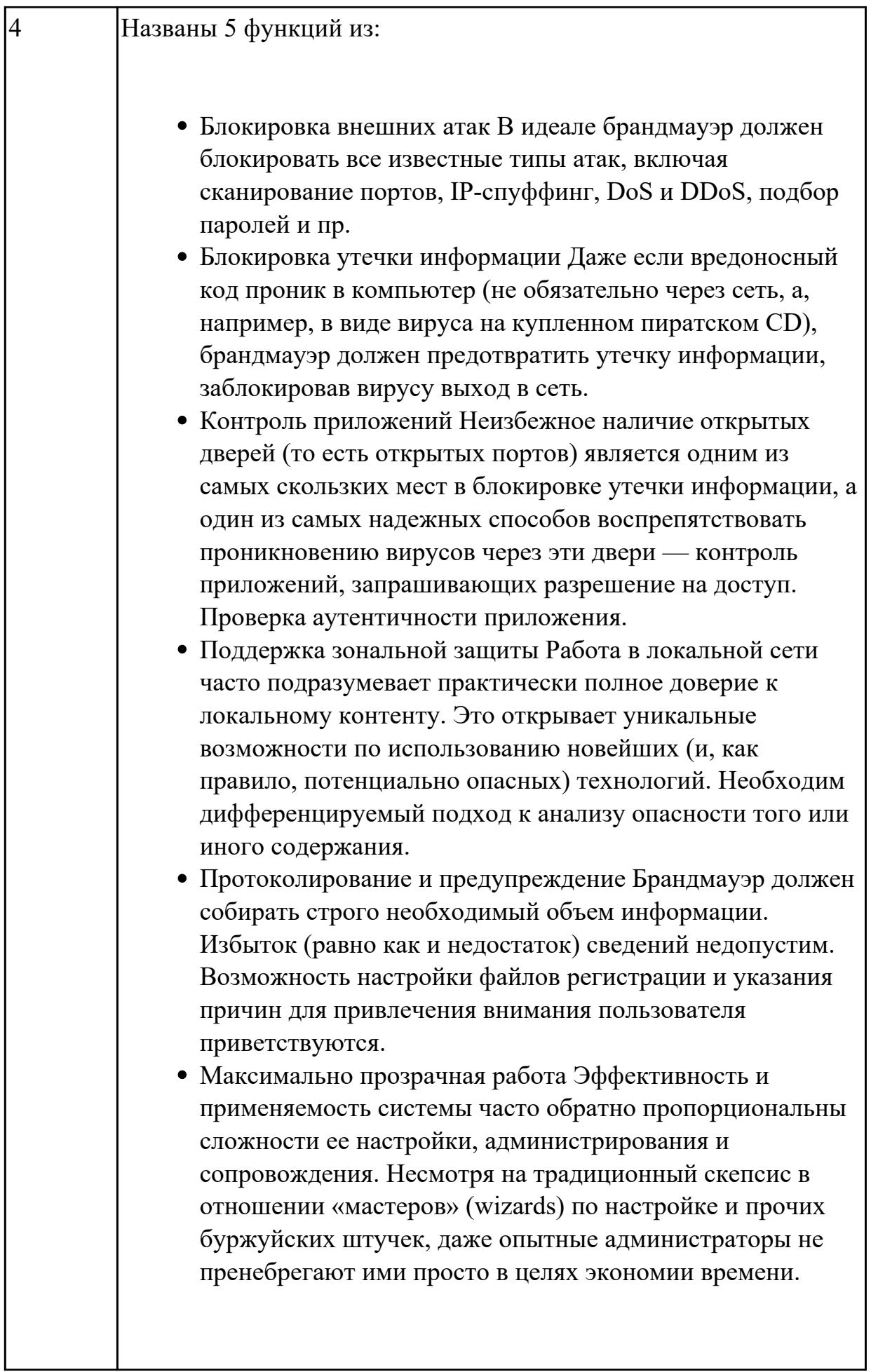

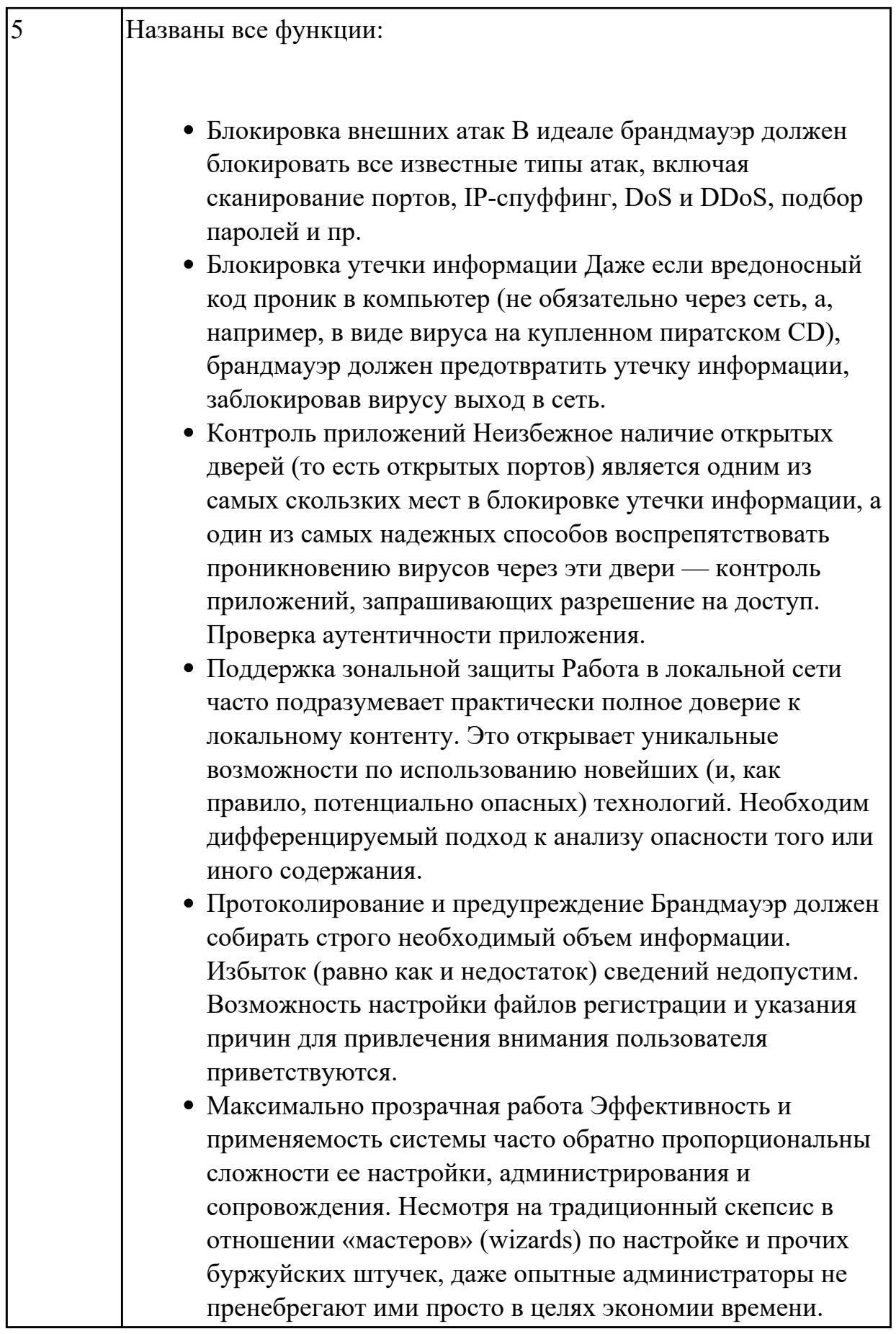

# **2.2.3 Текущий контроль (ТК) № 3**

**Тема занятия:** 1.2.6. Процесс подписи и проверки кода.

**Метод и форма контроля:** Письменный опрос (Опрос)

**Вид контроля:** Письменный опрос

**Дидактическая единица:** 1.4 государственные стандарты и требования к

обслуживанию баз данных

### **Профессиональная(-ые) компетенция(-ии):**

ПК.7.4 Осуществлять администрирование баз данных в рамках своей компетенции **Занятие(-я):**

- 1.1.13. Восстановление удаленных файлов
- 1.1.14. Мониторинг активности и блокирование
- 1.1.15. Мониторинг активности портов
- 1.1.16. Блокирование портов
- 1.1.17. Автоматизированные средства аудита
- 1.1.18. Брандмауэры
- 1.1.19. Добавление приложения в список исключения
- 1.2.1. Качество программной продукции и уровни качество

1.2.2. Требования к конфигурации серверного оборудования и локальных сетей.

Техническое задание

1.2.3. Объекты информатизации, требующие обязательной сертификации программных средств и обеспечения

1.2.4. Сертификаты безопасности: виды, функции, срок действия. Проверка наличия сертификата безопасности

1.2.5. Описание стандартов по сертификации.

# **Задание №1**

Дать определения:

- 1. сертификат безопасности
- 2. качество программного продукта
- 3. сертификация
- 4. система сертификации
- 5. сертификат разработчика

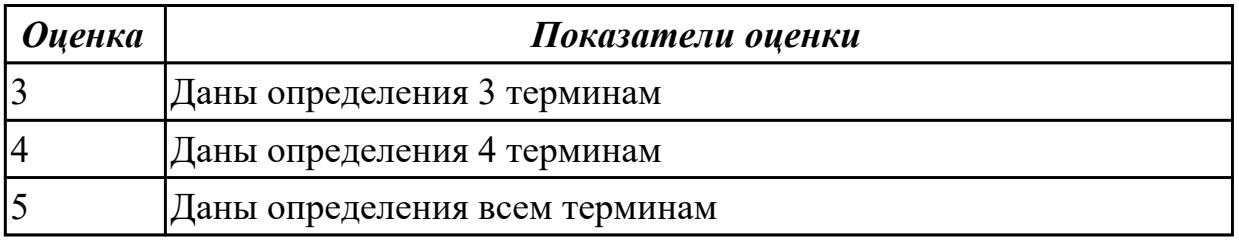

# **Задание №2**

Назвать:

- 1. виды
- 2. функции

# 3. срок дествия (сертификата соответствия)

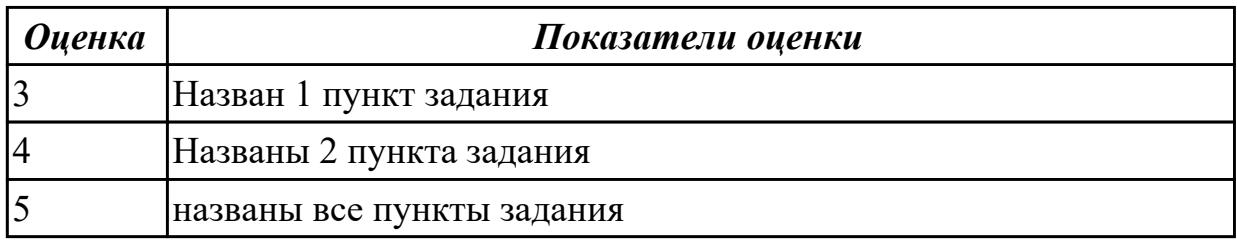

#### **Задание №3**

Назвать и дать краткое описание критериям качества программного продукта.

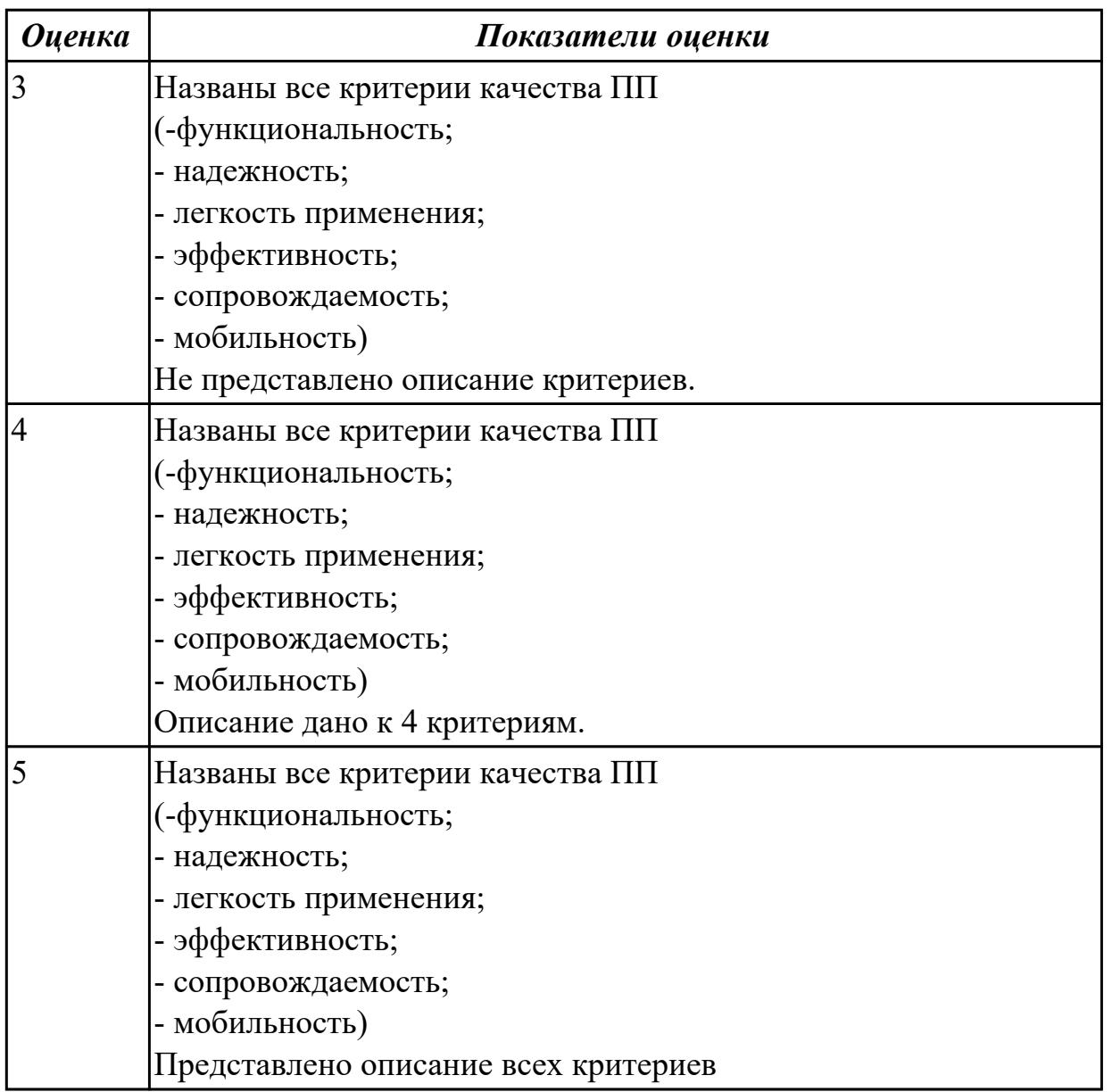

**Дидактическая единица:** 2.4 владеть технологиями проведения сертификации программного средства

# **Профессиональная(-ые) компетенция(-ии):**

ПК.7.5 Проводить аудит систем безопасности баз данных и серверов с использованием регламентов по защите информации

### **Занятие(-я):**

1.2.3. Объекты информатизации, требующие обязательной сертификации программных средств и обеспечения

1.2.4. Сертификаты безопасности: виды, функции, срок действия. Проверка наличия сертификата безопасности

1.2.5. Описание стандартов по сертификации.

### **Задание №1**

Назовите этапы процесса сертификации программного обеспечения

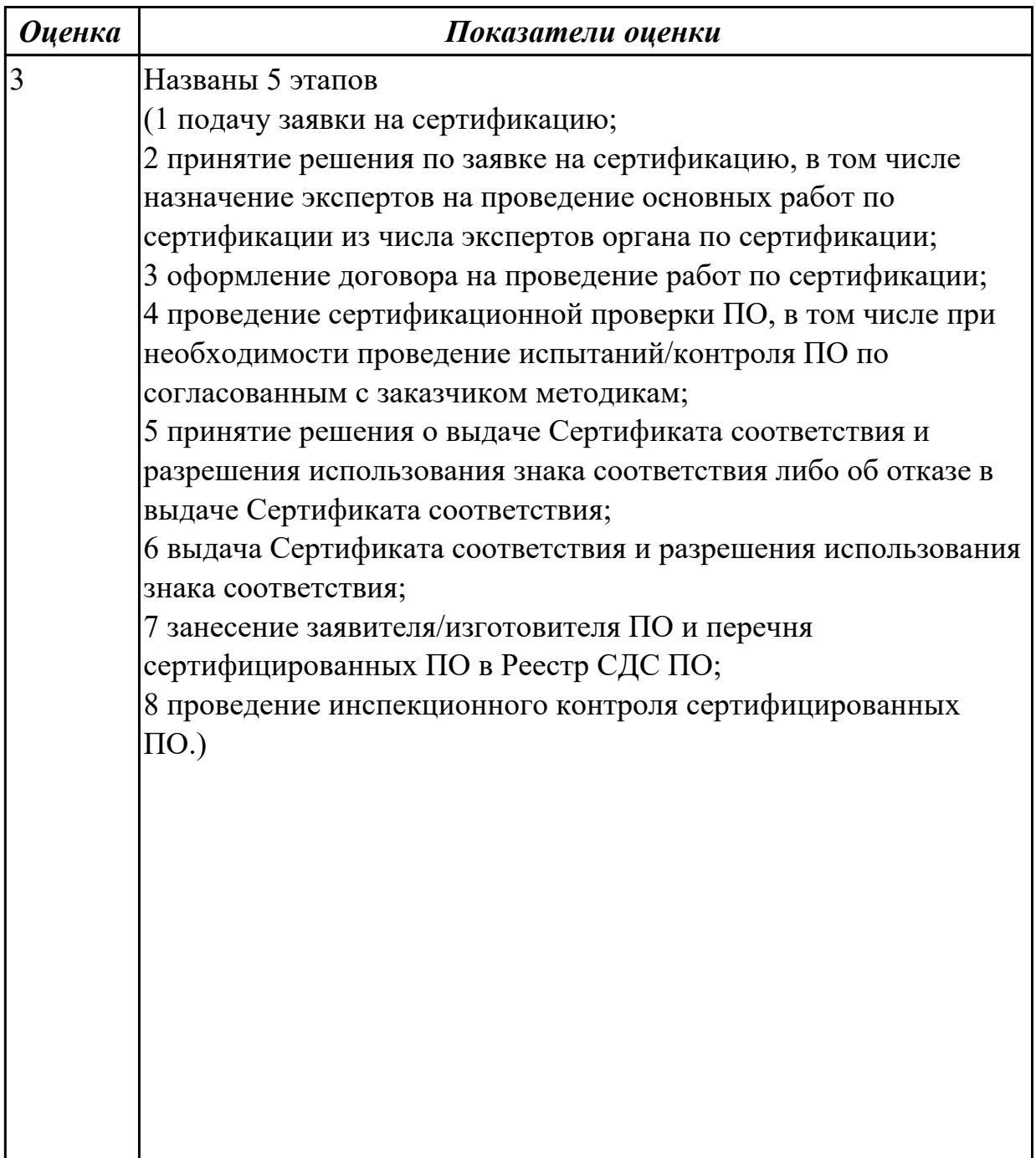

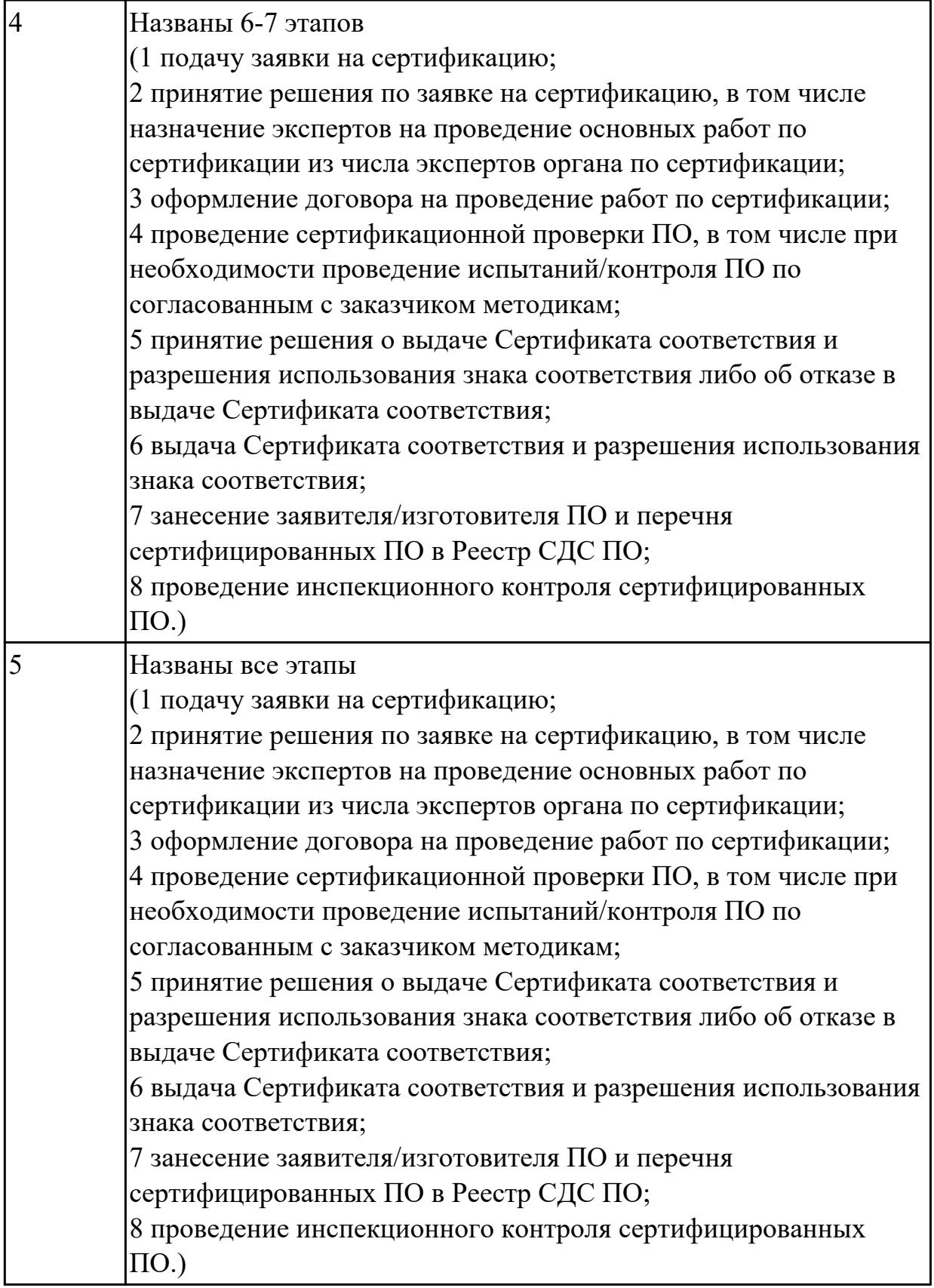

# **Задание №2**

L

Назовите виды и категории стандартов.

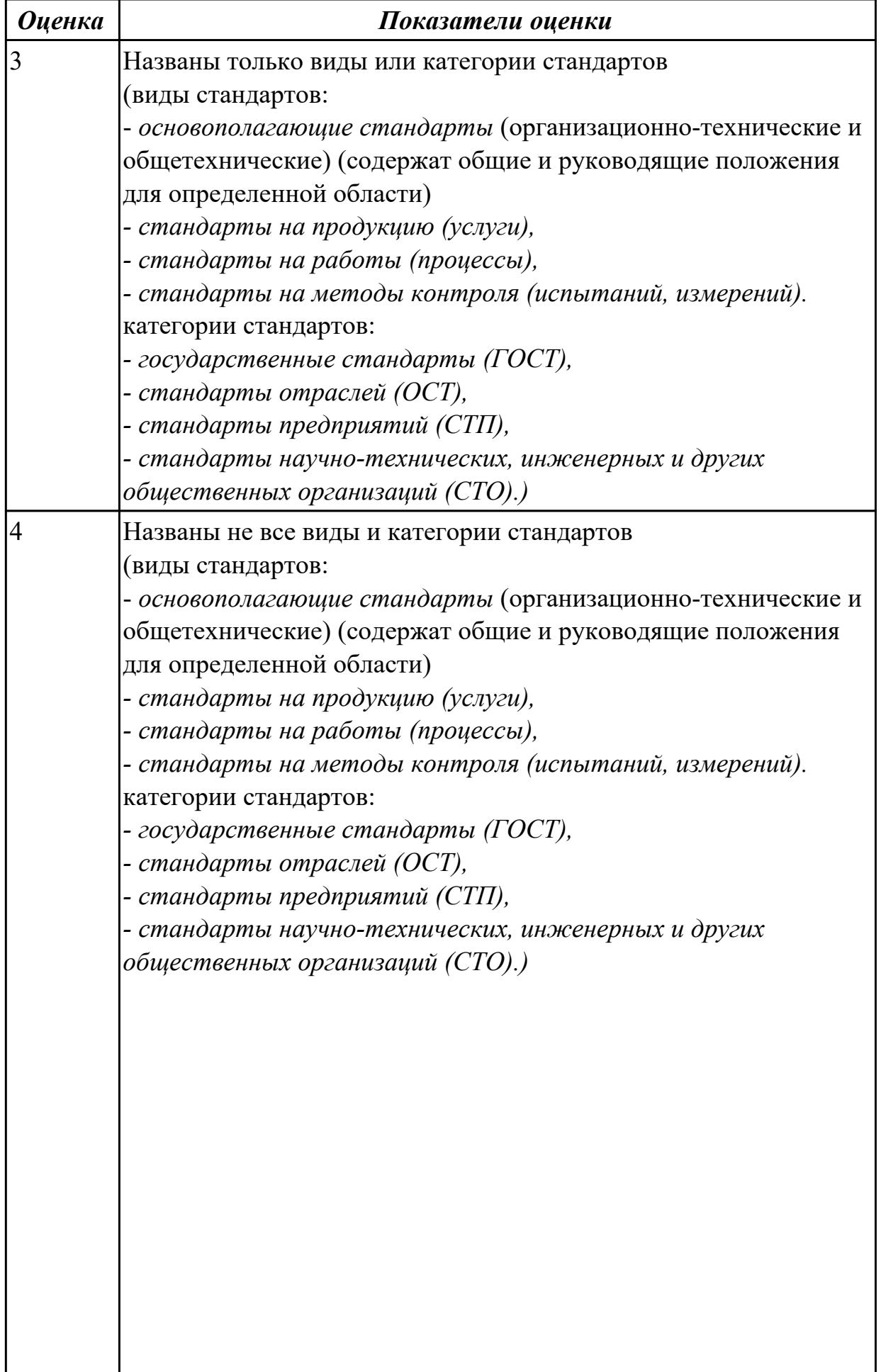

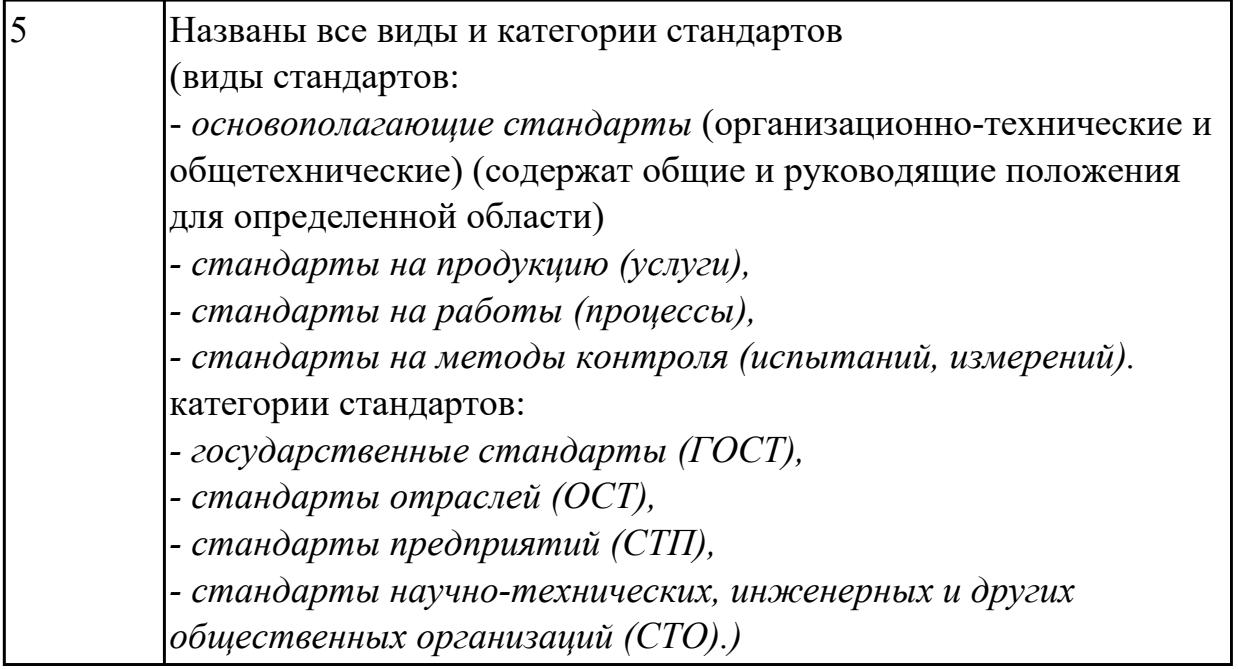

# **2.3. Результаты освоения УП.07, подлежащие проверке на текущем контроле 2.3.1 Текущий контроль (ТК) № 1**

**Вид работы:** 1.1.1.5 Формирование аппаратных требований и схемы банка данных **Метод и форма контроля:** Практическая работа (Сравнение с аналогом)

**Вид контроля:** Практическая работа с применением ИКТ

**Дидактическая единица:** 2.1 проектировать и создавать базы данных;

### **Профессиональная(-ые) компетенция(-ии):**

ПК.7.4 Осуществлять администрирование баз данных в рамках своей компетенции **Задание №1**

Cоздать базу данных, основываясь на описании предметной области исходя из вашего варианта.

Процесс создания (проектирования) БД должен включать следующие этапы:

- 1. Инфологическое проектирование базы данных. На этом этапе необходимо:
- описать сущности и их атрибуты в следующей таблице:

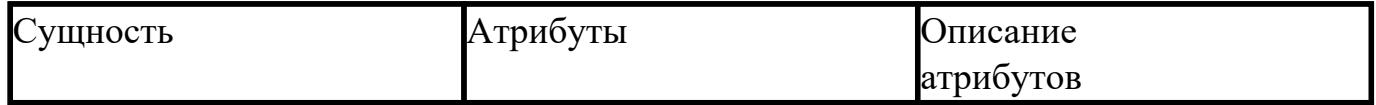

создать диаграмму «сущность-связь»

1. Физическое проектирование. На этом этапе необходимо:
- создать и заполнить таблицы
- создать запросы к базе данных (не менее трех), наиболее полно, с вашей точки зрения, отражающих информационные потребности пользователей базы данных.

#### Пример:

Вариант 1

## **Вариант№ 1. БД «Универмаг»**

Описание предметной области:

База данных должна содержать сведения о следующих объектах:

- Сотрудники фамилия, имя, отчество, адрес, дата рождения, должность, отдел, оклад, сведения о перемещении.
- Отделы наименование, зав.отделом, работники.
- Товар наименование, поставщик, наличие на складе, распределение по отделам, страховой запас, цена.
- Поставщики название, адрес, телефон, банковские реквизиты, товар.

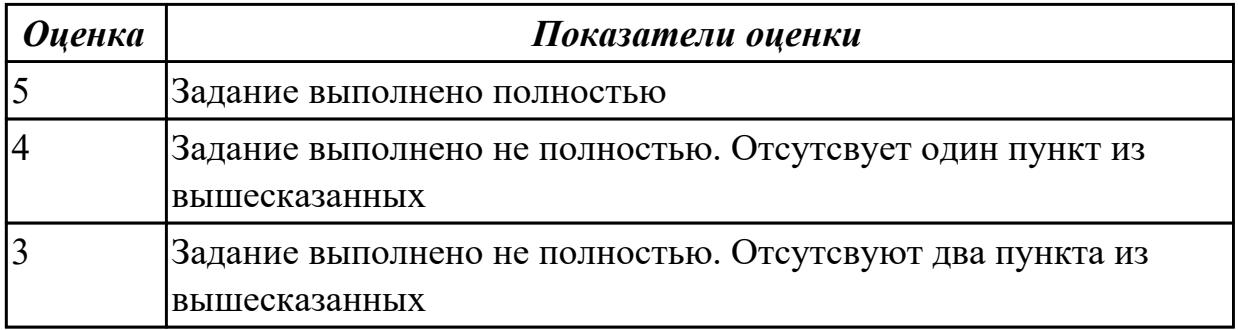

**Дидактическая единица:** 2.2 выполнять запросы по обработке данных на языке SQL;

#### **Профессиональная(-ые) компетенция(-ии):**

ПК.7.1 Выявлять технические проблемы, возникающие в процессе эксплуатации баз данных и серверов

#### **Задание №1**

Выполнить вариант работы исходя из порядкового номера машины.

#### Пример:

#### **ВАРИАНТ 1**

**Задание 1.** Создайте папку с вашей фамилией. Скопируйте в свою папку базу данных «Студент». Постройте предложенные запросы к базе данных.

#### **Запросы:**

- 1. Определить номер группы, в которой учится 25 человек.
- 2. Определить всех студентов не 1990 года рождения, расположить в алфавитном порядке.
- 3. Выбрать все предметы, наименование которых начинается на «К» или «М».
- 4. Подсчитать количество студентов, обучающихся в техникуме.
- 5. Добавить в таблицу СТУДЕНТ новую запись.
- 6. Изменить фамилию преподавателя Алдуховой на Романову

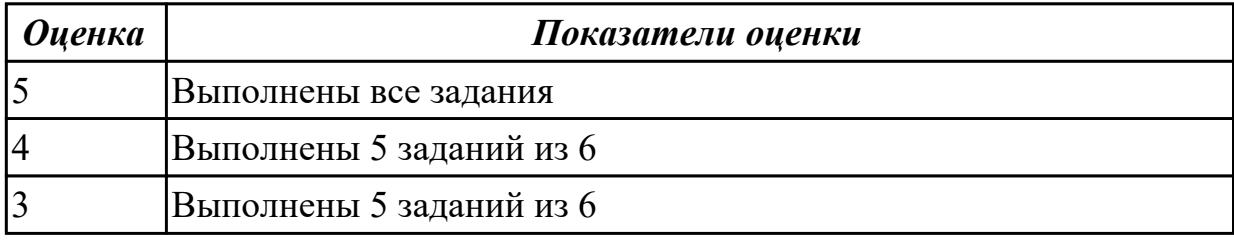

**Дидактическая единица:** 3.1 В участии в соадминистрировании серверов; **Профессиональная(-ые) компетенция(-ии):**

ПК.7.2 Осуществлять администрирование отдельных компонент серверов **Задание №1**

1 Подключитесь под учетной записью student. Создайте таблицу-перечень планет: ID (первичный ключ), наименование планеты (символьное, уникальное). Создайте последовательности и триггер для заполнения первичного ключа при вставке новой записи. Добавьте три записи в таблицу.

2. Создайте нового пользователя с любым именем и паролем, назначьте ему

TABLESPACE USERS. Назначьте ему привилегию подключаться к БД (CONNECT). 3. Напишите запрос, который бы получал все записи из таблицы планет. Создайте хранимую процедуру, которая бы с помощью цикла выводила список планет, а после него – общее количество планет. Вызовите хранимую процедуру.

4. Отключитесь из-под пользователя student и подключитесь к учебной БД под новым пользователем. Попробуйте вызвать написанный запрос в п.3 и хранимую процедуру. Отключитесь из под нового пользователя.

5. Подключитесь под пользователем student. Дайте новому пользователю привилегии на выполнение запросов SELECT и INSERT к таблице планет. Дайте новому пользователю привилегию на выполнение созданной хранимой процедуры. Создайте общедоступный синоним для таблицы планет под произвольным именем 6. Подключитесь под новым пользователем. Получите все записи из таблицы

планет. Получите все записи из таблицы планет, используя синоним. Добавьте одну запись в таблицу планет. Попробуйте удалить все записи из таблицы планет. Выполните хранимую процедуру.

7. Подключитесь под пользователем student. Удалите у нового пользователя все назначенные привилегии (включая подключение). Создайте еще одного нового пользователя. Создайте новую роль – администратор справочника планет. Присвойте новой роли привилегии на выполнение запросов SELECT, UPDATE,

INSERT и DELETE к таблице планет. Присвойте двум новым пользователем новую роль.

8. Подключитесь к учебной БД под любым новым пользователем. Добавьте в таблицу планет одну запись. Удалите в таблице планет все записи. Попробуйте удалить таблицу планет.

9. Подключитесь к учебной БД под пользователем student. Присвойте роли администратора таблицы планет системные привилегии DROP ANY TABLE, DROP ANY PROCEDURE, DROP ANY SEQUENCE, DROP ANY TRIGGER.

10. Подключитесь к учебной БД под учетной записью одного из пользователей. Удалите синоним, хранимую процедуру, триггер, последовательность и таблицу планет. Подключитесь к учебной БД под учетной записью student. Удалите созданную роль и пользователей.

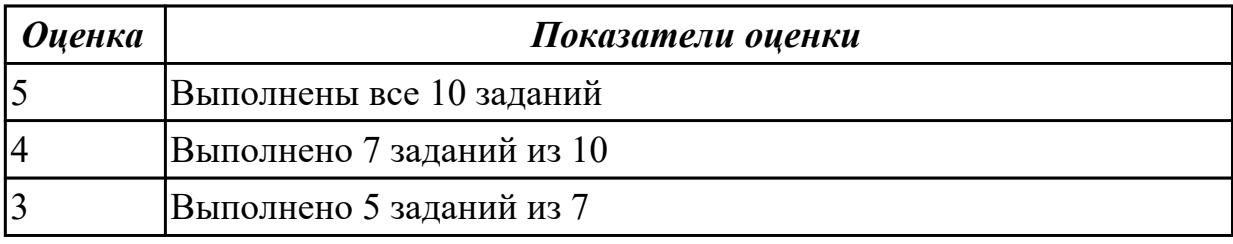

# 2.3.2 Текущий контроль (ТК) № 2

**Вид работы:** 1.1.3.4 Осуществление методов восстановления БД после сбоев **Метод и форма контроля:** Практическая работа (Сравнение с аналогом) **Вид контроля:** Практическая работа с применением ИКТ

**Дидактическая единица:** 2.3 осуществлять основные функции по администрированию баз данных;

**Профессиональная(-ые) компетенция(-ии):**

ПК.7.4 Осуществлять администрирование баз данных в рамках своей компетенции **Задание №1**

1. Напишите команду SQL, с помощью которой можно задать упорядочивание данных в поле Дата рождения по убыванию таблицы Сотрудники, в запрос добавить все поля.

2. Напишите команду SQL, с помощью которой можно переименовать поле Цена в Цена товаров таблицы Товары, вывести также поля код товара и марка (начинаются на букву G) .

3. Напишите команду SQL, с помощью которой можно выполнить расчеты: данные поля Фамилия объединить с Имя и сохранить под именем Сотрудник, упорядочить по алфавиту (выбрать 1993 года рождения).

4. Напишите команду SQL, с помощью которой можно посчитать среднюю стоимость доставки таблицы Заказы, где стоимость в диапазоне от 10 до 50.

5. Напишите команду SQL, с помощью которой можно создать левое соединение таблиц Сотрудники и Персональные мероприятия по полю Код Сотрудника.

6. Напишите команду SQL, с помощью которой можно задать выборку 5 самых первых по алфавиту сотрудников.

7. Найдите ошибки в инструкции SQL и запишите правильную инструкцию: select сотрудники. Имя, дата рождения, возраст as year(date())- year([дата рождения])

order by фамилия asc; from  $*$ 

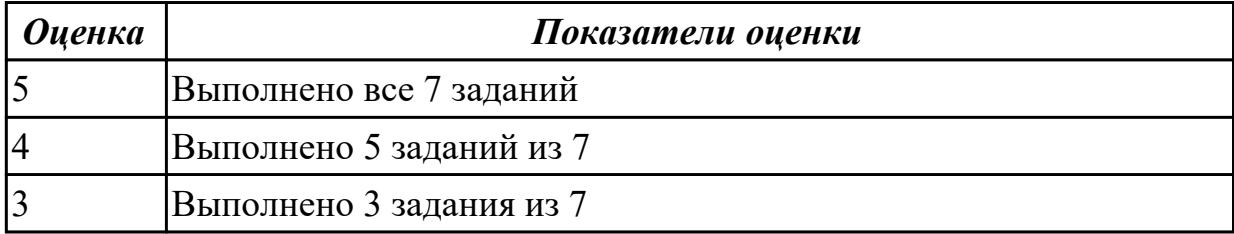

Дидактическая единица: 2.5 разрабатывать политику безопасности SQL сервера, базы данных и отдельных объектов базы данных;

## Профессиональная(-ые) компетенция(-ии):

ПК.7.1 Выявлять технические проблемы, возникающие в процессе эксплуатации баз данных и серверов

ПК.7.2 Осуществлять администрирование отдельных компонент серверов

ПК.7.4 Осуществлять администрирование баз данных в рамках своей компетенции Задание №1

1. Настройте политику учетных записей на компьютере и убедитесь, что: данные параметры вступили в силу.

2. Настройте минимальную длину пароля, а затем поэкспериментируйте с длиной пароля, чтобы убедиться, что выбранные параметры вступили в силу.

Задание 1: настройка минимальной длины пароля

Задание 2: проверьте, изменилась ли минимальная длина пароля

Задание 3: Настройте отдельные параметры политики учетных записей, а затем проверьте правильность настройки.

Задание 4: убедитесь, что новые параметры политики учетных записей работают

Задание 5: Настройте параметры политики блокировки учетных записей и убедитесь, что изменения вступили в силу.

# Задание 6: проверьте вступление в силу новых параметров политики блокировки учетных записей

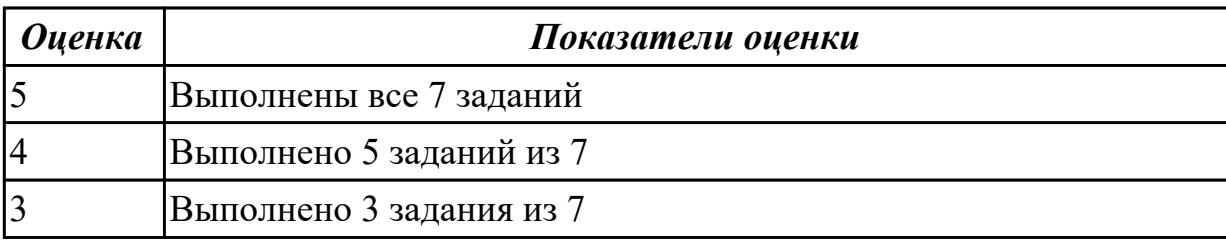

Задание 7: настройте и проверьте параметры безопасности

Дидактическая единица: 3.2 разработке политики безопасности SQL сервера, базы данных и отдельных объектов базы данных;

#### Профессиональная(-ые) компетенция(-ии):

ПК.7.1 Выявлять технические проблемы, возникающие в процессе эксплуатации баз данных и серверов

ПК.7.2 Осуществлять администрирование отдельных компонент серверов

ПК.7.4 Осуществлять администрирование баз данных в рамках своей компетенции Залание №1

Выполните последовательно:

- 1. Определите список всех ролей сервера и действия, разрешенные пользователям роли *dbcreator*.
- 2. Установите, какая серверная роль присвоена системной учетной записи *sa*.
- 3. Определите, пользователь какой роли имеет возможность создания и удаления учетных записей для входа.
- 4. Изменение пароля учетной записи пользователя для входа выполняется с помощью процедуры sp password.
- 5. Создайте собственную учетную запись для входа с подключением к базе **ДАННЫХ AdventureWorks2008**, докажите правильность выполненных действий. Созданной учетной записи присвойте права на создание и изменение баз данных, докажите правильность выполненных действий. Подключитесь к MS SOL Server, используя созданную учетную запись, и создайте еще одну учетную запись пользователя для входа, результат объясните.
- 6. Создайте пользователя manager базы данных Adventure Works2008 на основе созданной ранее учетной записи для входа. Докажите правильность выполненных действий.
- 7. Пользователю *manager* присвойте роль, обладающую только возможностью просмотра содержимого базы данных *AdventureWorks2008*.
- 8. Пользователю *manager* запретите просмотр данных БД AdventureWorks2008,

присвоив необходимую роль. Как доказать правильность внесенных изменений?

- 9. Какое количество пользователей базы данных может быть создано на основе одной учетной записи пользователя для входа? Ответ обоснуйте.
- 10. Средствами SQL Server Management Studio создайте учетную запись пользователя для входа на основе аутентификации SQL, подключающегося по умолчанию к базе данных *AdventureWorks2008*, имеющего права серверной роли diskadmin.
- 11. Определите список пользователей, входящих в роль diskadmin и ее разрешения.
- 12. В базе данных *AdventureWorks2008* создайте пользователя на основе созданной ранее учетной записи для входа.
- 13. Для созданного ранее пользователя базы данных *AdventureWorks2008* определите, членом какой роли он является и каково ее назначение. Имеет ли данный пользователь право выборки данных из таблицы *Production.Product* этой базы данных? Ответ обоснуйте и проверьте, выполнив извлечение данных командой SELECT \* from Production. Product.
- 14. В базе данных *AdventureWorks2008* создайте роль managers. Для этой роли определите право выборки данных из таблицы *Production.Product* базы данных *AdventureWorks2008*. Присвойте роль *managers* созданному ранее пользователю. Имеет ли теперь этот пользователь право выборки данных? Проверьте сделанный вывод. К каким еще объектам базы данных AdventureWorks2008 имеет право доступа этот пользователь? Обоснуйте и проверьте вывод.
- 15. Создайте пользователя, имеющего доступ к базе данных AdventureWorks2008 и принадлежащего роли clerks. Для этой роли определите возможность выборки данных из таблицы *Production.Location* только для полей Name и Availability. Для проверки правильности выполненных действий выполните команды:

SELECT \* from Production. Location - чтение данных из всех полей таблицы Authors:

SELECT Name, Availability from Production. Location - чтение данных таблицы Production.Location только из указанных полей.

1. Для роли clerks запрещена выборка данных из таблицы *Production. WorkOrder* базы данных AdventureWorks2008. Пользователь Andy принадлежит пользовательской роли clerks и системной роли db datareader. Может ли этот пользователь получить данные из этой таблицы?

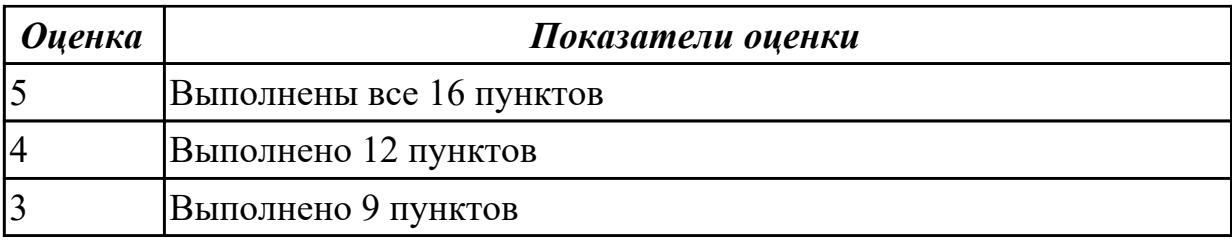

2.3.3 Текущий контроль (ТК) № 3

**Вид работы:** 2.1.2.3 Разработка Технического задания

**Метод и форма контроля:** Практическая работа (Сравнение с аналогом)

**Вид контроля:** Практическая работа с применением ИКТ

**Дидактическая единица:** 2.4 владеть технологиями проведения сертификации программного средства

# **Профессиональная(-ые) компетенция(-ии):**

ПК.7.5 Проводить аудит систем безопасности баз данных и серверов с

использованием регламентов по защите информации

# **Задание №1**

1) Разработать Техническое задание для разработки БД в соответсвии с ГОСТ 7.70-96

2) Оформите заявку на проведение процедуры сертификации в Системе сертификации ГОСТ Р, руководствуясь нижеследующей формой заявки

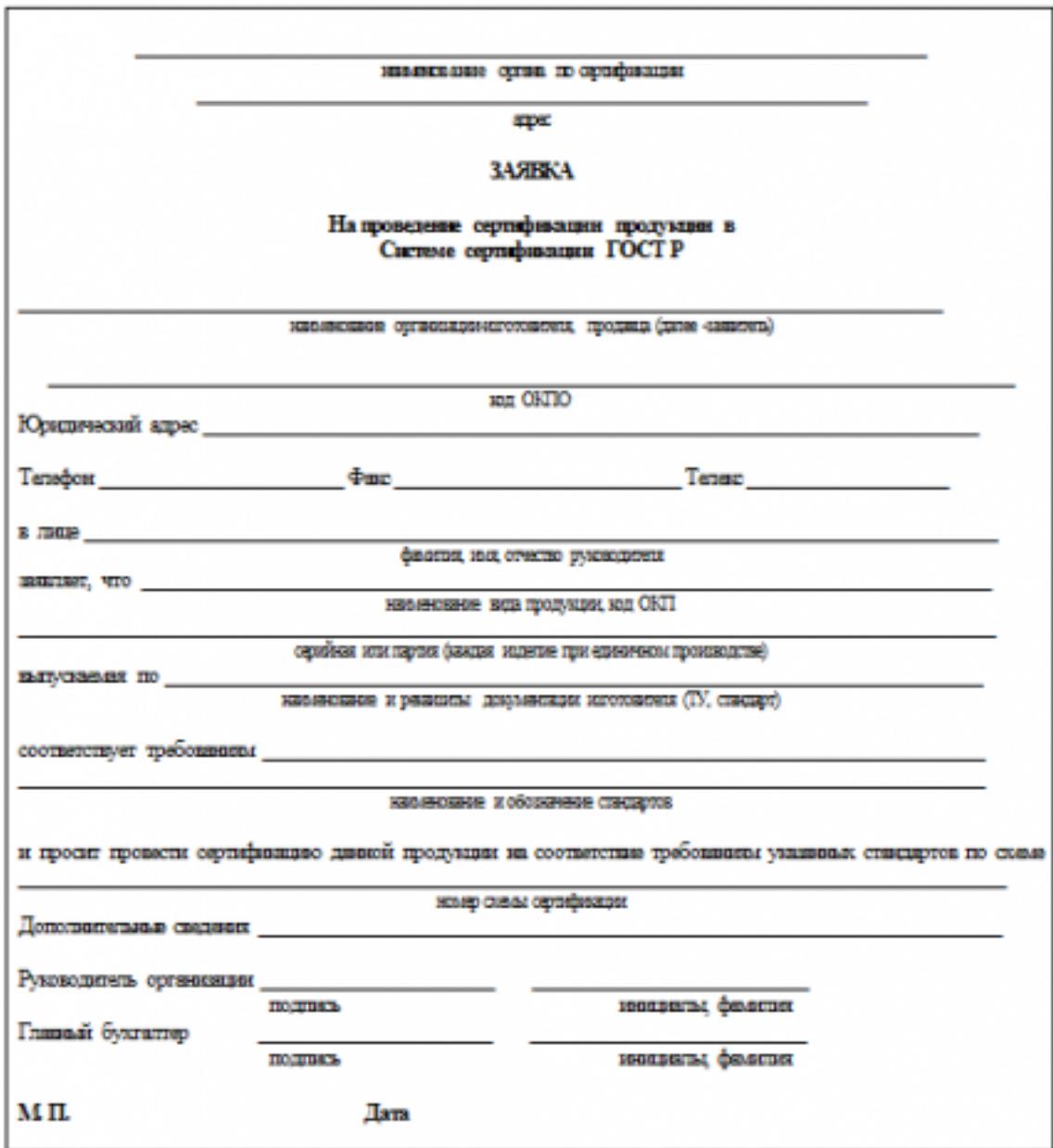

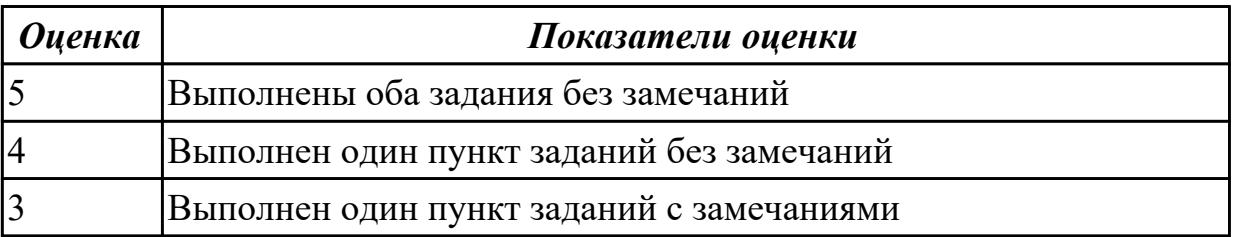

# **Дидактическая единица:** 3.3 применении законодательства Российской Федерации в области сертификации программных средств информационных технологий

# **Профессиональная(-ые) компетенция(-ии):**

ПК.7.4 Осуществлять администрирование баз данных в рамках своей компетенции **Задание №1**

Для базы данных созданной для образовательной организации укажите и дайте характеристику:

1) Вид сертификации ПО;

2) Орган по сертификации ПО в регионе;

3) Документы, необходимые для процедуры сертификации ПО;

4) Порядок получения сертификата;

5) Документ, получаемый при положительном результате сертификационных испытаний.

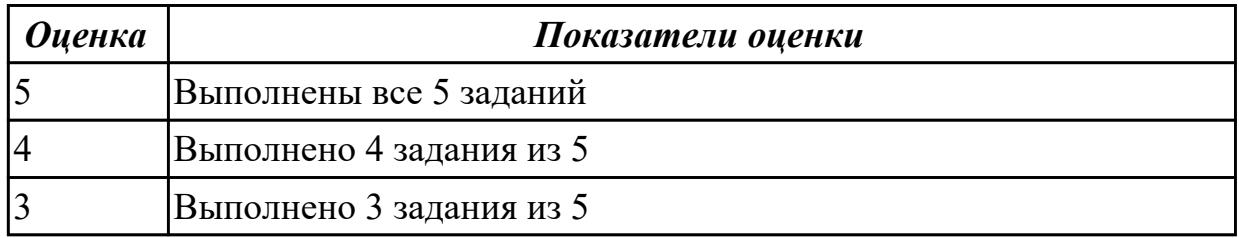

# **3. ФОНД ОЦЕНОЧНЫХ СРЕДСТВ ПРОФЕССИОНАЛЬНОГО МОДУЛЯ, ИСПОЛЬЗУЕМЫЙ ДЛЯ ПРОМЕЖУТОЧНОЙ АТТЕСТАЦИИ**

**3.1 МДК.07.01 Управление и автоматизация баз данных, МДК.07.02**

#### **Сертификация информационных систем**

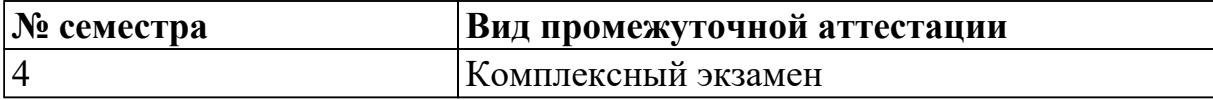

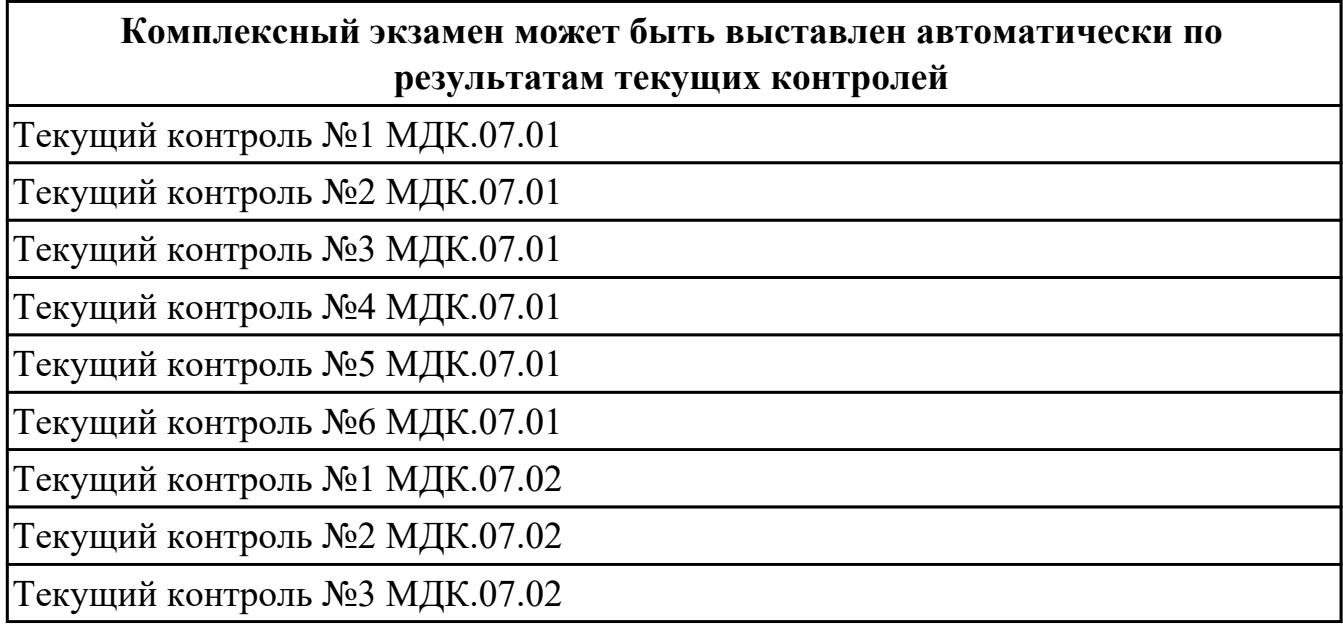

**Метод и форма контроля:** Индивидуальные задания (Опрос)

**Вид контроля:** Выполнить одно теоретическое и одно практическое задание

#### **Дидактическая единица для контроля:**

1.1 модели данных, основные операции и ограничения;

#### **Профессиональная(-ые) компетенция(-ии):**

ПК.7.1 Выявлять технические проблемы, возникающие в процессе эксплуатации баз данных и серверов

ПК.7.2 Осуществлять администрирование отдельных компонент серверов

ПК.7.3 Формировать требования к конфигурации локальных компьютерных сетей и серверного оборудования, необходимые для работы баз данных и серверов ПК.7.4 Осуществлять администрирование баз данных в рамках своей компетенции

#### **Задание №1 (из текущего контроля)**

Ответить на вопросы.

- 1. Иерархическая модель БД ее характеристики.
- 2. Сетевая модель БД ее характеристики.
- 3. Реляционная модель БД ее характеристики.
- 4. Понятие атрибута.
- 5. Понятие записи.
- 6. Понятие групповых отношений.
- 7. Перечислите достоинства и недостатки ранних СУБД.
- 8. Дайте характеристику объектно-ориентированным СУБД.
- 9. Структура объектно-ориентированным СУБД.
- 10. Дайте характеристику объектно-реляционным СУБД.

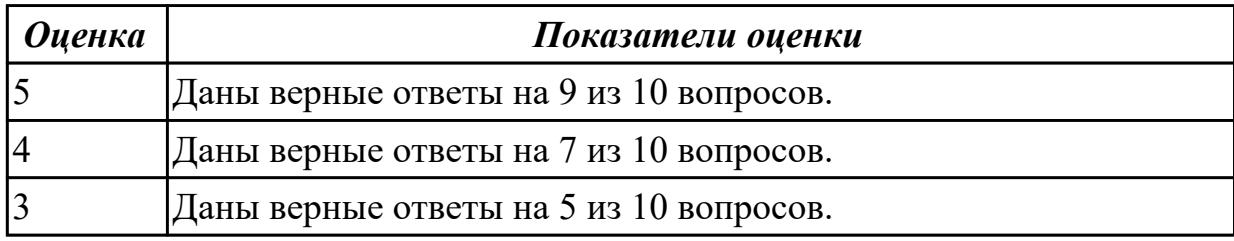

#### **Дидактическая единица для контроля:**

1.2 технологию установки и настройки сервера баз данных;

#### **Профессиональная(-ые) компетенция(-ии):**

ПК.7.1 Выявлять технические проблемы, возникающие в процессе эксплуатации баз данных и серверов

ПК.7.2 Осуществлять администрирование отдельных компонент серверов

ПК.7.3 Формировать требования к конфигурации локальных компьютерных сетей и серверного оборудования, необходимые для работы баз данных и серверов

ПК.7.4 Осуществлять администрирование баз данных в рамках своей компетенции

ПК.7.5 Проводить аудит систем безопасности баз данных и серверов с

использованием регламентов по защите информации

#### **Задание №1 (из текущего контроля)**

Ответить на вопросы.

1. База данных - это:

· a. специальным образом организованная и хранящаяся на внешнем носителе совокупность взаимосвязанных данных о некотором объекте;

· b. произвольный набор информации;

· c. совокупность программ для хранения и обработки больших массивов информации;

· d. интерфейс, поддерживающий наполнение и манипулирование данными;

· e. компьютерная программа, позволяющая в некоторой предметной области делать выводы, сопоставимые с выводами человека-эксперта.

2. В записи файла реляционной базы данных (БД) может содержаться:

· a. исключительно однородная информация (данные толькр одного типа);

- · b. только текстовая информация;
- · c. неоднородная информация (данные разных типов);
- · d. только логические величин;
- · e. исключительно числовая информация;

3. Предположим, что некоторая база данных содержит поля ФАМИЛИЯ, ГОД РОЖДЕНИЯ, ДОХОД. При поиске по условию ГОД РОЖДЕНИЯ> 1958 AND ДОХОД<3500 будут найдены фамилии лиц:

 $\cdot$  а. имеющих доход не менее 3500, и старше тех, кто родился в 1958 году.

- b. имеющих доход менее 3500, ипи тех, кто родился е 1958 году и позже;
- с. имеющих доход менее 3500, и родившихся в 1958 году и позже;
- d. имеющих доход менее 3500, и родившихся в 1959 году и позже;
- е. имеющих доход менее 3500, и тех, кто родился в 1958 году;

4. Какой из вариантов не является функцией СУБД?

- · а. реализация языков определения и манипулирования данными
- · b. обеспечение пользователя языковыми средствами манипулирования данными
- с. поддержка моделей пользователя
- · d. защита и целостность данных
- · е. координация проектирования, реализации и ведения БД

5. Система управления базами данных представляет собой программный продукт, входящий в состав:

- а. прикладного программного обеспечения.
- b. операционной системы;
- · с. уникального программного обеспечения;
- · d. системного программного обеспечения;
- · е. систем программирования;

6. Какая наименьшая единица хранения данных е БД?

- · а. хранимое поле
- · b. хранимый файл
- с. ничего из вышеперечисленного
- · d. хранимая запись
- · е. хранимый байт

7. Что обязательно должно входить в СУБД?

- а. процессор языка запросов
- b. командный интерфейс
- · с. визуальная оболочка
- · d. система помоши

8. Перечислите преимущества централизованного подхода к хранению и управлению данными.

- а. возможность общего доступа к данным
- b. поддержка целостности данных
- с. соглашение избыточности
- · d. сокращение противоречивости

9. Предположим, что некоторая база данных описывается следующим перечнем записей:

1 Иванов, 1956, 2400, 2 Сидоров, 1957, 5300, 3 Петров, 1956, 3600, 4 Козлов, 1952, 1200.

Какие из записей этой БД поменяются местами при сортировке по возрастанию, произведенной по первому полю:

- $\cdot$  a. 3  $\mu$  4:
- $\cdot$  b. 2  $\mu$  3:
- $\cdot$  c. 2  $\mu$  4;
- $\cdot$  d. 1  $\mu$  4:
- $\cdot$ е. 1 и 3.

10. Структура файла реляционной базы данным (БД) меняется:

- · а. при изменении любой записи;
- b. при уничтожении всех записей;
- · с. при удалении любого поля.
- · d. при добавлении одной или нескольких записей;
- · е. при удалении диапазона записей;

11. Как называется набор хранимых записей одного типа?

- · а. хранимый файл
- b. представление базы данных
- с. ничего из вышеперечисленного
- · d. логическая таблина базы ланных
- · е. физическая таблица базы данных

12. Причинами низкой эффективности проектируемых БД могут быть:

- · а. количество подготовленных документов
- b. большая длительность процесса структурирования
- · с. скорость работы программных средств
- · d. скорость заполнения таблиц
- · е. недостаточно глубокий анализ требований
- 13. Система управления базами данных (СУБД) это?

а. это совокупность баз данных

 $\cdot$  b. это совокупность нескольких программ предназначенных для совместного использования БД многими пользователями

· с. состоит из совокупности файлов расположенных на одной машине

· d. это совокупность языковых и программных средств, предназначенных для создания, ведения и совместного использования БД многими пользователями · е. это совокупность программных средств, для создания файлов в БД

14. База данных — это средство для ...

- · а. хранения, поиска и упорядочения данных
- $\cdot$  b. поиска данных
- с. хранения данных
- · d. сортировки данных
- · е. обработки информации
- 15. Основные требования, предъявляемые к базе данных?
- а. адаптивность и расширяемость
- $\cdot$  b. восстановление ланных после сбоев
- · с. распределенная обработка данных
- · d. контроль за целостностью данных
- $\cdot$  e. RCe OTRETH

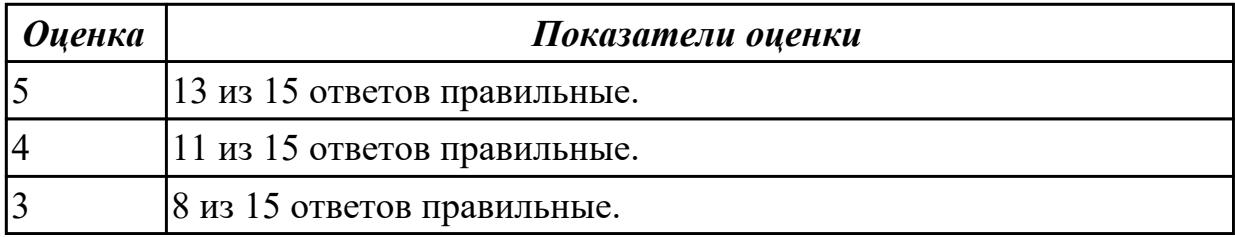

#### Дидактическая единица для контроля:

1.3 требования к безопасности сервера базы данных;

#### Профессиональная(-ые) компетенция(-ии):

ПК.7.1 Выявлять технические проблемы, возникающие в процессе эксплуатации баз данных и серверов

ПК.7.2 Осуществлять администрирование отдельных компонент серверов

ПК.7.3 Формировать требования к конфигурации локальных компьютерных сетей и серверного оборудования, необходимые для работы баз данных и серверов

#### **Задание №1 (из текущего контроля)**

Ответить на вопросы:

Равноправное направление тиражирования данных между серверами баз данных означает, что

Многоуровневая архитектура «Клиент-сервер» представляет...

Направление тиражирования между серверами баз данных может быть:

Почему следует реализовать политику безопасности баз данных прежде, чем анализировать бизнес-требования, которые наверняка вызовут изменение этой политики?

Какой тип сетевых атак можно устранить, устанавливая последние обновления Windows и SQL Server?

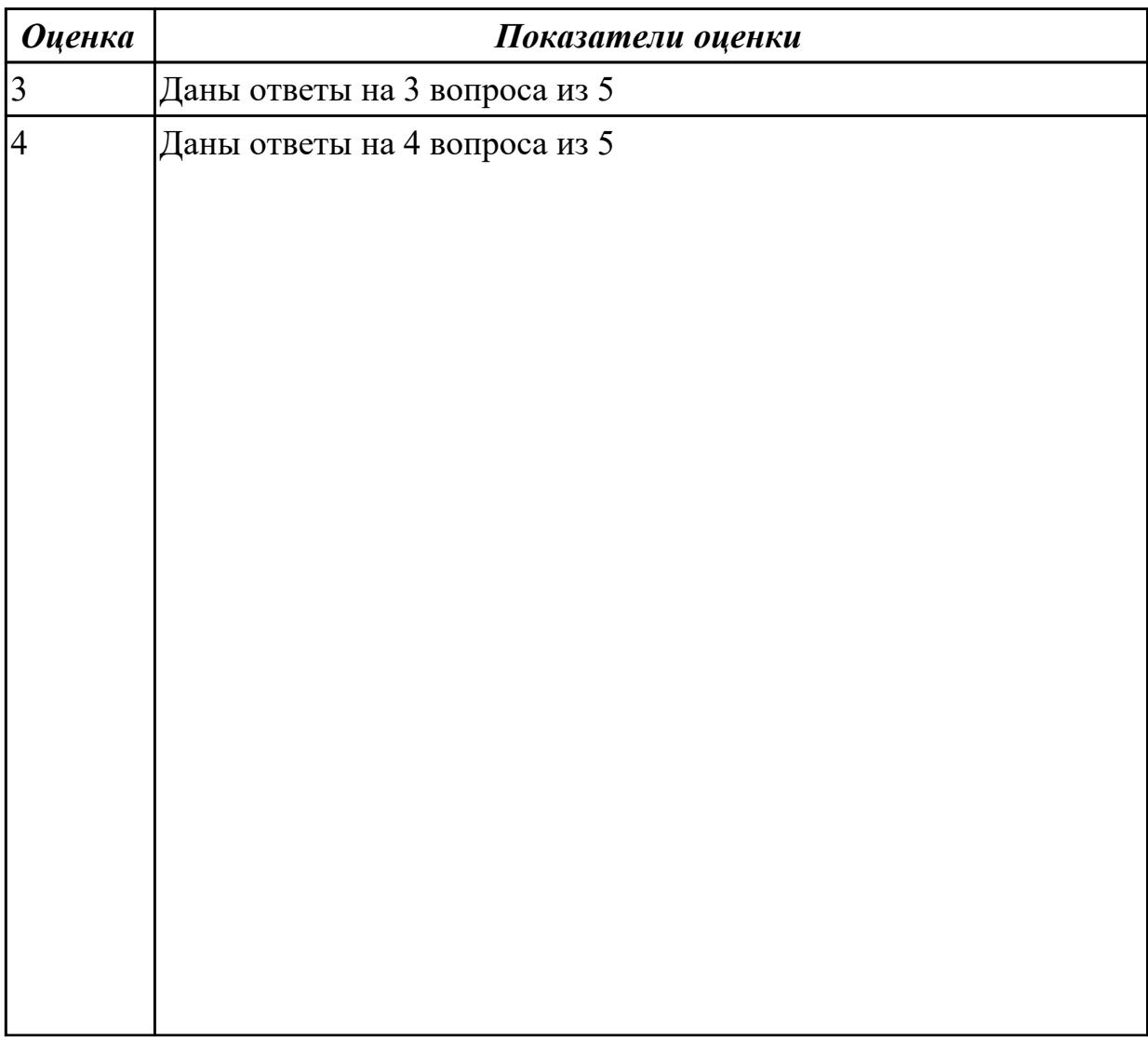

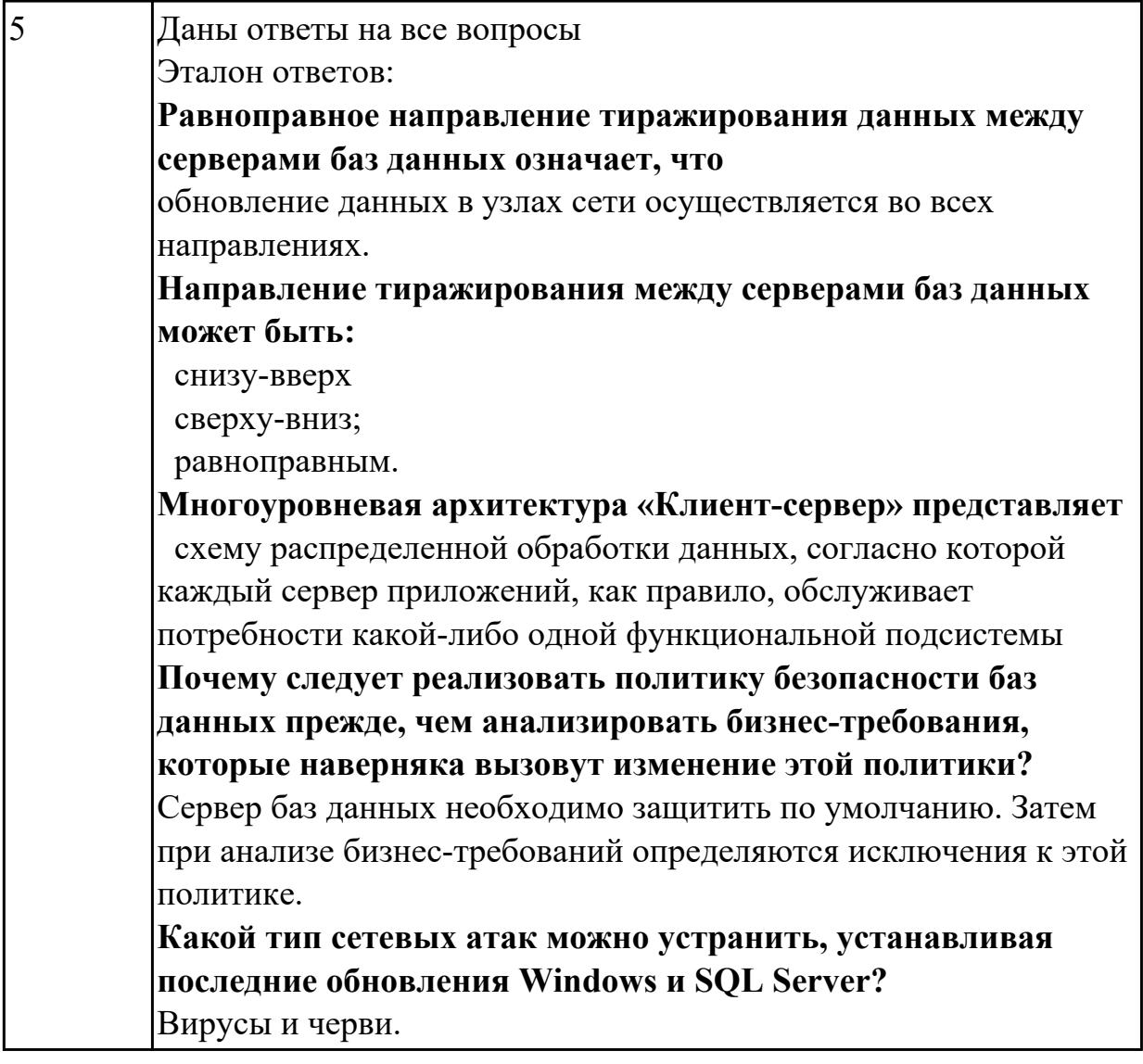

#### Дидактическая единица для контроля:

1.4 государственные стандарты и требования к обслуживанию баз данных

# Профессиональная(-ые) компетенция(-ии):

ПК.7.1 Выявлять технические проблемы, возникающие в процессе эксплуатации баз данных и серверов

ПК.7.2 Осуществлять администрирование отдельных компонент серверов

ПК.7.3 Формировать требования к конфигурации локальных компьютерных сетей и серверного оборудования, необходимые для работы баз данных и серверов

ПК.7.5 Проводить аудит систем безопасности баз данных и серверов с

использованием регламентов по защите информации

# Задание №1 (из текущего контроля)

Дать определение понятий в соответствии с "ГОСТ 34.321-96.

Информационные технологии.

Система стандартов по базам данных.

Эталонная модель управления данными"

База данных (database) Временные данные (transient data) Данные (data) Интерфейс (interface) Информационная система (information system) Клиент (client) Коммутационное соединение (communications linkage) Механизм управления доступом (access control mechanism) Объект данных (data object) Привилегия (privilege) Распределенная база данных (distributed database) Связь клиент-сервер (client-server relationship) Сервер (server): процессор, предоставляющий услуги другому процессору. Среда базы данных (database environment) Схема базы данных (database schema) Управление базами данных (database management) Фрагментация (fragmentation) Целостность данных (data integrity)

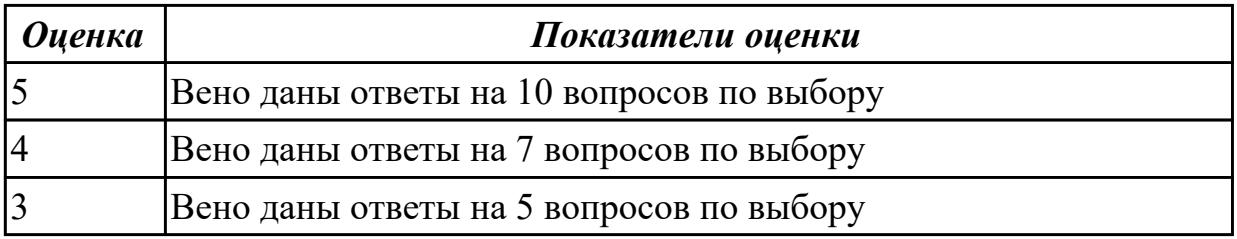

#### **Дидактическая единица для контроля:**

2.1 проектировать и создавать базы данных;

#### **Профессиональная(-ые) компетенция(-ии):**

ПК.7.2 Осуществлять администрирование отдельных компонент серверов

ПК.7.3 Формировать требования к конфигурации локальных компьютерных сетей и серверного оборудования, необходимые для работы баз данных и серверов

ПК.7.4 Осуществлять администрирование баз данных в рамках своей компетенции **Задание №1 (из текущего контроля)**

Спроектируйте информационную систему, основанную на базе данных.

Процесс проектирования включает в себя следующие шаги:

1. Определение задач, стоящих перед базой данных.

2. Сбор и анализ документов, относящихся к исследуемой предметной области.

3. Описание особенностей ПрО, которые позволяют установить зависимости и связи между объектами (субъектами) предметной области.

4. Создание модели предметной области.

5. Определение групп пользователей и перечня задач, стоящих перед каждой группой.

6. Выбор аппаратной и программной платформы для реализации БД.

7. Выбор СУБД (системы управления базой данных).

8. Создание логической схемы БД.

9. Создание схем отношений, определение типов данных атрибутов и ограничений целостности.

10.Нормализация отношений (до третьей или четвертой нормальной формы).

11.Определение прав доступа пользователей к объектам БД.

12.Написание текста создания основных объектов базы данных на языке SQL в синтаксисе выбранной СУБД (пользователи, таблицы и др.).

13.Написание текста создания вспомогательных объектов базы данных

(представления, индексы, триггеры, роли и т.д.).

Варианты заданий:

- 1. БД книг из домашней библиотеки.
- 2. БД для домашней видеотеки (БД кинофильмов).
- 3. БД домашней фонотеки (диски с музыкальными произведениями).
- 4. БД "Расписание занятий в школе".
- 5. БД по прокату автомобилей.
- 6. Городская БД собственников жилья.
- 7. Городская БД собственников автомобилей.
- 8. БД страховой компании.
- 9. БД аптеки.
- 10. БД жилищно-эксплуатационной компании.
- 11. БД кинологического клуба.
- 12. Разработать классификацию (одну из предложенных далее):
- СУБД;
- интернет-провайдеров;
- систем контроля знаний;
- систем искусственного интеллекта;
- систем поддержки принятия решений;
- мобильных телефонов;
- автомобилей;
- самолетов (вертолетов);
- садовых растений;
- лекарственных препаратов;
- видов спорта;
- профессий;
- природных ресурсов;
- управленческих решений.

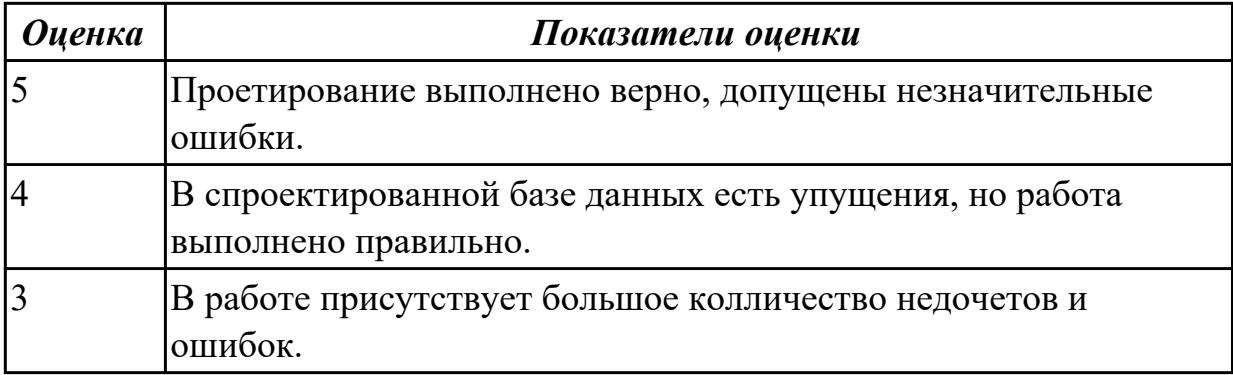

#### **Дидактическая единица для контроля:**

2.2 выполнять запросы по обработке данных на языке SQL;

# **Профессиональная(-ые) компетенция(-ии):**

ПК.7.2 Осуществлять администрирование отдельных компонент серверов

ПК.7.4 Осуществлять администрирование баз данных в рамках своей компетенции **Задание №1 (из текущего контроля)**

В таблице **competition** хранится информация о проводимых соревнованиях:

- competition id (ID соревнования);
- competition name (наименование соревнования);
- world record (мировой рекорд);
- $\bullet$  set date (дата установки мирового рекорда);

В таблице **result** хранится информация о результатах соревнований:

- competition id (ID соревнования);
- sportsman id (ID спортсмена);
- $\bullet$  result (результат спортсмена);
- city (место проведения);
- $\bullet$  hold date (дата проведения);

В таблице **sportsman** хранится информация о спортсменах:

- sportsman id (ID спортсмена);
- $\bullet$  sportsman name (имя спортсмена);
- rank (разряд спортсмена);
- year of birth (год рождения);
- $\bullet$  personal record (персональный рекорд);

country (страна спортсмена);

Выполнить задания:

- 1. Создать таблицы competition, result, sportsman.
- 2. Заполните таблицы тестовыми данными с помощью команды INSERT
- 3. Создать таблицу как результат выполнения команды SELECT.
- 4. Выдайте всю информацию о спортсменах из таблицы sportsman.
- 5. Выдайте наименование и мировые результаты по всем соревнованиям.
- 6. Выберите имена всех спортсменов, которые родились в 1990 году.
- 7. Выберите наименование и мировые результаты по всем соревнованиям, установленные 12-05-2010 или 15-05-2010.
- 8. Выберите дату проведения всех соревнований, проводившихся в Москве и полученные на них результаты равны 10 секунд.
- 9. Выберите имена всех спортсменов, у которых персональный рекорд не равен 25 с.
- 10. Выберите названия всех соревнований, у которых мировой рекорд равен 15 с и дата установки рекорда не равна 12-02-2015.
- 11. Выберите города проведения соревнований, где результаты принадлежат множеству {13, 25, 17, 9}.
- 12. Выберите имена всех спортсменов, у которых год рождения 2000 и разряд не принадлежит множеству {3, 7, 9}.
- 13. Вычислите значение 76□65-150 с помощью SQL.
- 14. Выберите дату проведения всех соревнований, у которых город проведения начинается с буквы "М".
- 15. Выберите имена всех спортсменов, у которых имена начинаются с буквы "М" и год рождения не заканчивается на "6".
- 16. Выберите наименования всех соревнований, у которых в названии есть слово "международные".
- 17. Выберите годы рождения всех спортсменов без повторений.
- 18. Найдите количество результатов, полученных 12-05-2014.
- 19. Вычислите максимальный результат, полученный в Москве.
- 20. Вычислите минимальный год рождения спортсменов, которые имеют 1 разряд.
- 21. Определите имена спортсменов, у которых личные рекорды совпадают с результатами, установленными 12-04-2014.
- 22. Выведите наименования соревнований, у которых дата установления мирового рекорда совпадает с датой проведения соревнований в Москве 20-04-2015.
- 23. Вычислите средний результат каждого из спортсменов.
- 24. Выведите годы рождения спортсменов, у которых результат, показанный в Москве выше среднего по всем спортсменам.
- 25. Выведите имена всех спортсменов, у которых год рождения больше, чем год установления мирового рекорда, равного 12 с.
- 26. Выведите список спортсменов в виде 'Спортсмен ' ['имя спортсмена'] 'показал результат' ['результат'] 'в городе' ['город']
- 27. Выведите имена всех спортсменов, у которых разряд ниже среднего разряда всех спортсменов, родившихся в 2000 году.
- 28. Выведите данные о спортсменах, у которых персональный рекорд совпадает с мировым.
- 29. Определите количество участников с фамилией Иванов, которые участвовали в соревнованиях с названием, содержащим слово 'Региональные'
- 30. Выведите города, в которых были установлены мировые рекорды.
- 31. Найдите минимальный разряд спортсменов, которые установили мировой рекорд.
- 32. Выведите названия соревнований, на которых было установлено максимальное количество мировых рекордов.
- 33. Определите, спортсмены какой страны участвовали в соревнованиях больше всего.
- 34. Измените разряд на 1 тех спортсменов, у которых личный рекорд совпадает с мировым.
- 35. Вычислите возраст спортсменов, которые участвовали в соревнованиях в Москве.
- 36. Измените дату проведения всех соревнований, проходящих в Москве на 4 дня вперед.
- 37. Измените страну у спортсменов, у которых разряд равен 1 или 2, с Италии на Россию.
- 38. Измените название соревнований с 'Бег' на 'Бег с препятствиями'
- 39. Увеличьте мировой результат на 2 с для соревнований ранее 20-03-2005.
- 40. Уменьшите результаты на 2 с соревнований, которые проводились 20-05-2012 и показанный результат не менее 45 с.
- 41. Удалите все результаты соревнований в Москве, участники которых родились не позже 1980 г.
- 42. Удалите все соревнования, у которых результат равен 20 с.
- 43. Удалите все результаты спортсменов, которые родились в 2001 году.

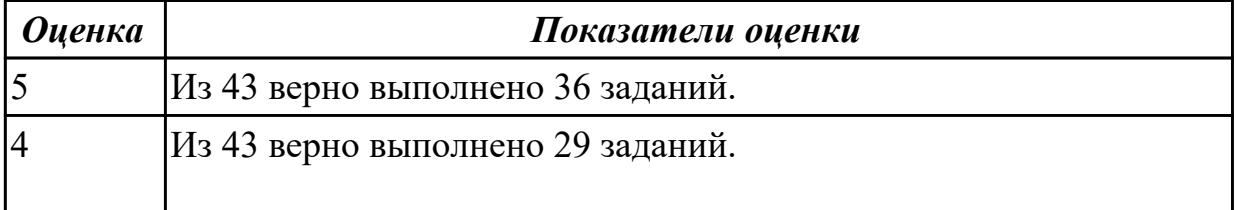

#### $\vert 3 \vert$ Из 43 выполнено верно 22 задания.

#### Дидактическая единица для контроля:

2.3 осуществлять основные функции по администрированию баз данных:

## Профессиональная(-ые) компетенция(-ии):

ПК.7.2 Осуществлять администрирование отдельных компонент серверов ПК.7.3 Формировать требования к конфигурации локальных компьютерных сетей и серверного оборудования, необходимые для работы баз данных и серверов ПК.7.4 Осуществлять администрирование баз данных в рамках своей компетенции ПК.7.5 Проводить аудит систем безопасности баз данных и серверов с

использованием регламентов по защите информации

#### Задание №1 (из текущего контроля)

Осуществить восстановление базы данных из полной резервной копии.

Созлание базы ланных NWCOPY

- 1. Скопируйте файл NWC1. bakиз
- 2. Откройте SQL Server Query Analyzer.
- 3. Выполните программу SetupNWC.sql

#### Модификация базы данных NWCOPY

Запустите процедуру, которая добавит новую строку в таблицу Products. Затем для проверки запустите запрос, который возвратит эту строку. Для этого:

- 1. Откройте SQL Server Query Analyzer, откройте файл сценария Labfiles\L07\Addprod.sql
- 2. Просмотрите сценарий, выделите сначала команды, не включив последнюю команду запроса, и выполните их.
- 3. Выделите последнюю команду, запустите ее, просмотрите результат и убедитесь, что строка добавлена.

Создание резервной копии базы данных NWCOPY

1. Откройте файл C:\MOC\2072\Labfiles\L07\MakeBack.sql. Просмотрите его содержание, после чего выполните его.

# **USEMASTER**

 $GO$ \*создание устройства для резервной копии sp addumpdevice 'disk', 'NWC2','c:\backup\NWC2.bak'

\*выполнение резервного копирования BACKUPDATABASENWCOPYtoNWC2 WITH FORMAT, NAME = 'NWCOPY Full', DESCRIPTION = 'Полная копия NWCOPY' Моделирование случайного изменения данных \*повреждение базы данных в результате выполнения \* команды обновления без условия **USENWCOPY**  $GO$ UPDATE products SET productname = 'Nut Crunch Cookies' \*проверка с помощью запроса SELECT \* FROM products WHERE productname = 'Maple Flavor Pancake Mix'

1. Закройте SQL Server Query Analyzer.

Восстановление базы данных из полной резервной копии

- 1. Откройте SQL Server Enterprise Manager.
- 2. Разверните свой сервер. Разверните рубрику Databases, откройте окно свойств базы данных NWCOPY.
- 3. На вкладке Optionsперечеркните флажокRestrictAccess, выберите опцию Membersofdb owner, dbcreator, or sysadmin, чтобы ограничить доступ к базе данных в процессе ее восстановления.
- 4. В контекстном меню, вызванном на имени БД NWCOPY вызвать команду Все задачи RestoreDatabaseB окнеRestoredatabasена вкладкеGeneralвыберите имя базы данных, типDatabase, в спискеFirstbackuptorestore- имяNWCOPY FULL.

5. На вкладке Options выберите опцию Leave database operational. No additional transaction logs can be restored

#### Осуществить проверку восстановления базы данных.

1. Выполните запрос к таблице Products.

use NWCOPY select \* from products

> 1. Убедитесь, что в поле ProductNameнаходятся различные наименования продуктов, а в последней записи имя продукта Maple Flavor Pancake Mix.

Моделирование изменений в базе данных и сбор сведений о них Целью данной работы является внесение изменений в базу данных NWCOPY, и выполнение следующих видов резервного копирования: полного, дифференциального и журнала транзакций. Затем Вы смоделируете повреждение устройства, которое содержит базу данных NWCOPYи исследуете сообщение об ошибке в журнале Application Logoперационной системы Windows 2000.

Выполнение полного резервного копирования базы данных NWCOPY

- 1. Откройте Query Analyzer.
- 2. Создайте устройство для копирования слогическим именемпwc3, с именем файла C:\backup\nwc3.bak.

Создайте полную резервную копию базы данных Nwcopyc именем 'NwcopyFull', описанием = 'Полная резервная копия Nwcopy' **USEMaster**  $GO$ 

sp\_addumpdevice 'disk','NWC3','C:\BACKUP\NWC3.bak' GO \*\*выполняется полное резервное копирование BACKUP DATABASE to NWC3 WITH FORMAT, NAME = 'Nwcopy Full', Description = ' $\Gamma$  Полная резервная копия Nwcopy ' Изменение базы данных NWCOPYи создание резервной копии журнала транзакций

- 1. Выполните сценарий C:\MOC\2072\Labfiles\L07\AddCust1.sql, который добавит клиента в таблицуCustomers. Убедитесь, что операция прошла успешно.
- 2. Выполните сценарий C:\MOC\2072\Labfiles\L07\LogBack1.sql, с помощью которого создается резервная копия журнала транзакций на дисковое устройствоNWCHANGE.

Изменение базы данных и создание дифференциальной резервной копии

- 1. Выполните сценарий C:\MOC\2072\Labfiles\L07\AddCust2.sql, который добавит еще одного клиента в таблицуCustomersи с помощью запроса подтвердит, что добавление прошло успешно. Запишите в отчет название компании в добавленной записи.
- 2. Создайте дифференциальную резервную копию с помощью процедуры C:\MOC\2072\Labfiles\L07\DiffBack.sql, которая должна зафиксировать все изменения в базе данных с момента создания полной резервной копии. Дифференциальная копия добавляется на дисковое устройствоNWCHANGE.

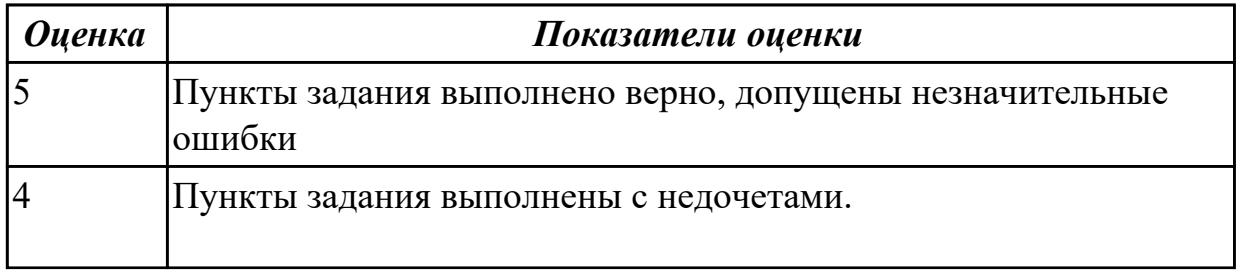

#### $\vert$ 3 При выполнении заданий допущено большое количество ошибок.

#### Дидактическая единица для контроля:

2.5 разрабатывать политику безопасности SOL сервера, базы данных и отдельных объектов базы данных;

#### Профессиональная(-ые) компетенция(-ии):

ПК.7.2 Осуществлять администрирование отдельных компонент серверов ПК.7.4 Осуществлять администрирование баз данных в рамках своей компетенции Задание №1 (из текущего контроля)

#### Выполнить задание А, Б и В.

А. Создаются три пользователя, создается и заполняется таблица с шестью строками, а затем создается встроенная функция с табличным значением и политика безопасности для таблицы.

Создайте три учетные записи пользователей, демонстрирующие разные возможности доступа.

Создайте таблицу для хранения данных.

Заполните таблицу шестью строками данных, показывающими три заказа для каждого торгового представителя.

Предоставьте доступ для чтения к таблице для каждого из пользователей. Создайте новую схему и встроенную функцию с табличным значением. Функция возвращает 1, если строка в столбце SalesRep та же, что и пользователь, выполняющий запрос ( $@SalesRep = USER$  NAME()) или, если пользователь, выполняющий запрос, является пользователем Manager (USER NAME() = 'Manager').

Создайте политику безопасности, добавляя функцию в качестве предиката фильтра. Состоянию должно быть присвоено значение ON для включения политики.

Дайте разрешение на SELECT функции fn securitypredicate

Теперь протестируйте предикат фильтрации при выборе из таблицы Sales, как для каждого пользователя.

Пользователь Manager должен видеть все шесть строк. Пользователи Sales1 и Sales2 должны видеть только свои продажи.

Измените политику безопасности, чтобы отключить политику.

Б. Создайте три учетные записи пользователей, демонстрирующие разные возможности доступа.

Создайте таблицу для хранения данных.

Заполните таблицу шестью строками данных, показывающими три заказа для каждого торгового представителя.

Создайте внешнюю таблицу Хранилища данных SQL Azure на основе созданной таблицы Sales.

Предоставьте трем пользователям внешней таблицы разрешение SELECT. Создайте политику безопасности для внешней таблицы, используя функцию в сеансе А в качестве предиката фильтра. Состоянию должно быть присвоено значение ON для включения политики.

Теперь протестируйте предикат фильтра, выбрав его из внешней таблицы Sales ext. Выполните вход от имени каждого пользователя: Sales1, Sales2 и manager.

Выполните следующую команду от имени каждого пользователя.

Пользователь Manager должен видеть все шесть строк. Пользователи Sales1 и Sales2 должны видеть данные только своих продаж.

Измените политику безопасности, чтобы отключить политику.

Теперь пользователи Sales1 и Sales2 могут видеть все шесть строк.

Подключение к базе данных Хранилища данных SQL для очистки ресурсов

Подключитесь к логической базе данных master, чтобы очистить ресурсы.

В. Приложение среднего уровня может реализовать фильтрацию подключений, когда пользователи приложения (или клиенты) совместно используют того же пользователя SOL Server (приложение). Приложение задает идентификатор пользователя текущего приложения в **SESSION CONTEXT** (Transact-SQL) после подключения к базе данных, а затем политики безопасности прозрачно фильтруют строки, которые не должны быть видимыми для данного идентификатора, а также запрещают пользователю вставлять строки для другого ИД пользователя. Другие изменения приложения не требуются.

Создайте таблицу для хранения данных.

Заполните таблицу шестью строками данных, показывающими три заказа для каждого пользователя приложения.

Создайте пользователя с низким уровнем привилегий, который будет использоваться приложением для подключения.

Создайте новую схему и предикат функции, которая будет использовать идентификатор пользователя приложения, сохраняемый в SESSION CONTEXT, для фильтрации строк.

Создайте политику безопасности, которая добавляет эту функцию в качестве предиката фильтра и предиката блокировки для Sales. Предикату блокировки требуется только операция AFTER INSERT, поскольку BEFORE UPDATE и BEFORE DELETE уже отфильтрованы, а AFTER UPDATE не требуется, так как для столбца AppUserId нельзя указать другие значения из-за разрешения столбца, которое было задано ранее.

Теперь мы можем имитировать фильтрацию подключения путем выбора из таблицы Sales после задания разных идентификаторов пользователей в

**SESSION CONTEXT**. На практике приложение отвечает за задание идентификатора текущего пользователя в **SESSION\_CONTEXT** после открытия подключения.

Очистите ресурсы базы данных.

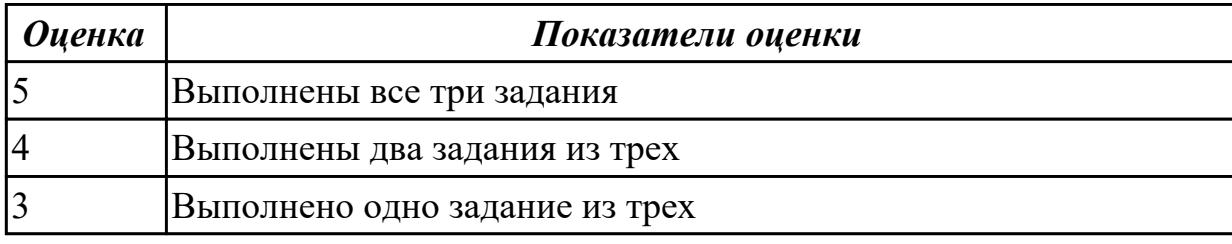

#### **Дидактическая единица для контроля:**

2.4 владеть технологиями проведения сертификации программного средства

#### **Профессиональная(-ые) компетенция(-ии):**

ПК.7.1 Выявлять технические проблемы, возникающие в процессе эксплуатации баз данных и серверов

ПК.7.4 Осуществлять администрирование баз данных в рамках своей компетенции

ПК.7.5 Проводить аудит систем безопасности баз данных и серверов с

использованием регламентов по защите информации

#### **Задание №1 (из текущего контроля)**

Дать ответы на вопросы.

Перечислить основные этапы процессав сертификации.

Назовите цели проведения сертификации.

С какой целью проводится добровольная сертификация?

Что включает в себя процесс сертификации программных средств, документации и систем качества?

Из каких групп состоит комплект основных документов при сертификации ПС? Что такое инспекционный контроль?

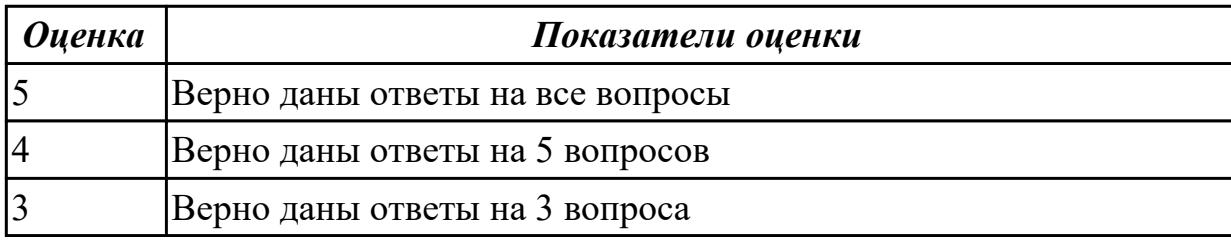

#### **Дидактическая единица для контроля:**

1.4 государственные стандарты и требования к обслуживанию баз данных

#### **Профессиональная(-ые) компетенция(-ии):**

ПК.7.4 Осуществлять администрирование баз данных в рамках своей компетенции

## **Задание №1 (из текущего контроля)**

Назовите типы резервного копирования и дайте их краткое описание.

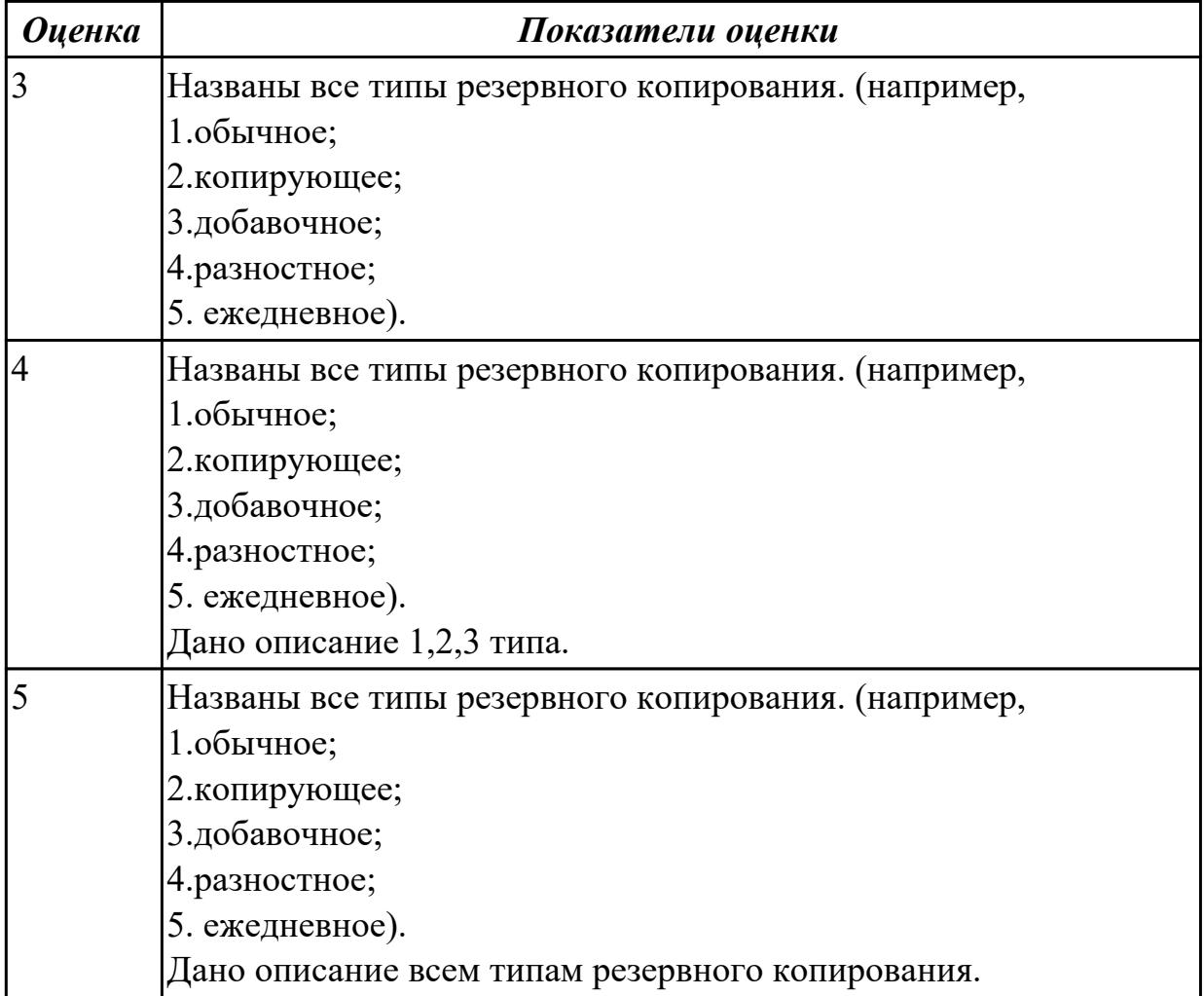

#### **Задание №2 (из текущего контроля)**

Дайте определения:

- 1. Политика безопасности
- 2. Резервное копирование
- 3. Восстановление
- 4. Журнал транзакций

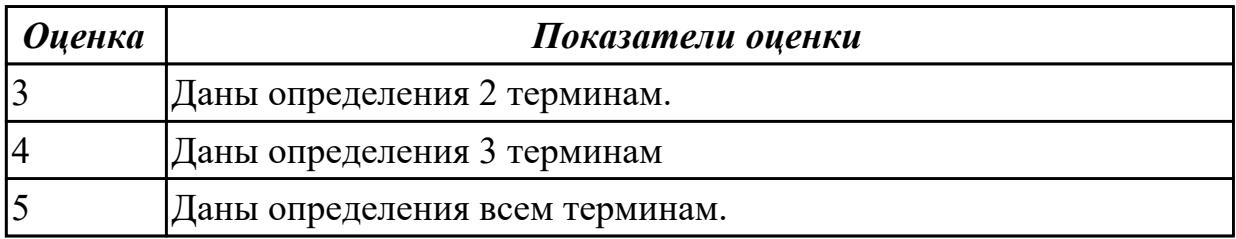

### **Задание №3 (из текущего контроля)**

Дать определения:

- 1. сертификат безопасности
- 2. качество программного продукта
- 3. сертификация
- 4. система сертификации
- 5. сертификат разработчика

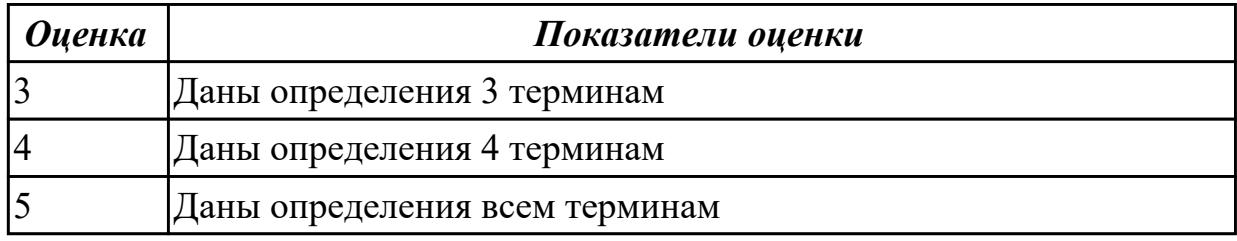

#### **Задание №4 (из текущего контроля)**

Назвать:

- 1. виды
- 2. функции
- 3. срок дествия

(сертификата соответствия)

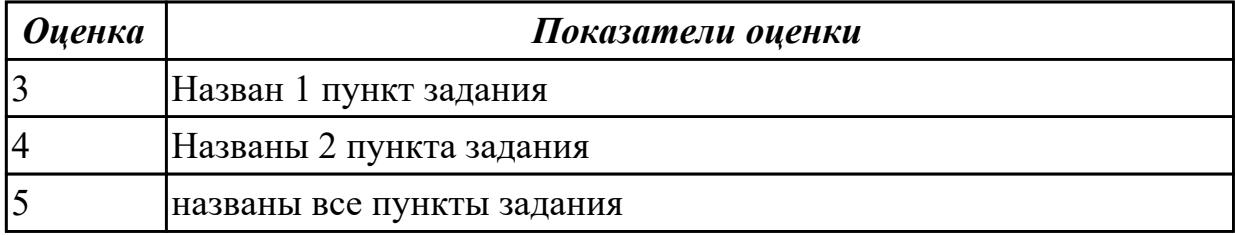

#### **Задание №5 (из текущего контроля)**

Назвать и дать краткое описание критериям качества программного продукта.

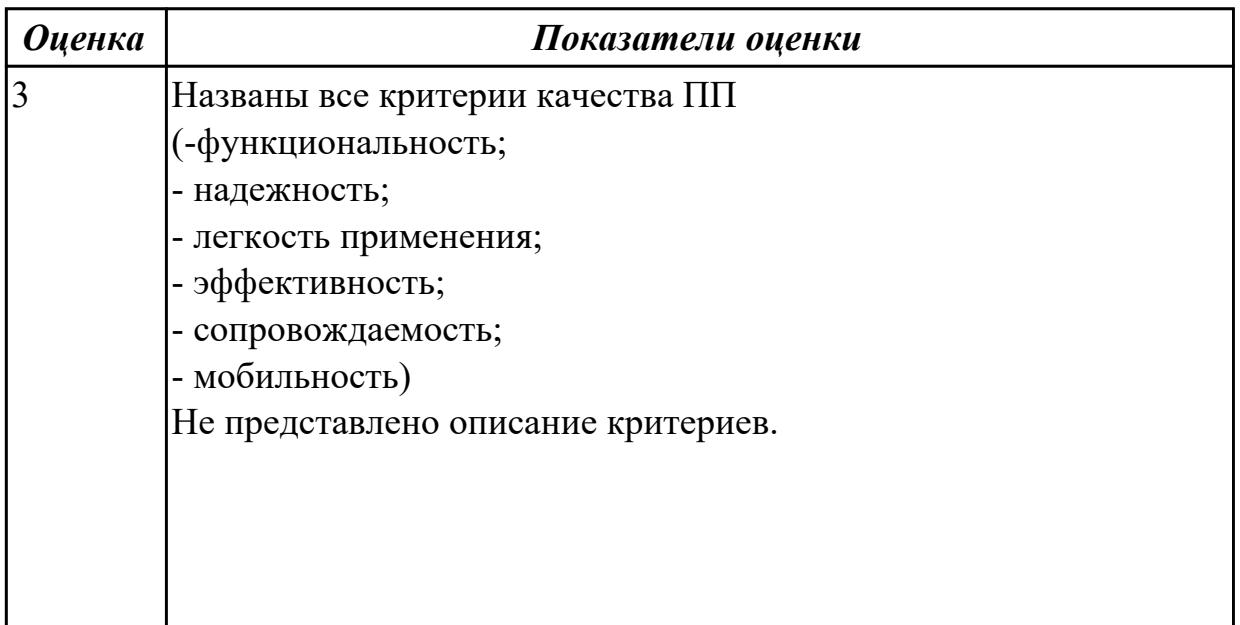

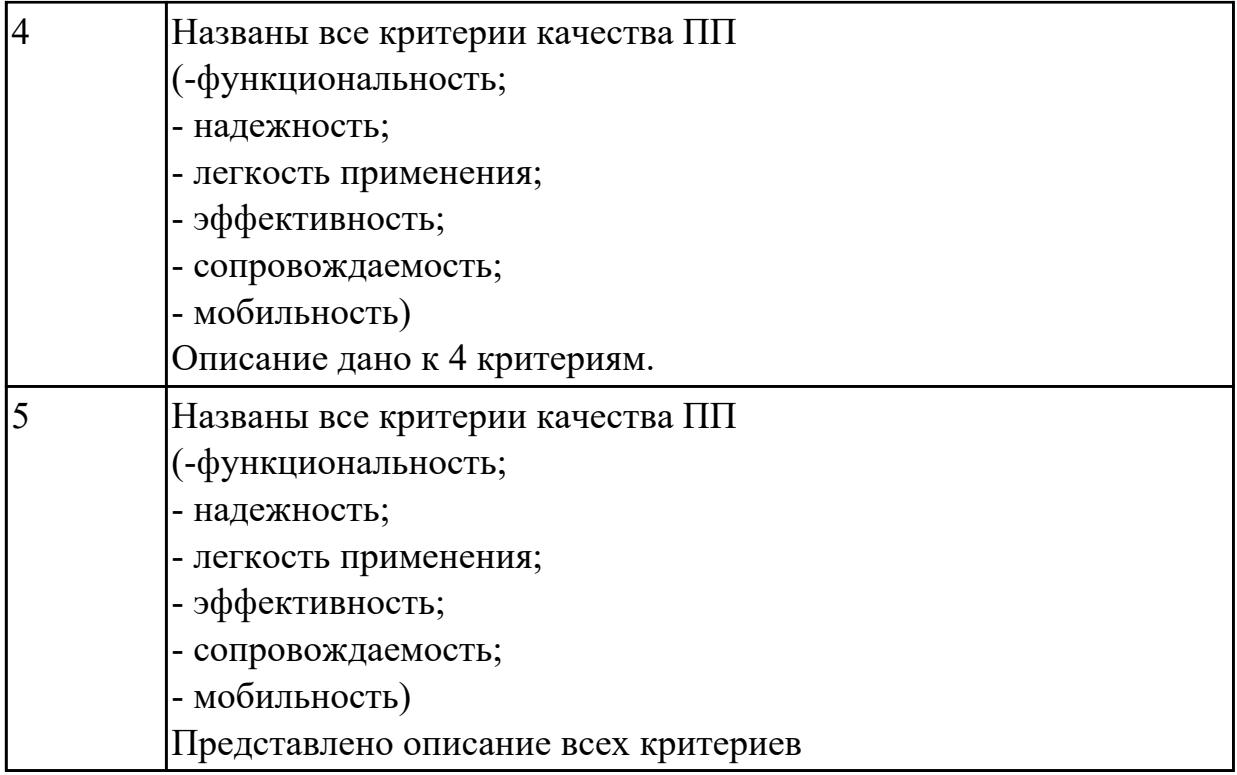

# **Задание №6**

Перечислите модели восстановления баз данных и дайте им краткое описание.

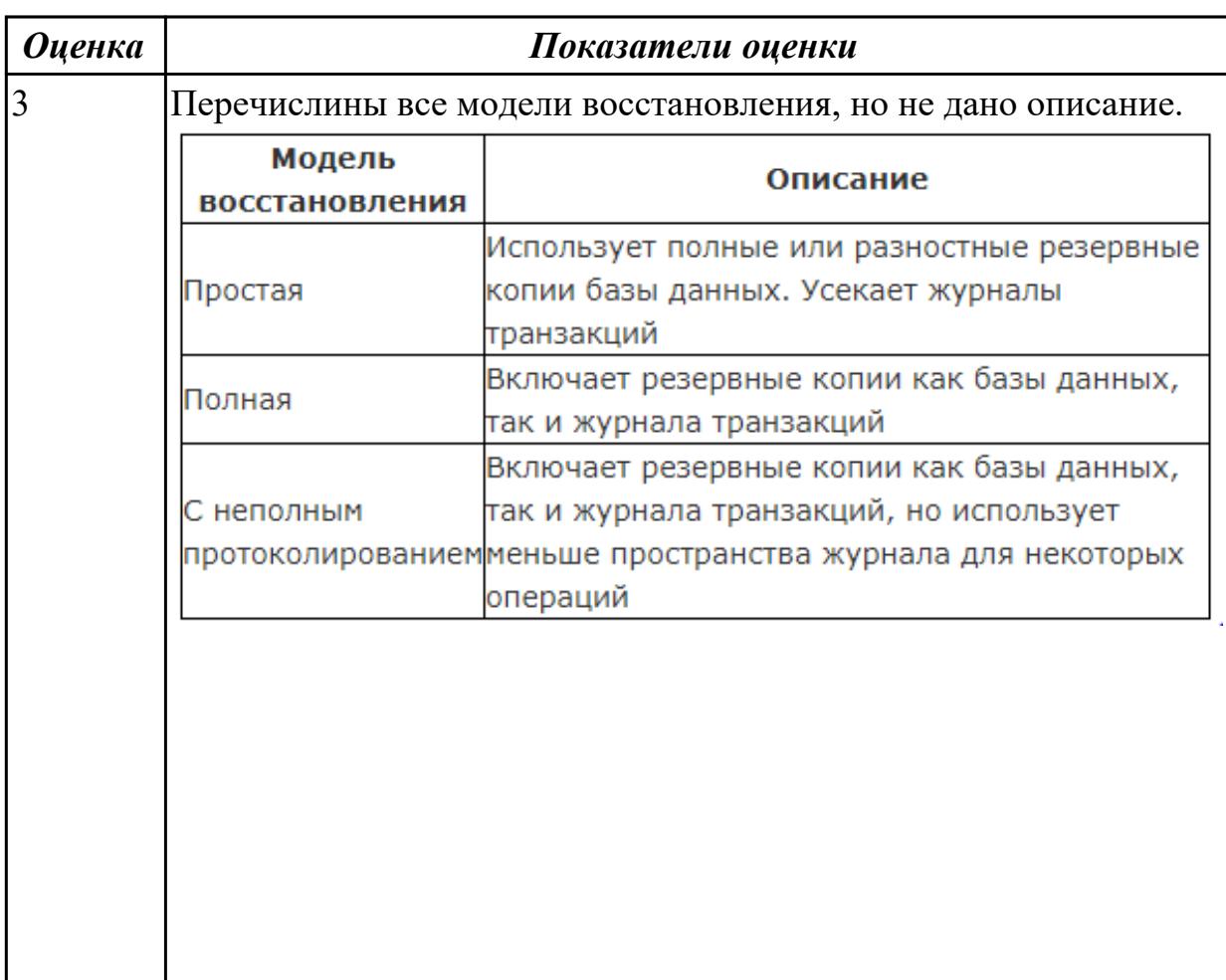

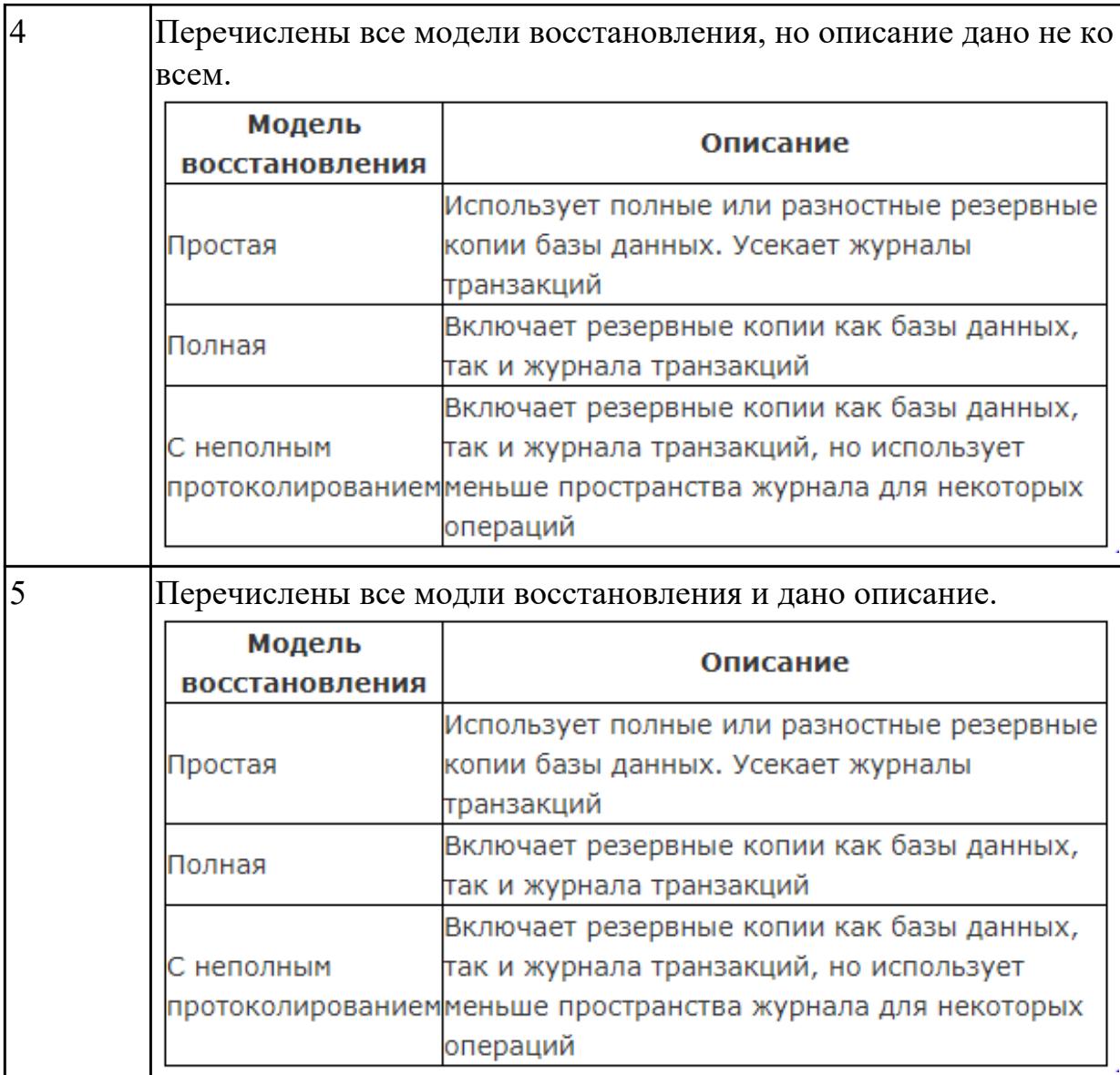

## **Задание №7**

Дать определение понятиям:

- 1. сертификация
- 2. система сертификации
- 3. сертификат разработчика
- 4. политика безопасности

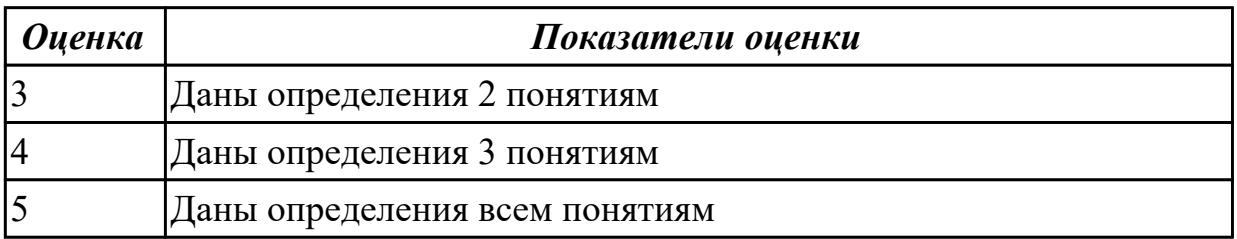

# **Задание №8**

Дать определение понятиям:

- 1. политика безопасности
- 2. качество программного продукта
- 3. сертификат разработчика
- 4. сертификат безопасности
- 5. журнал транзакций

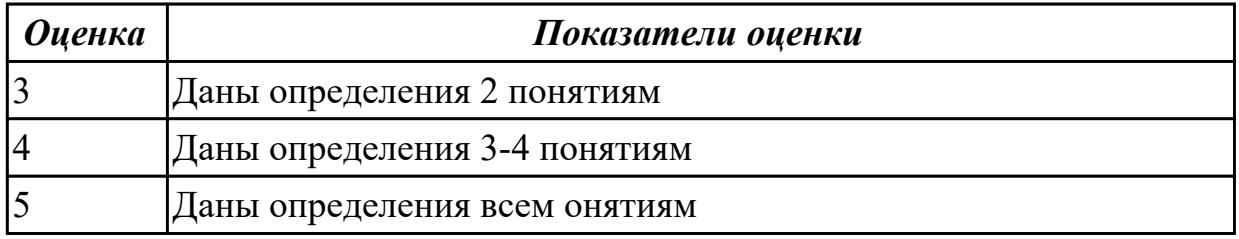

#### **Задание №9**

- 1. Дать определение понятию сертификат соответствия.
- 2. Назвать его виды.

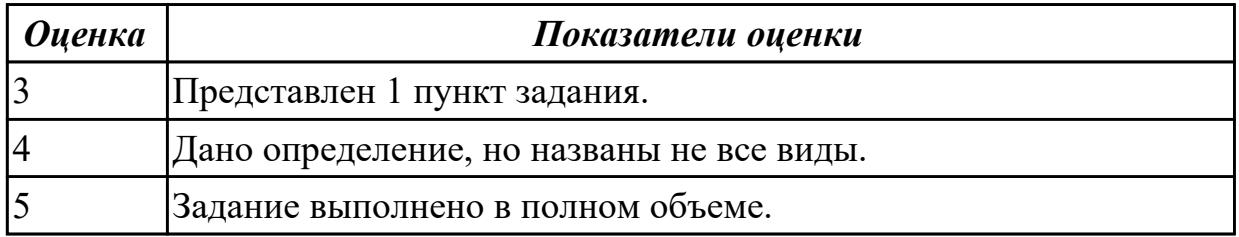

#### **Задание №10**

- 1. Дать определение понятию сертификат соответствия.
- 2. Назвать его функции. и срок действия

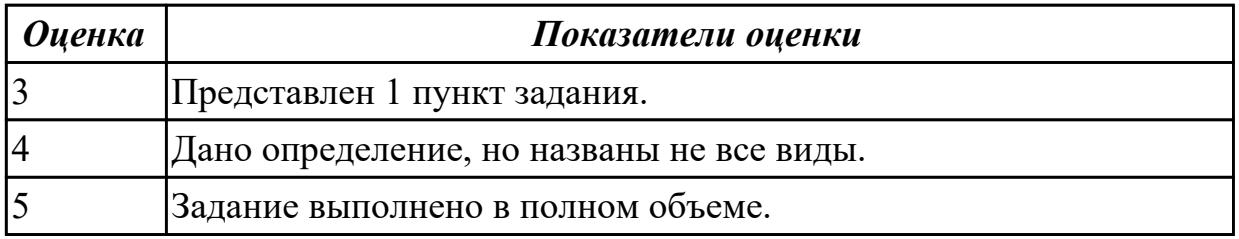

#### **Задание №11**

Дайте определение понятиям:

- 1. Модель восстановления
- 2. Журнал транзакций
- 3. Качество программного продукта
- 4. Политика безопаснисти
- 5. Сертификация

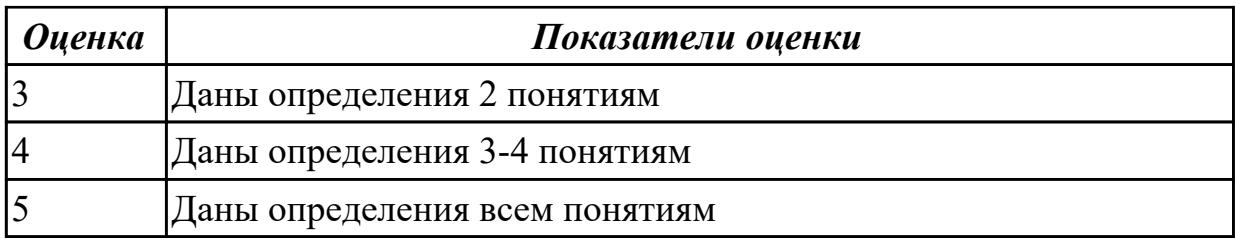

#### **Задание №12**

Дать ответы на предложенные вопросы:

- 1. Что такое система сертификации?
- 2. Что устанавливают лицо или лица, создавшие систему добровольной сертификации?
- 3. Что нужно для регистрации системы добровольной сертификации в федеральный орган исполнительной власти?

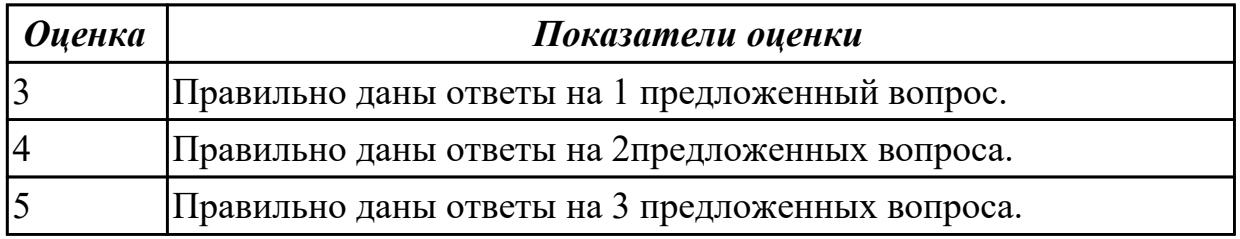

## **Задание №13**

Дать определения терминам:

- 1. схема подтверждения соответствия.
- 2. схема сертификации.
- 3. орган по сертификации.
- 4. испытательная лаборатория (центр).
- 5. заявитель.

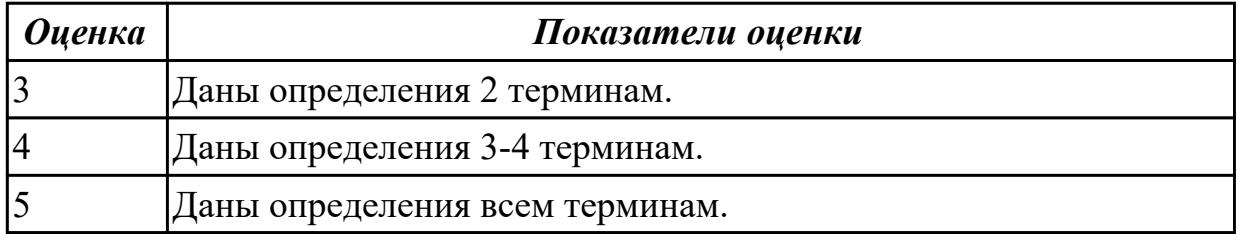

#### **Задание №14**

Дать определения терминам:

- 1. заявка на сертификацию
- 2. знак соответствия
- 3. испытание

#### 4. система качества

# 5. схема сертификации

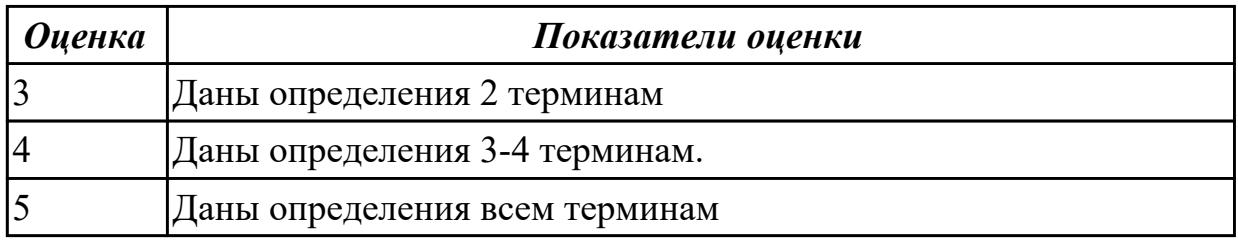

## **Задание №15**

Назовите основные виды анализа документации.

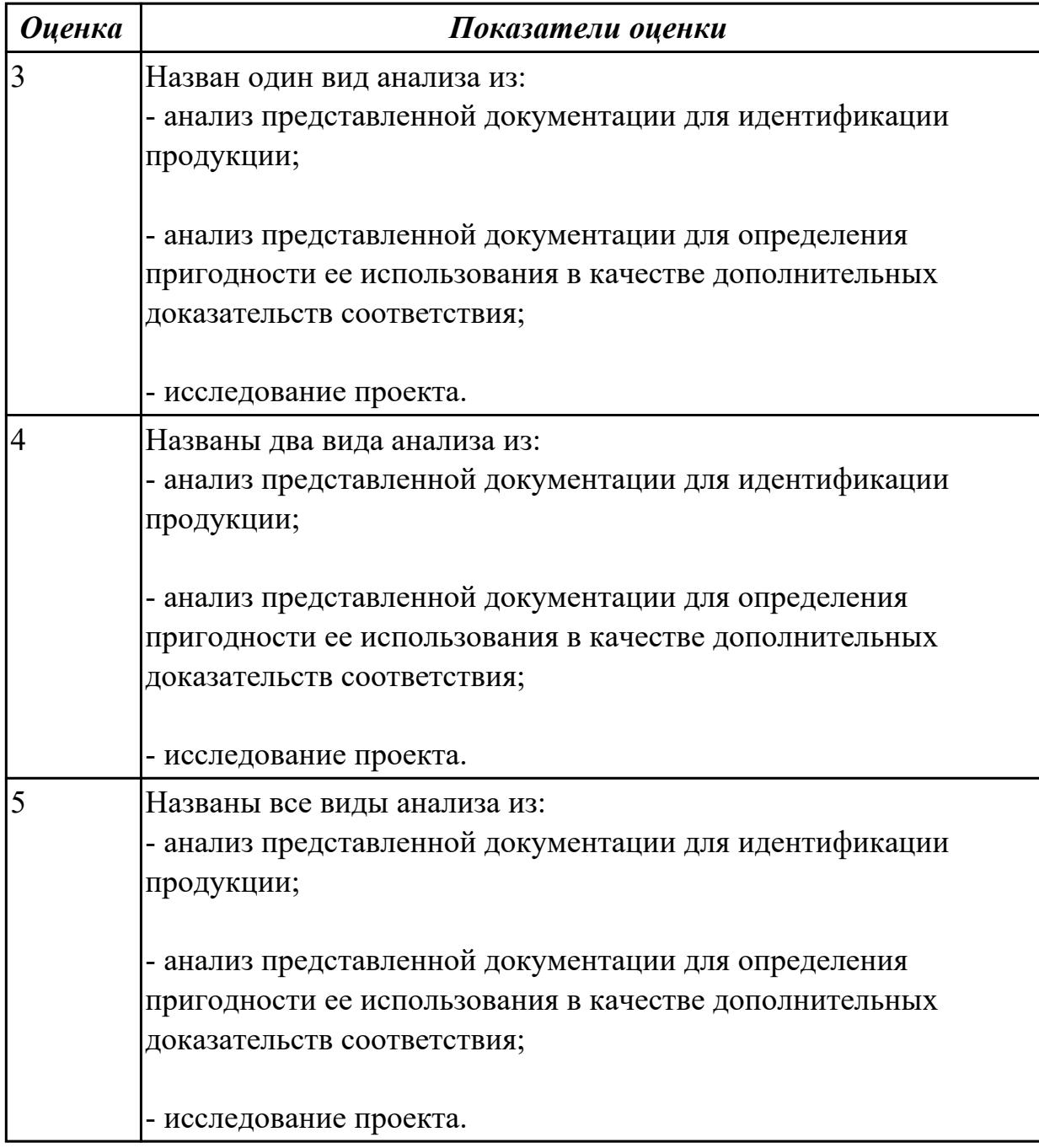

# **Задание №16**

Назовите основные виды испытания документации.

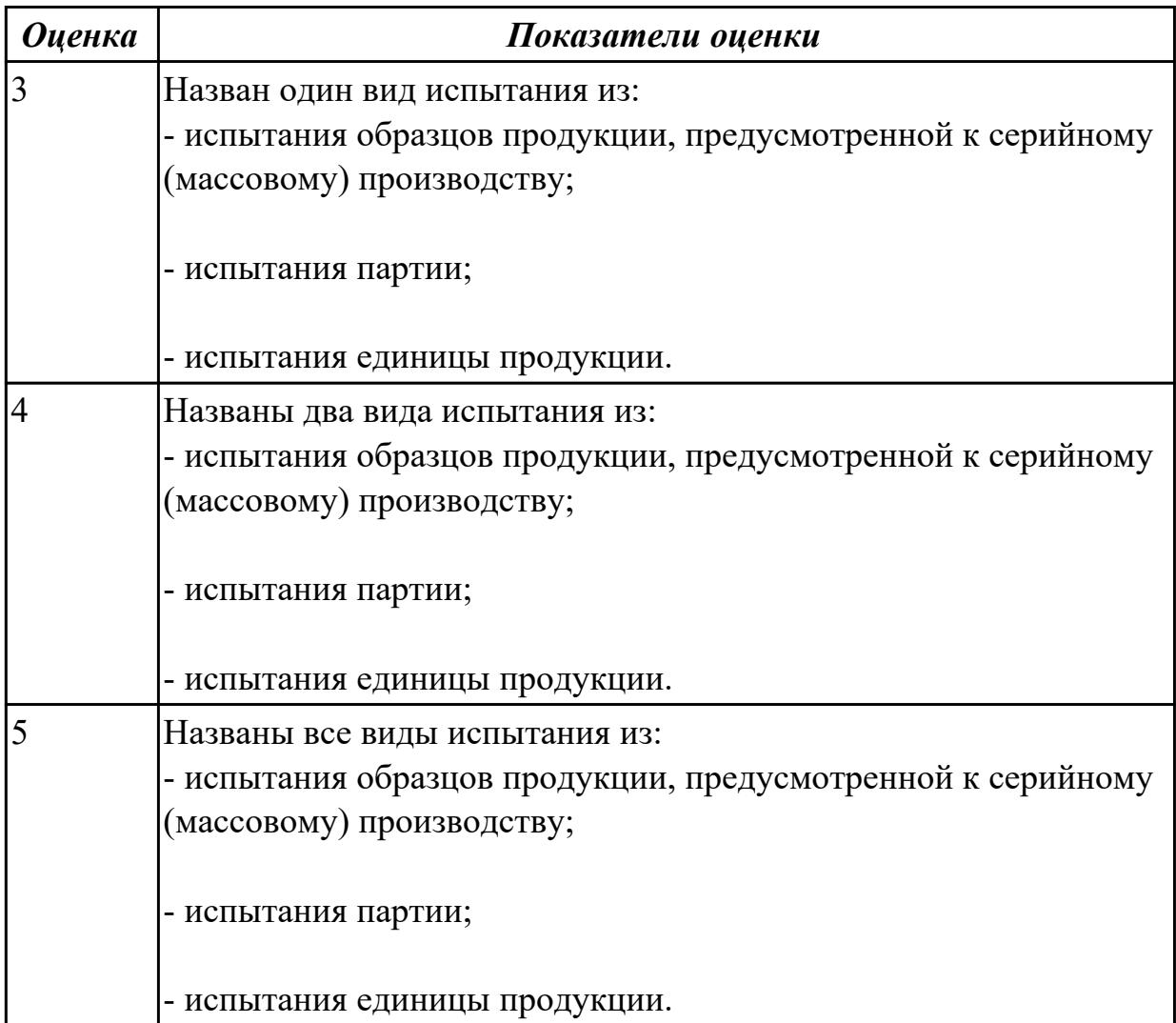

#### **Задание №17**

Охарактеризовать основные термины и определения в области сертификации:

- 1. Сертификация
- 2. Сертификат соответствия
- 3. Система сертификации

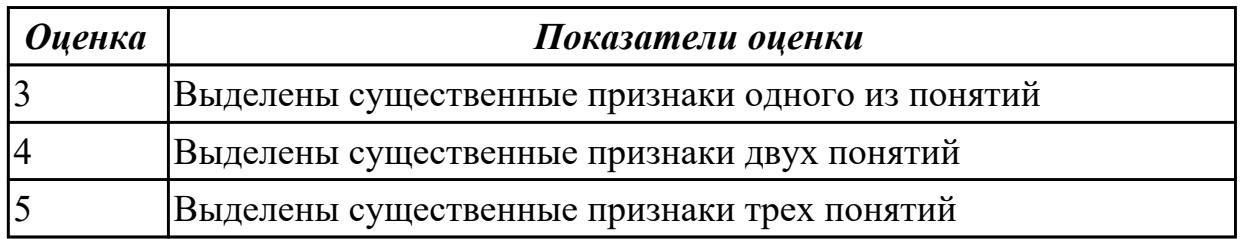

# **Задание №18**

Перечислить структуру организационной системы сертификации:
1. Федеральный орган по сертификации средств защиты информации

- (Гостехкомиссия России);
- 2. Центральный орган системы сертификации средств защиты информации;
- 3. Органы по сертификации средств защиты информации;

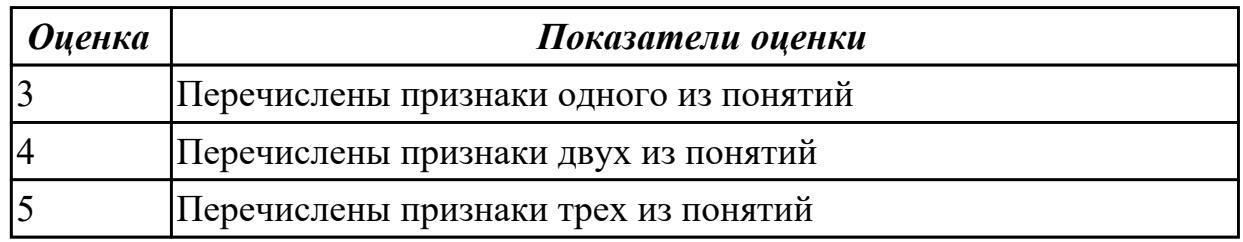

## **Задание №19**

Дать определения терминам:

- 1. Сертификация
- 2. Система сертификации
- 3. Сертификат соответствия

Ответить на вопросы:

- 1. Что устанавливают лицо или лица, создавшие систему добровольной сертификации?
- 2. Что нужно для регистрации системы добровольной сертификации в федеральный орган исполнительной власти?

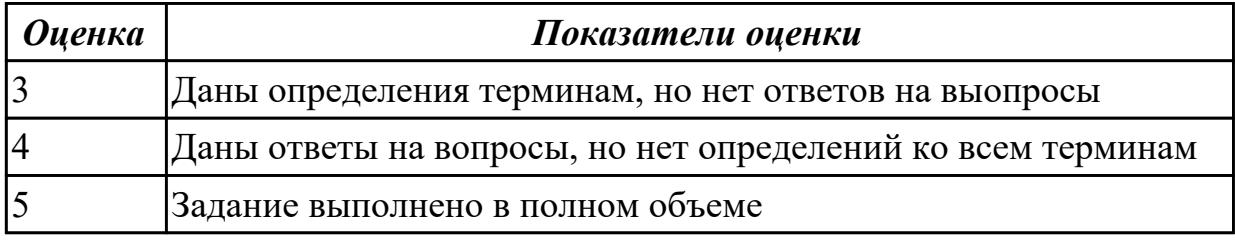

## **Задание №20**

1. Дать определение понятию сертификат соответствия.

2. Назвать его функции.

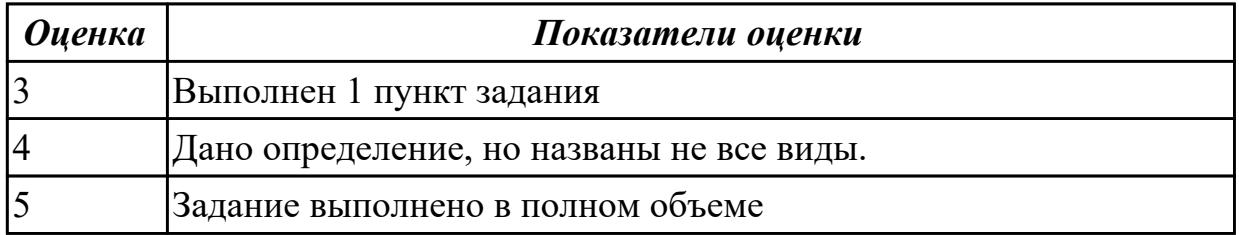

**Задание №21**

Дайте определения:

- 1. Политика безопасности
- 2. Резервное копирование
- 3. Восстановление
- 4. система сертификации
- 5. сертификат разработчика

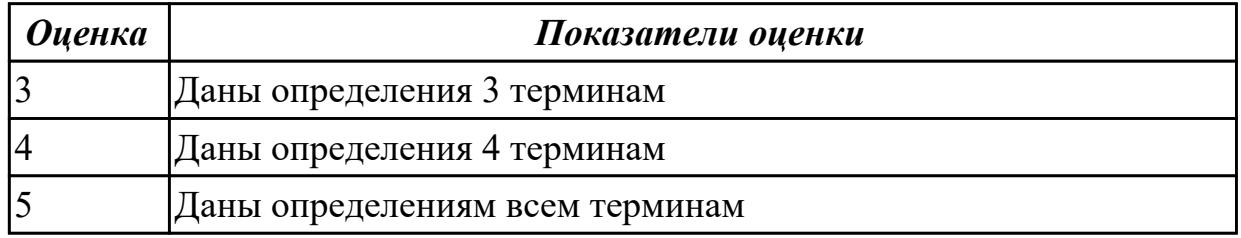

## **Задание №22**

Назовите цели и принципы подтверждения соответствия

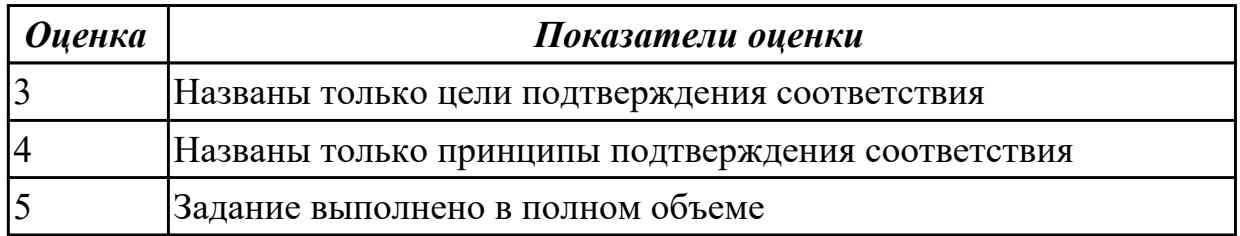

## **Задание №23**

- 1. Назовите формы подтверждения соответствия
- 2. Охарактеризуйте "добровольное подтверждение соответствия
- 3. Дайте определение понятию "знак соответствия"

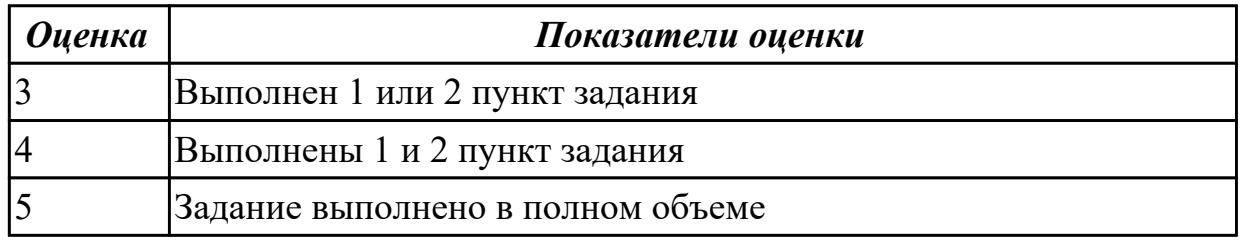

## **Задание №24**

- 1. Дайте определение понятию "знак соответствия"
- 2. Назовите выиды знаков соответствия системы ГОСТ Р

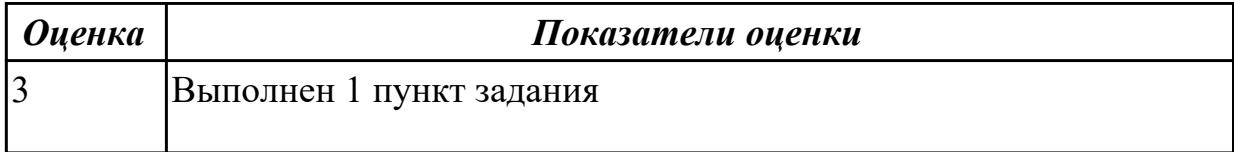

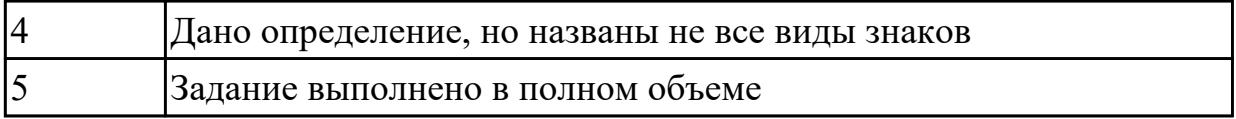

1. Дайте определения: "Обязательное подтверждение соответствия" и "Декларирование соответствия".

2.Назовите и охарактеризуйте схемы декларирования соответствия.

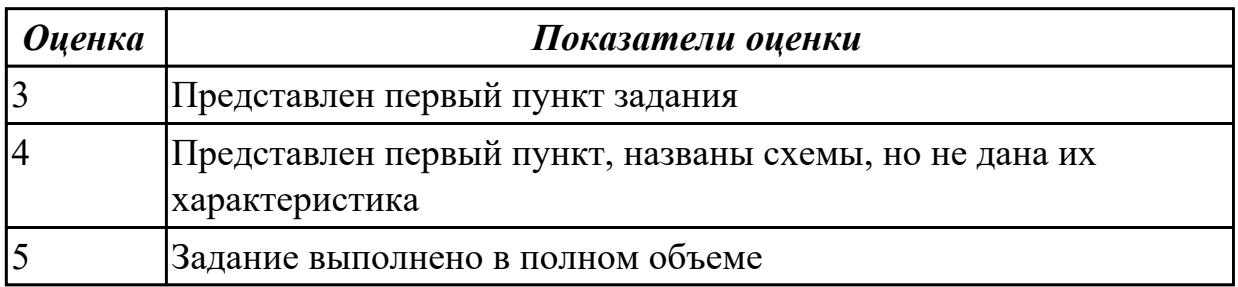

## **Дидактическая единица для контроля:**

2.4 владеть технологиями проведения сертификации программного средства

## **Профессиональная(-ые) компетенция(-ии):**

ПК.7.5 Проводить аудит систем безопасности баз данных и серверов с использованием регламентов по защите информации

## **Задание №1 (из текущего контроля)**

1. Дать определения "брандмауэр", "система контроля действий пользователя".

2. Перечислить основные опасности, существующие в сети.

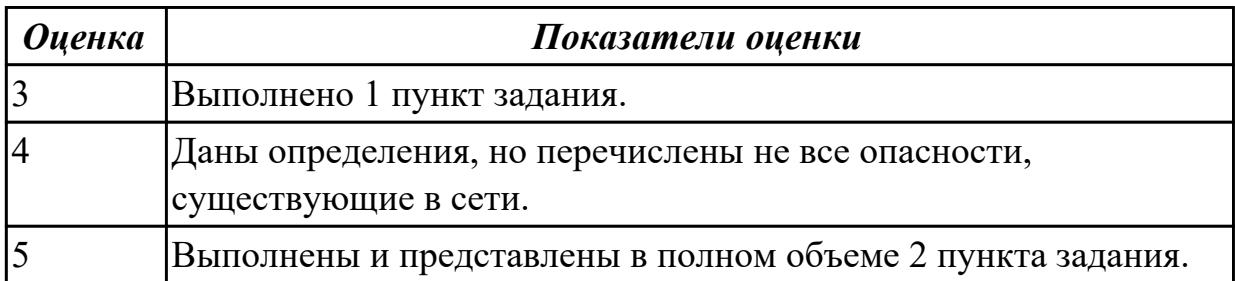

## **Задание №2 (из текущего контроля)**

1. Перечислить классификации брандмауэров.

2. Назвать и дать краткое пояснение всем уровням, на которых функционируют брандмауэры.

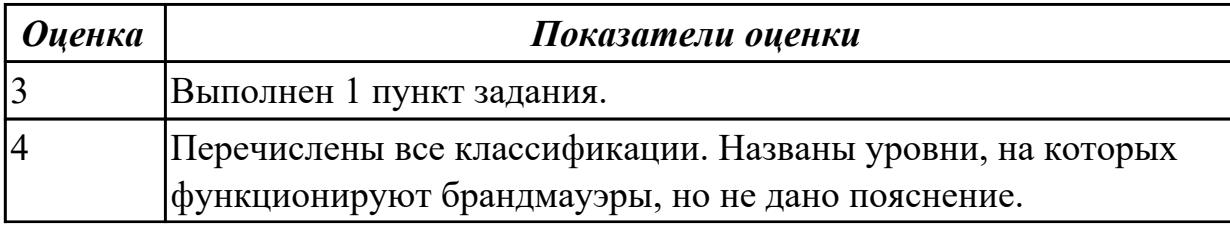

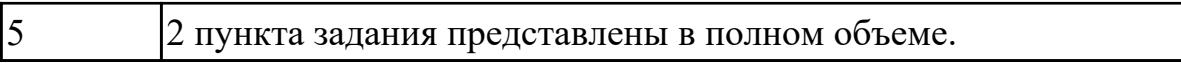

### **Задание №3 (из текущего контроля)**

Назвать функции персонального брандмауэра.

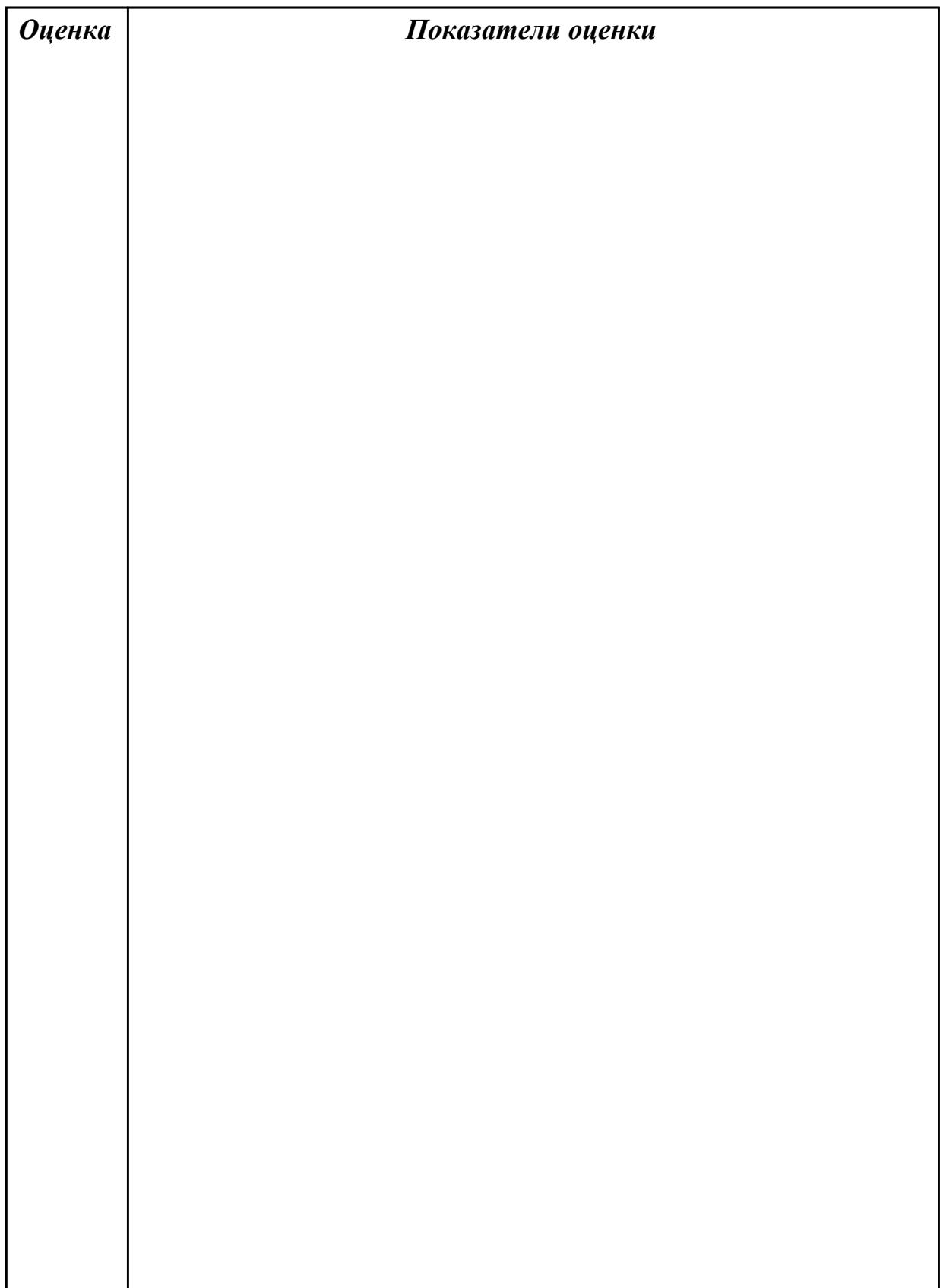

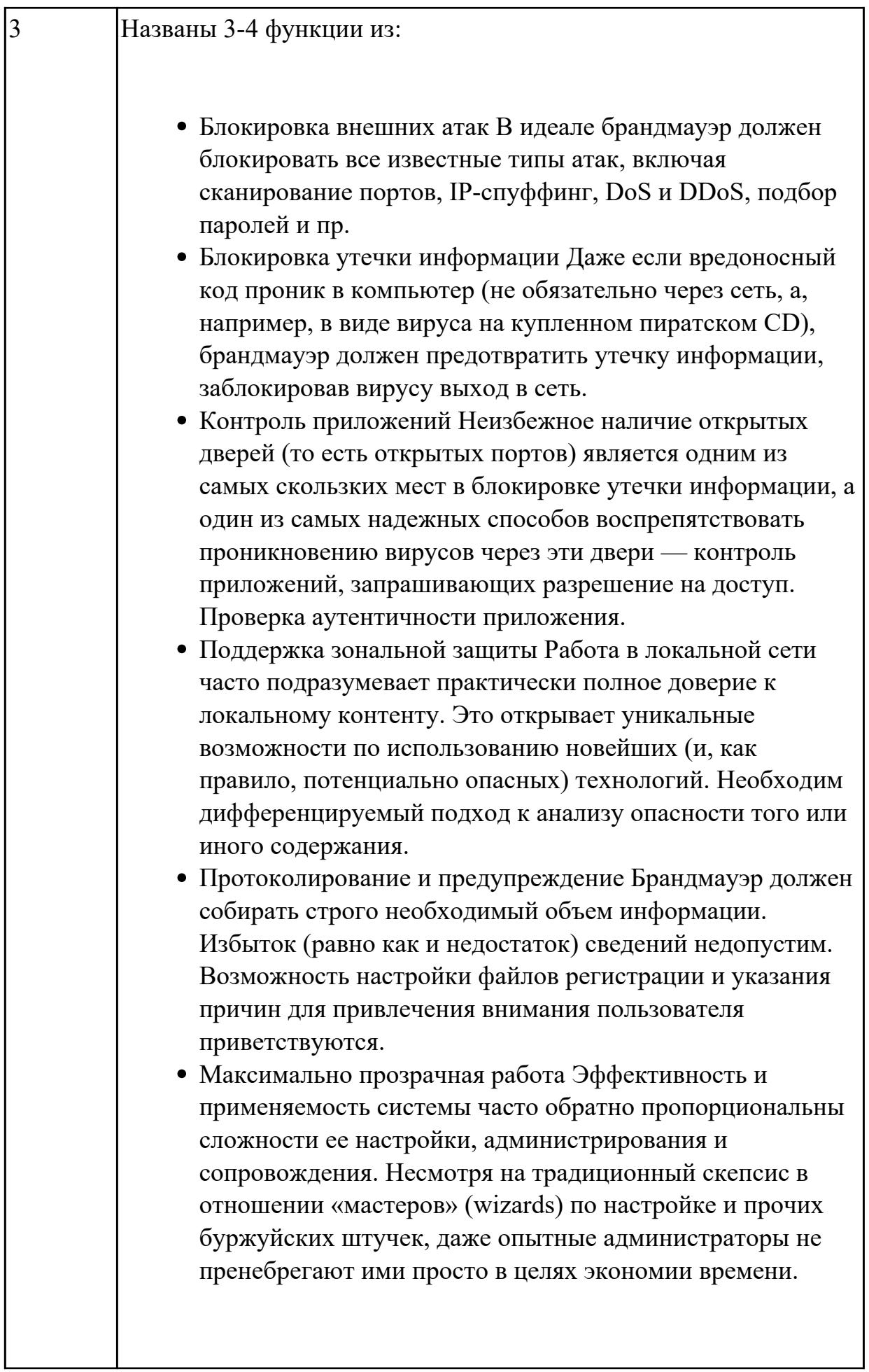

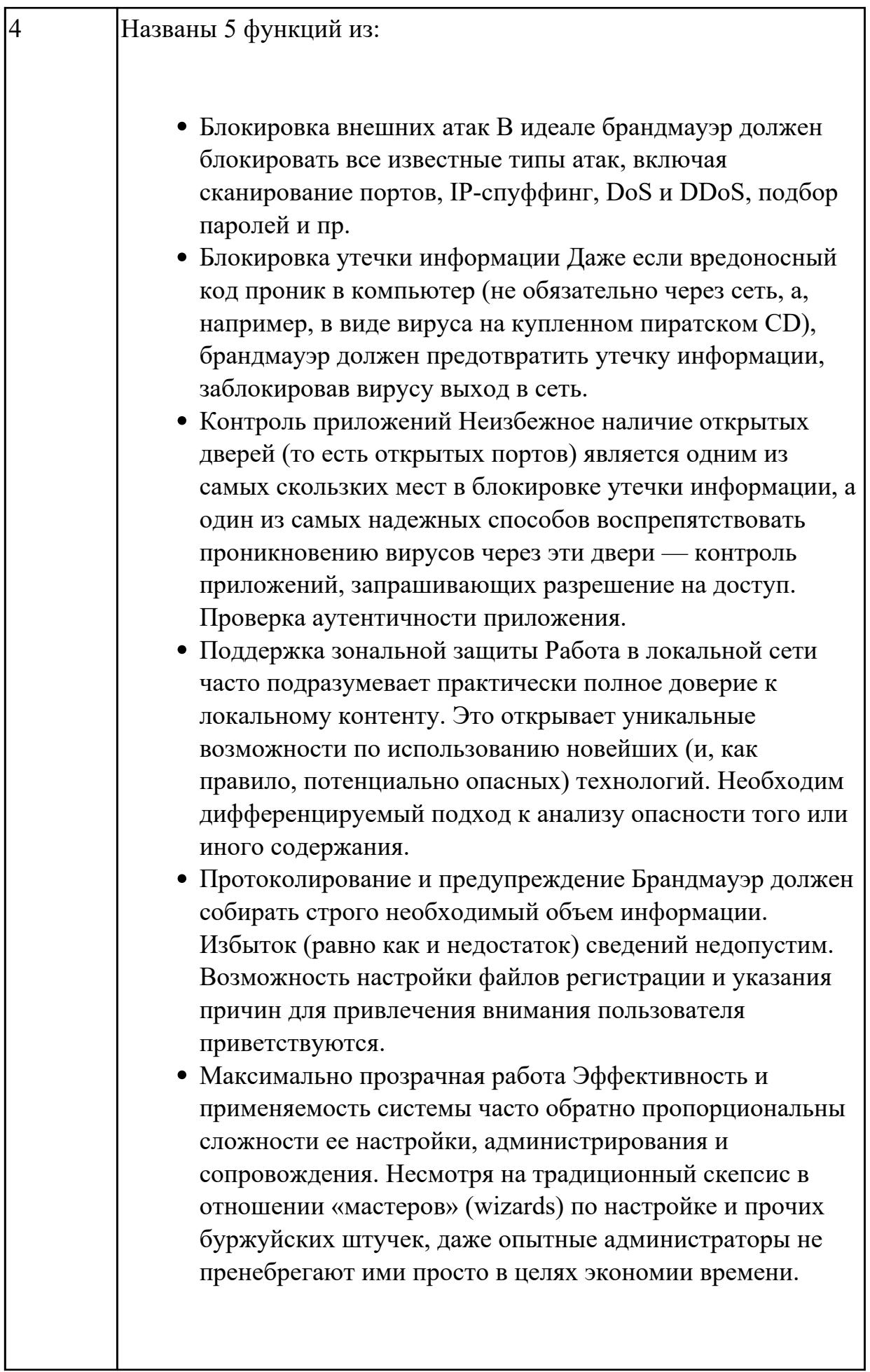

 $\mathbf l$ 

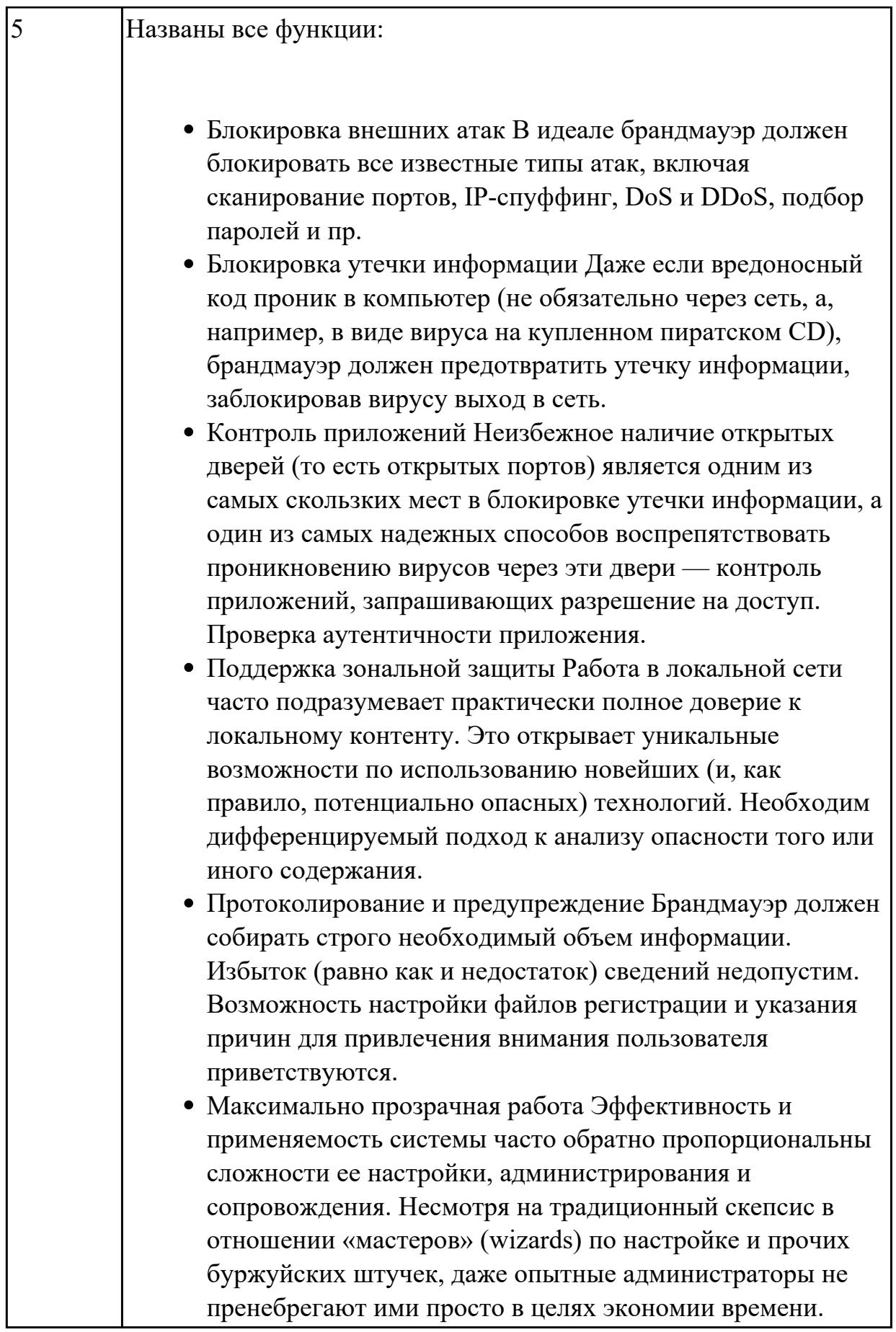

Назовите этапы процесса сертификации программного обеспечения

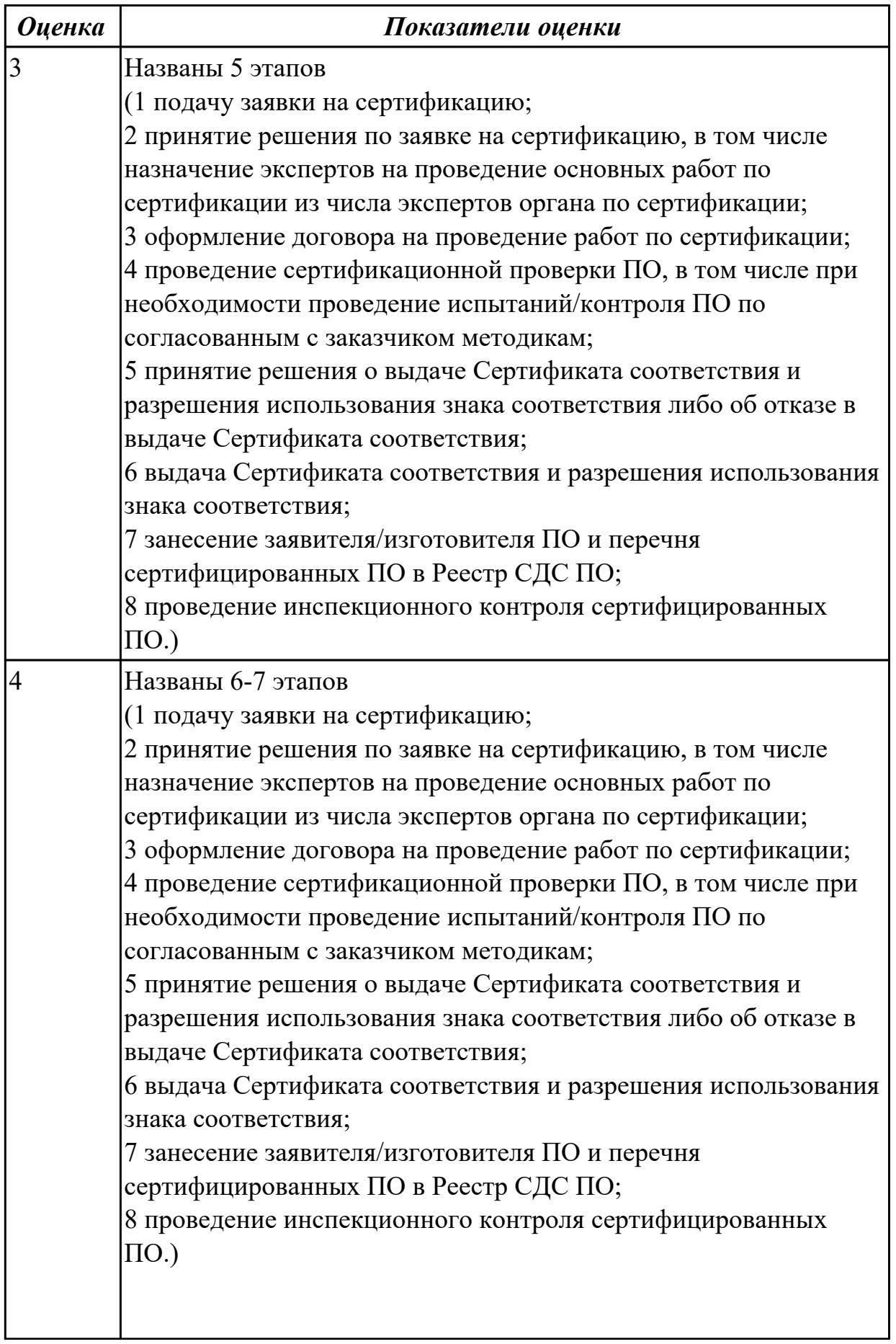

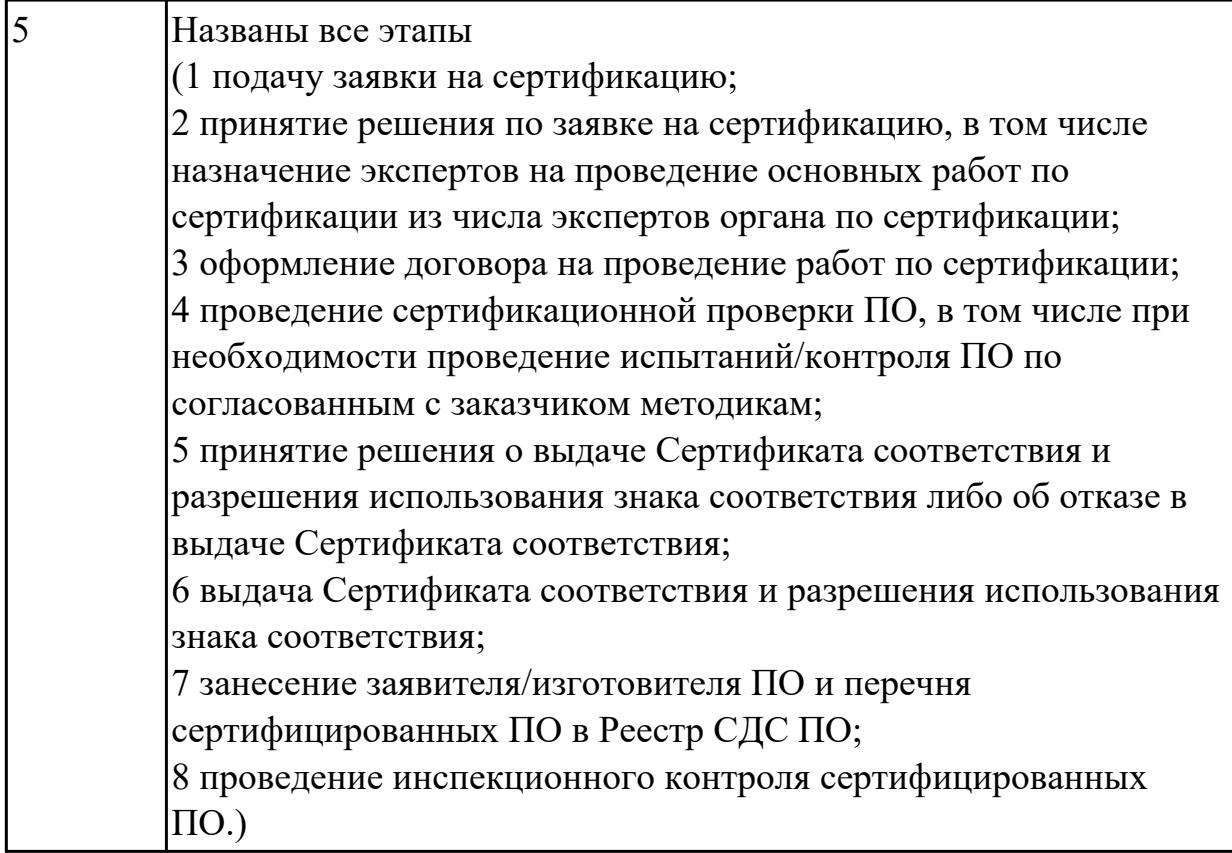

## **Задание №5 (из текущего контроля)**

Назовите виды и категории стандартов.

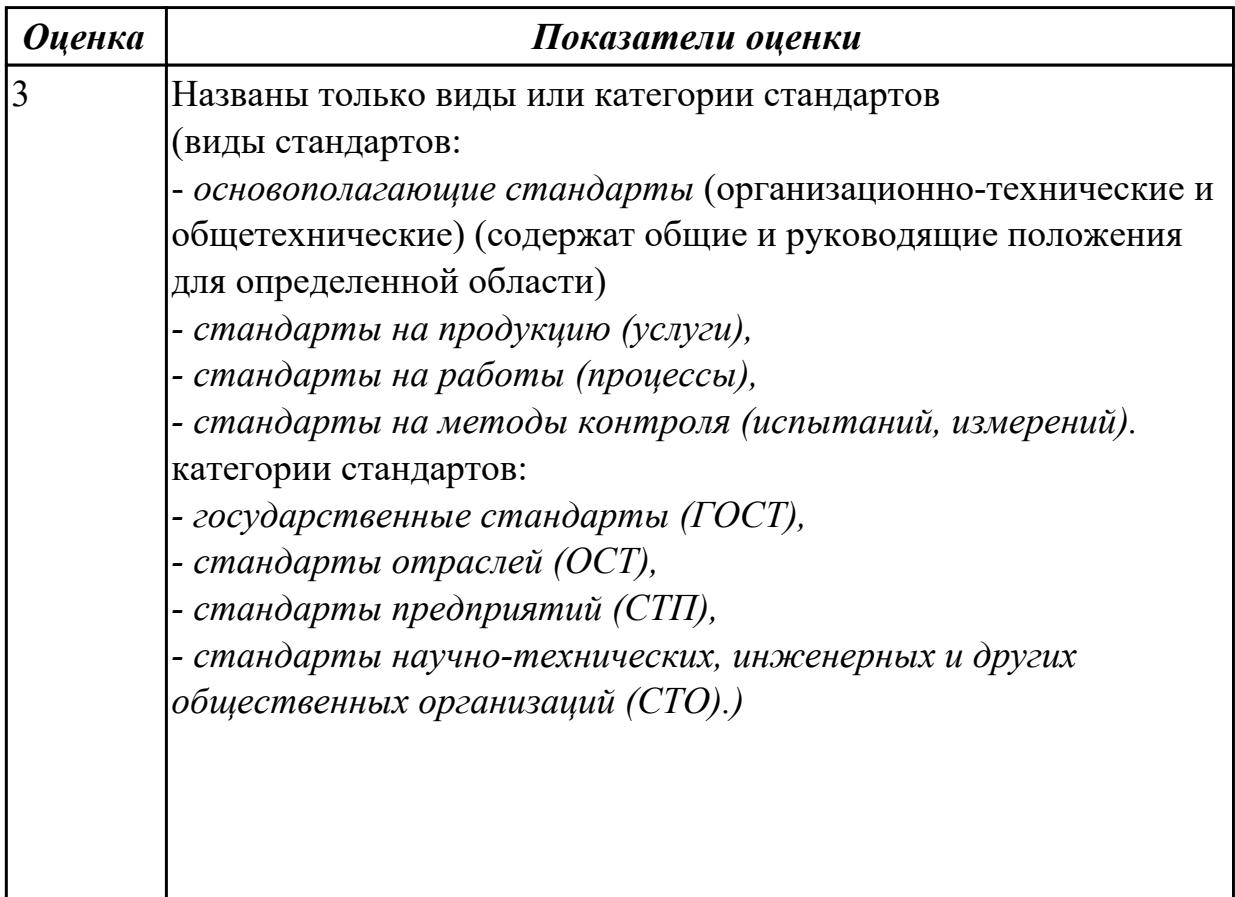

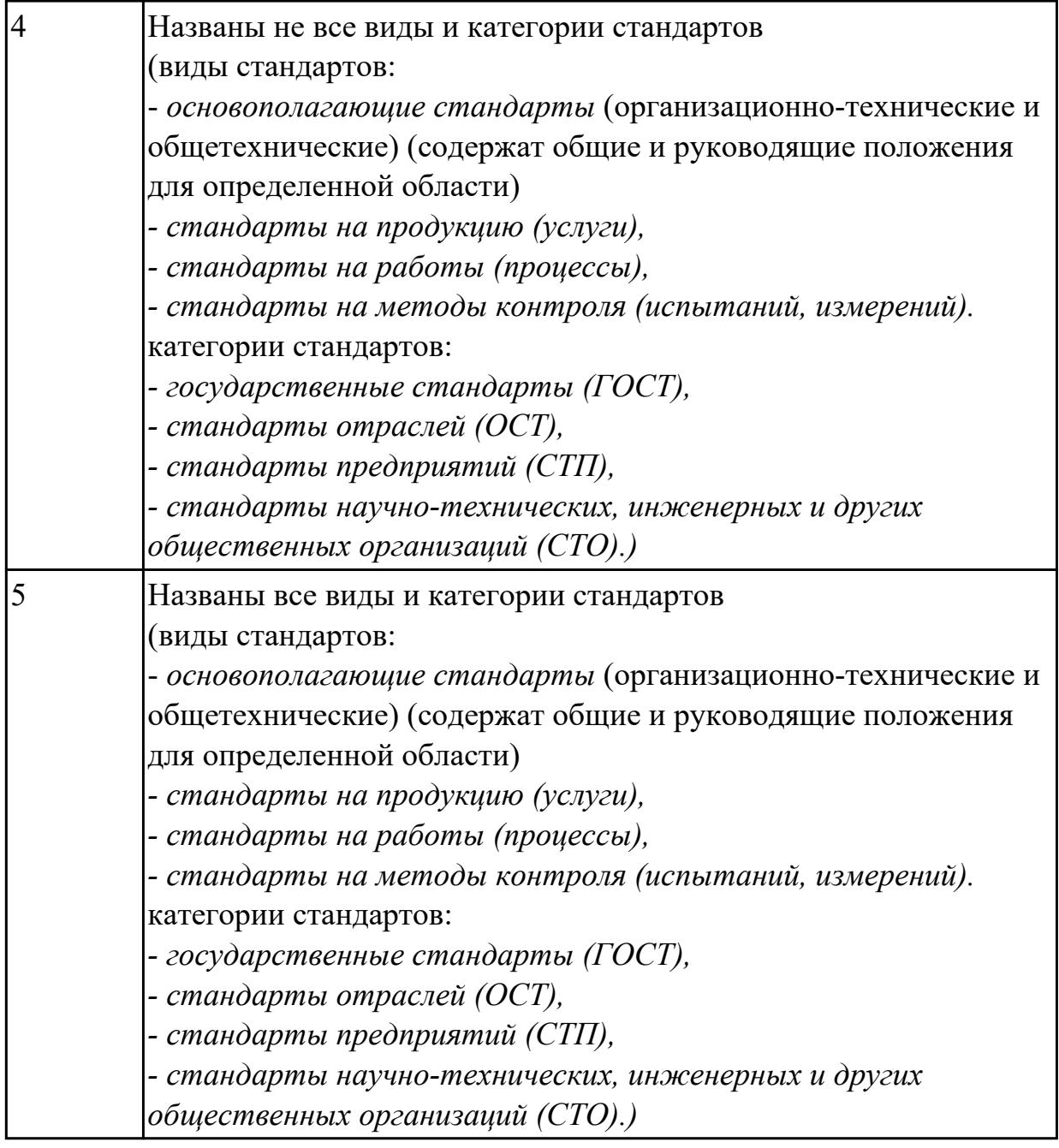

Назовите виды стандартов и дайте им краткое описание

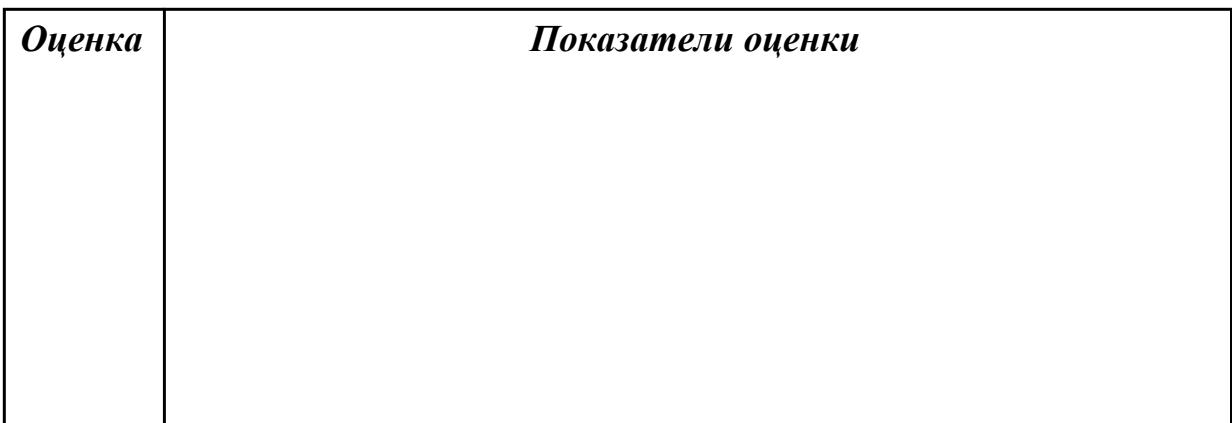

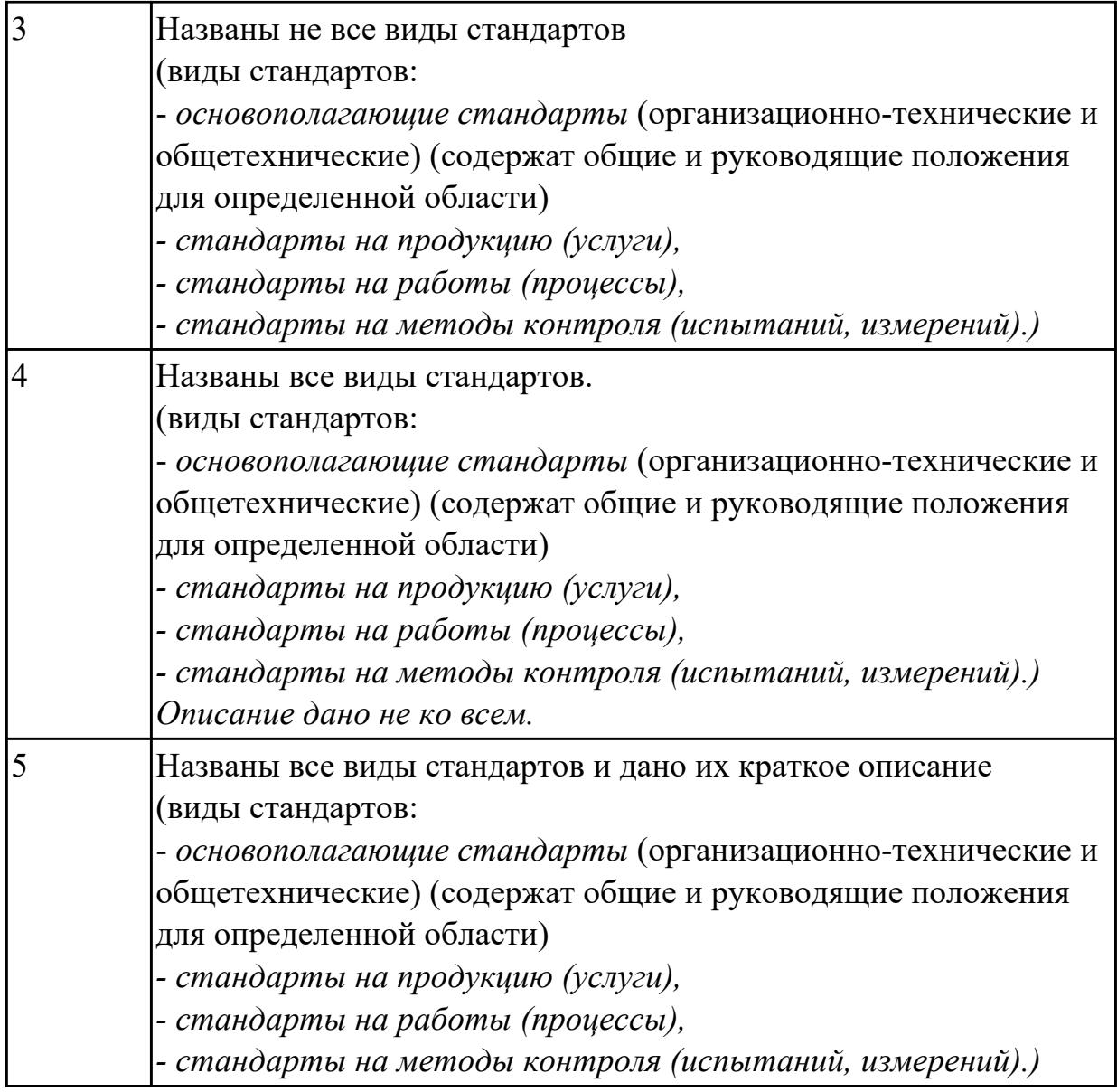

Назовите ктегории стандартов и дайте их краткое описание.

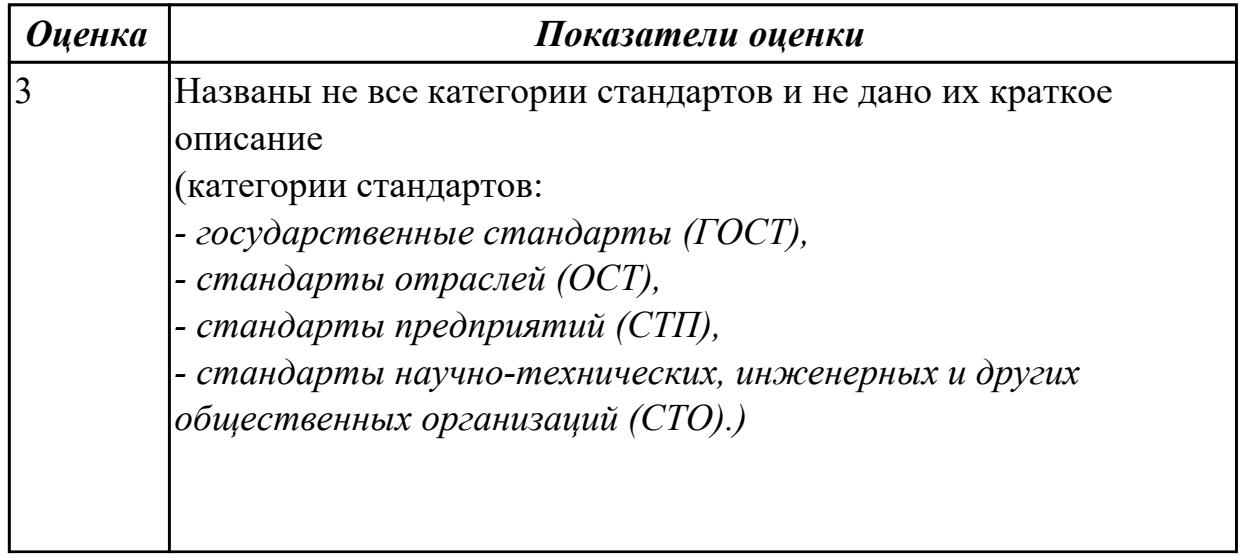

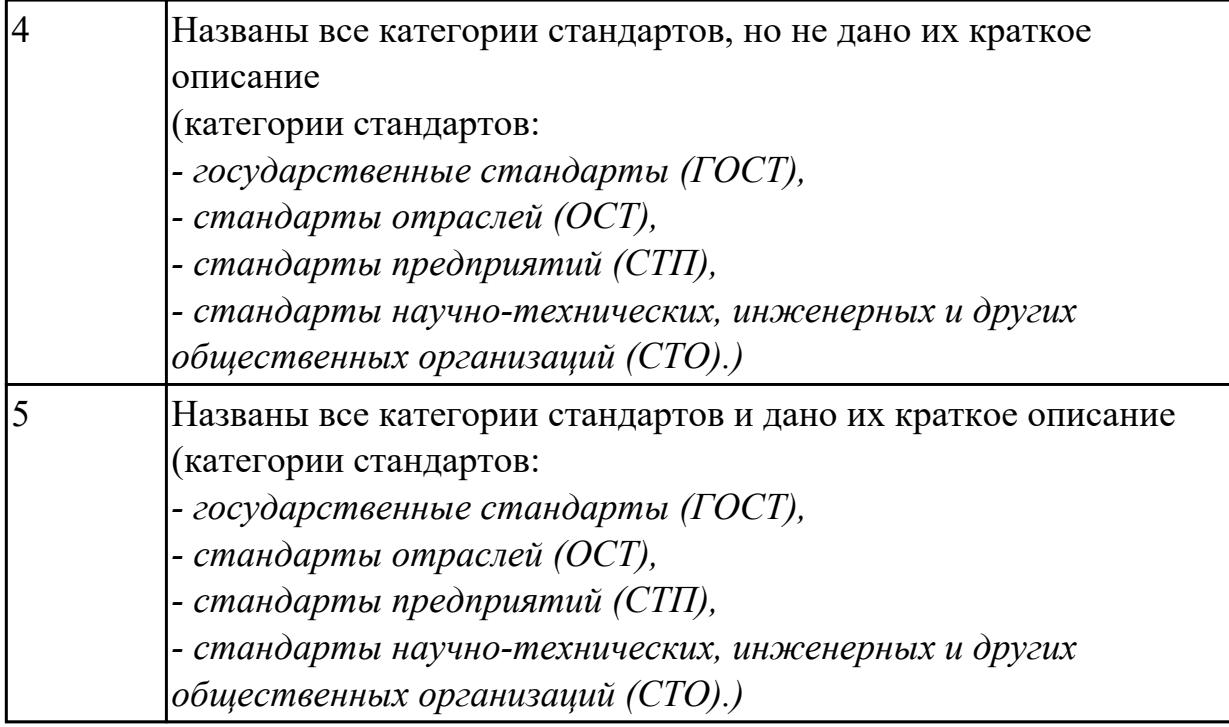

Назовите отличия ГОСТов серии 19 и 34 (Указать названия гостов и определения терминам).

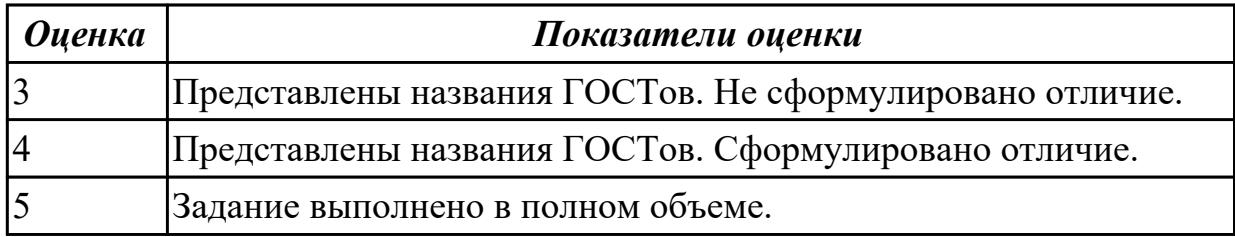

## **Задание №9**

1. Назовите виды сертификационных испытаний.

2. Дайте определения "Система сертификации", "орган по сертификации", "Испытательная лаборатория".

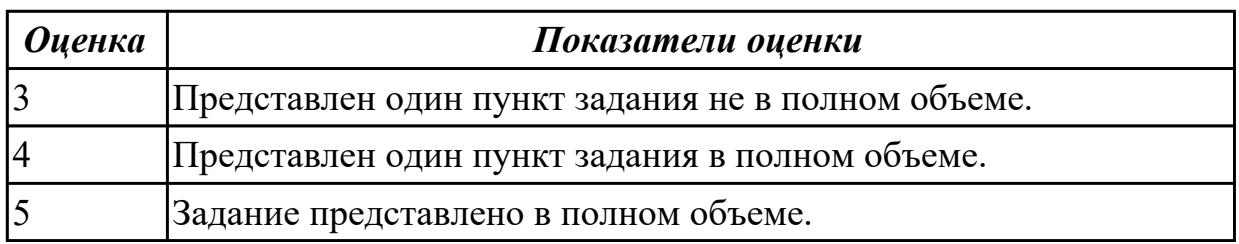

## **Задание №10**

Дайте определения "Система сертификации", "орган по сертификации", "Испытательная лаборатория".

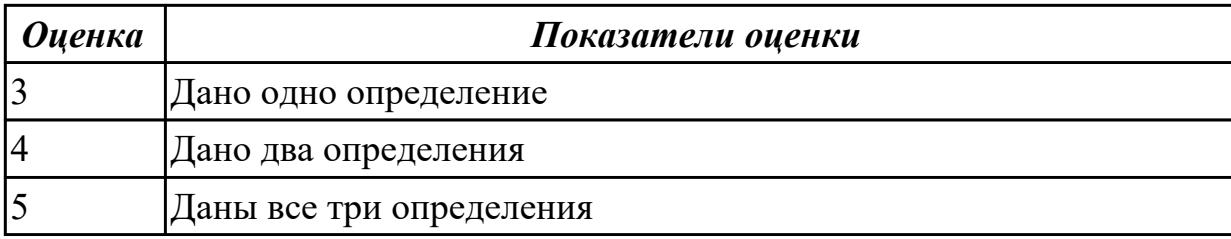

Cоставить схему сертификации используя документ:

Постановление Госстандарта РФ от 10 мая 2000 г. N 26

«Об утверждении Правил по проведению сертификации в Российской Федерации»

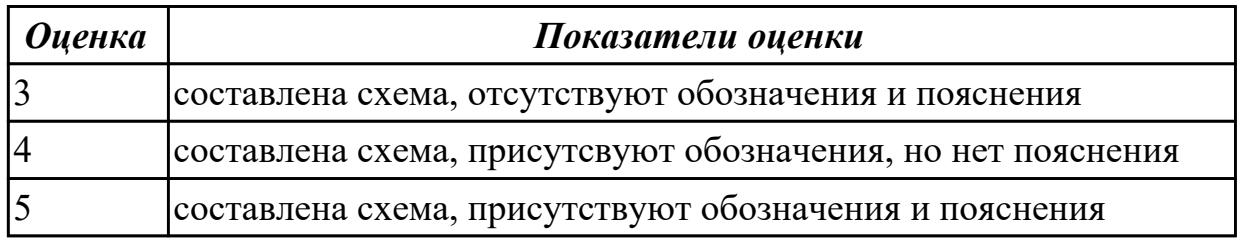

## **Задание №12**

Оформите заявку на проведение процедуры сертификации в Системе сертификации ГОСТ Р, руководствуясь нижеследующей формой заявки

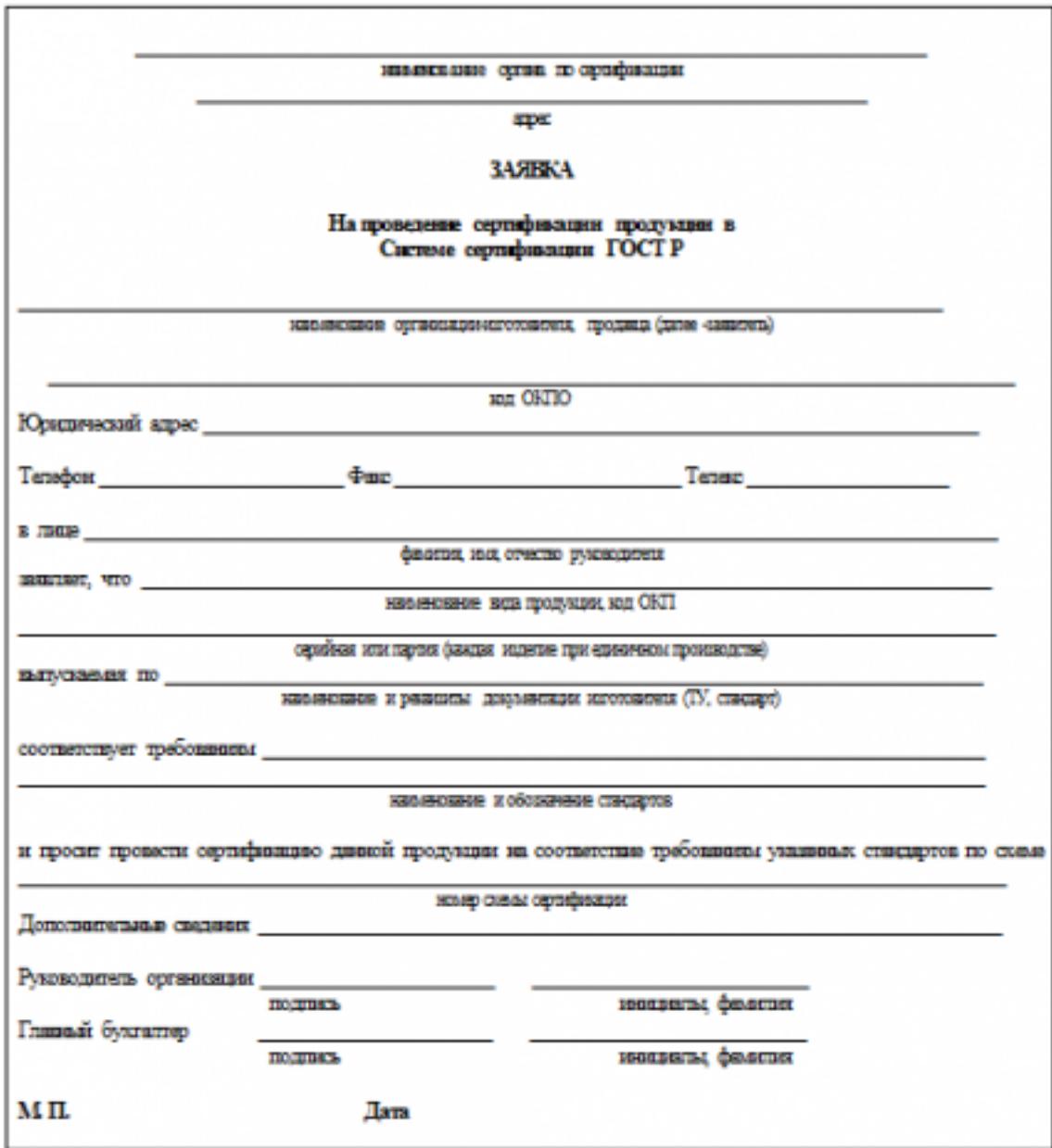

Бланк взять у преподавателя.

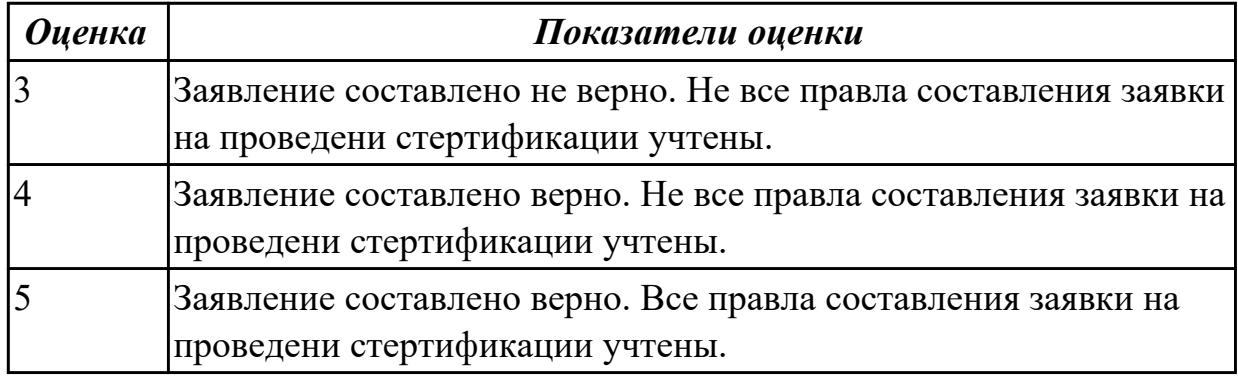

# **Задание №13**

Используя документ Постановление Госстандарта РФ от 10 мая 2000 г. N 26

«Об утверждении Правил по проведению сертификации в Российской Федерации». Определить знак соответствия, обозначить его необходимость и привести пример.

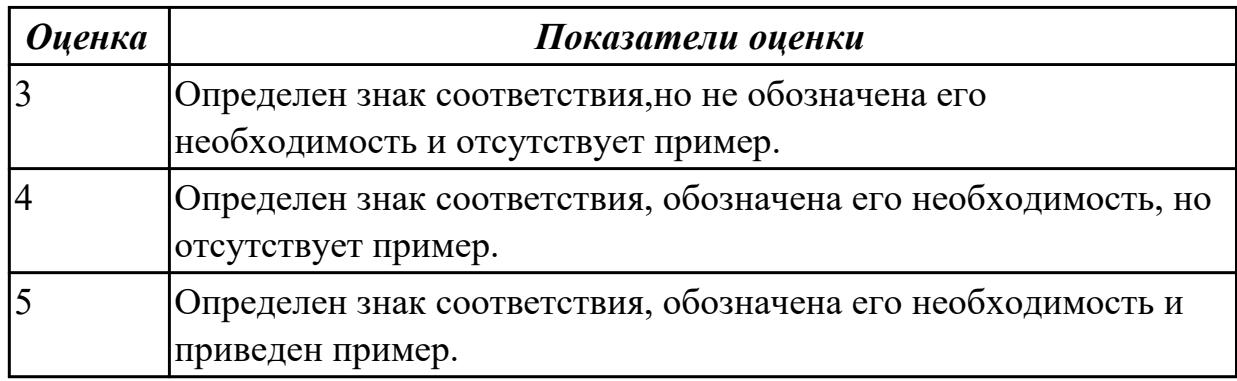

## **Задание №14**

Оформите решение по заявке на проведение процедуры сертификации в Системе сертификации ГОСТ Р, руководствуясь нижеследующей формой решения

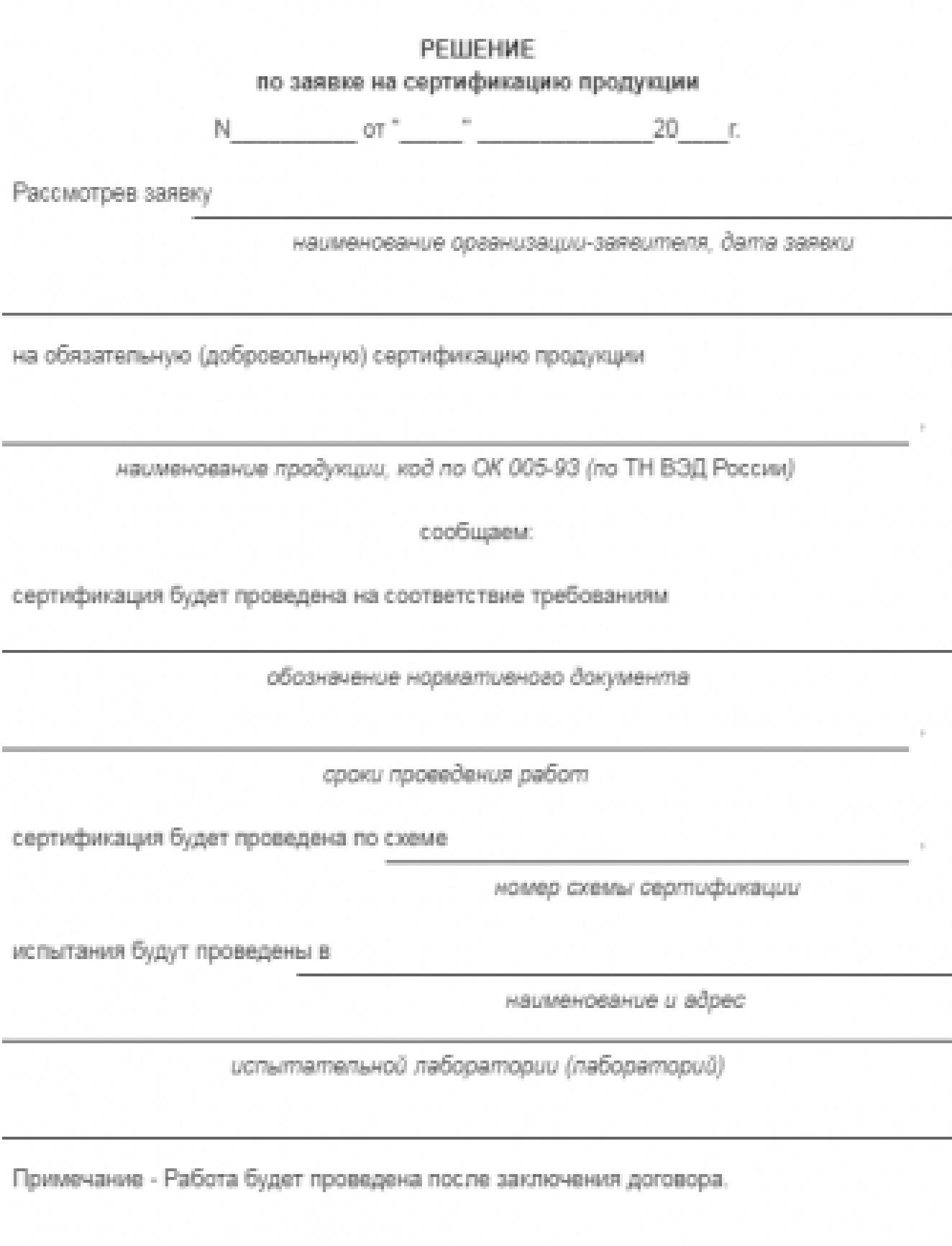

Руководитель органа по сертификации

 $\equiv$ 

подпись

инициалы, фамилия

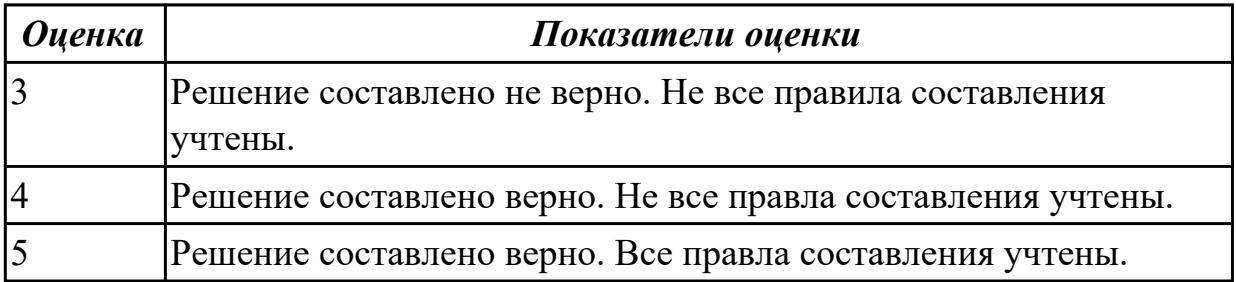

Перечислить общие положения системы и схемы сертификации:

- 1. Схема сертификации
- 2. Анализ
- 3. Испытания

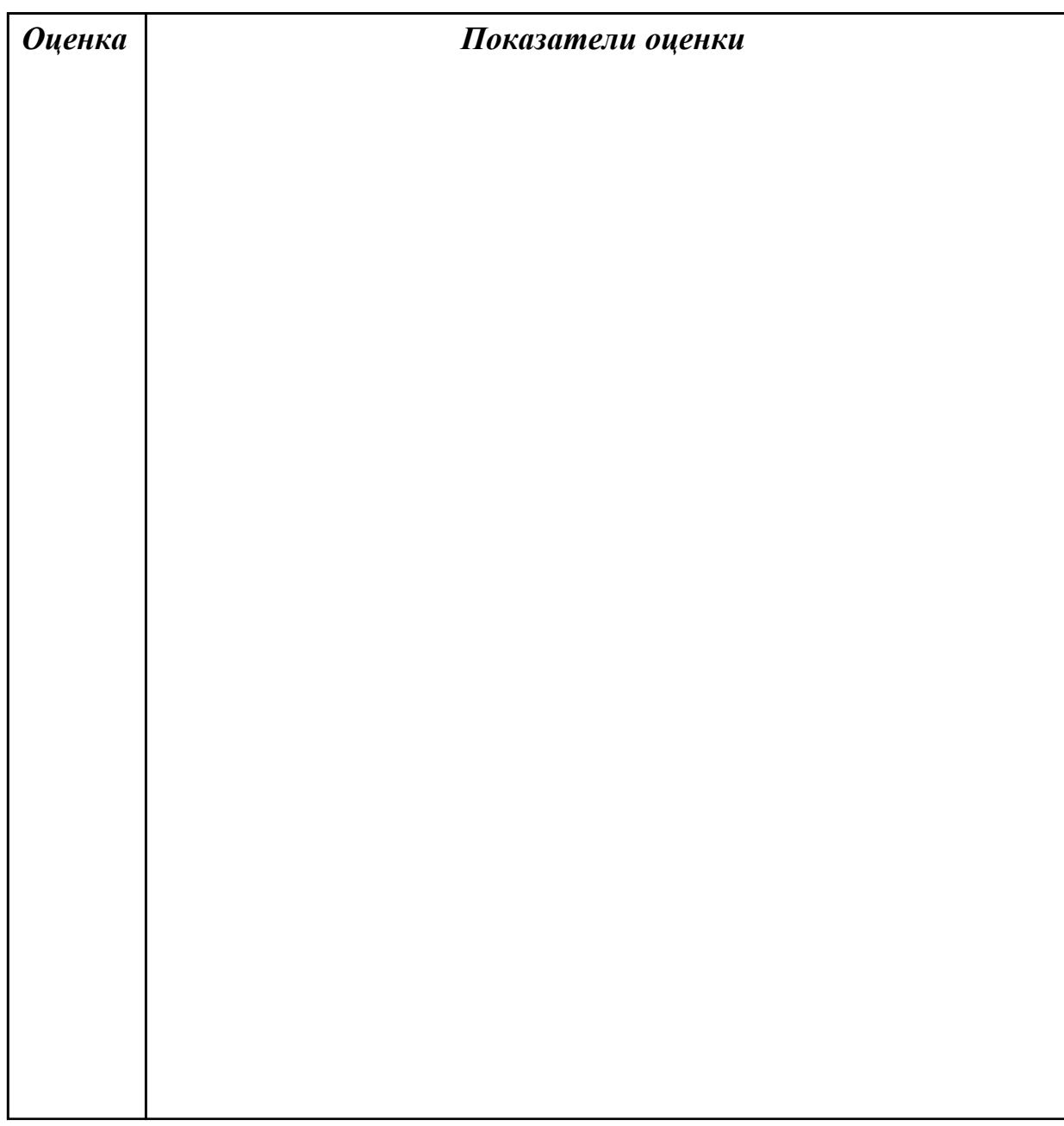

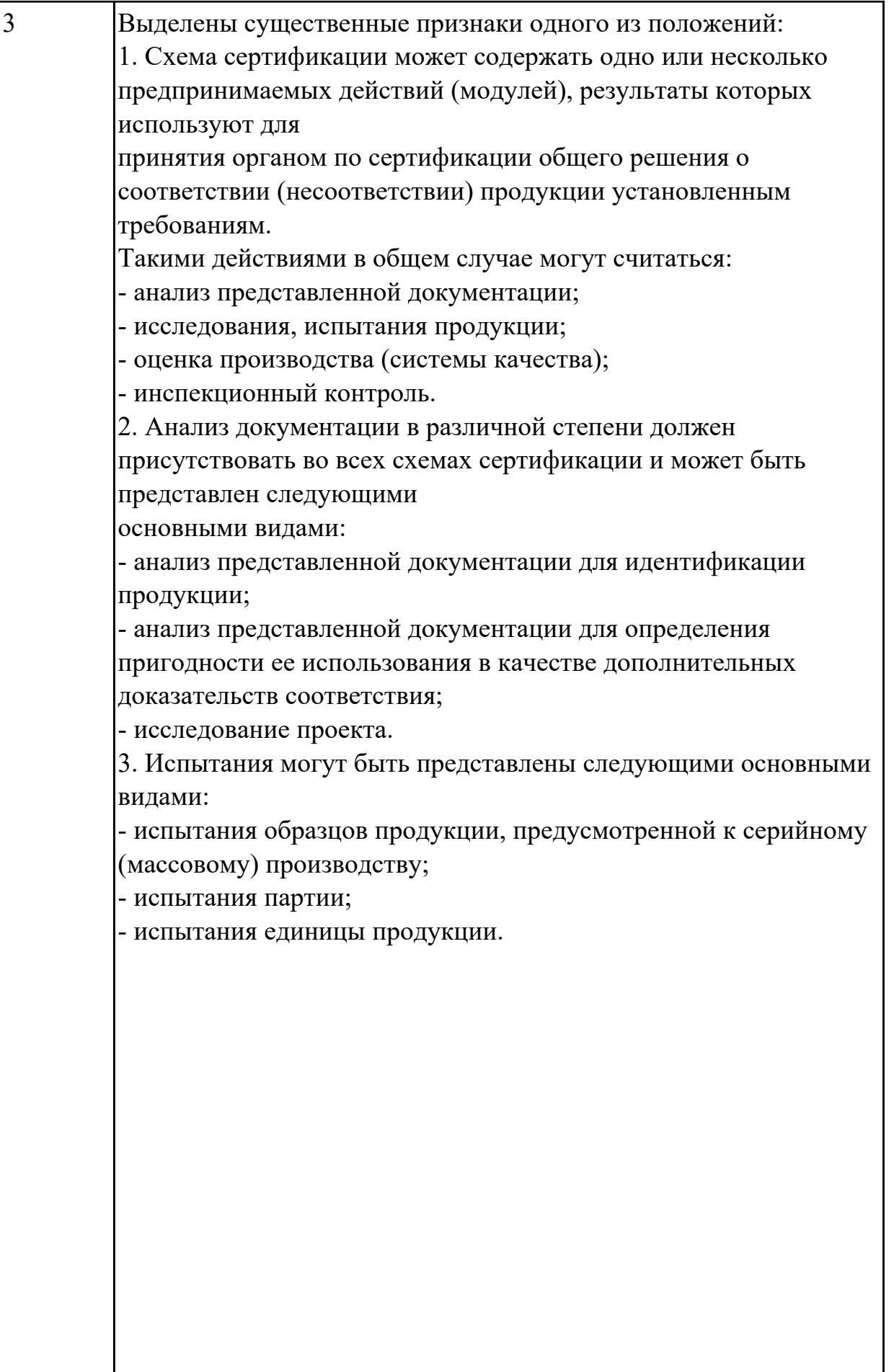

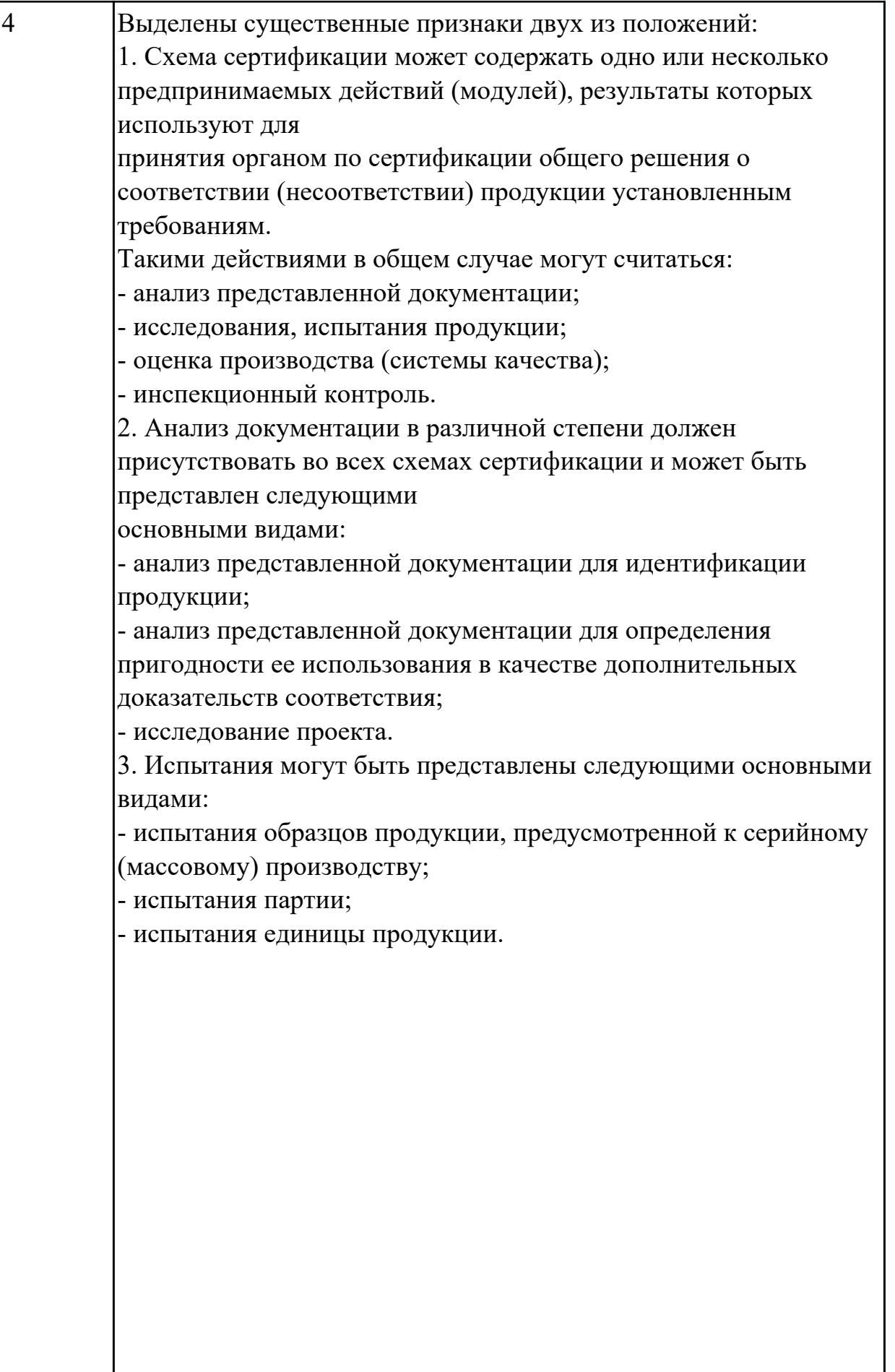

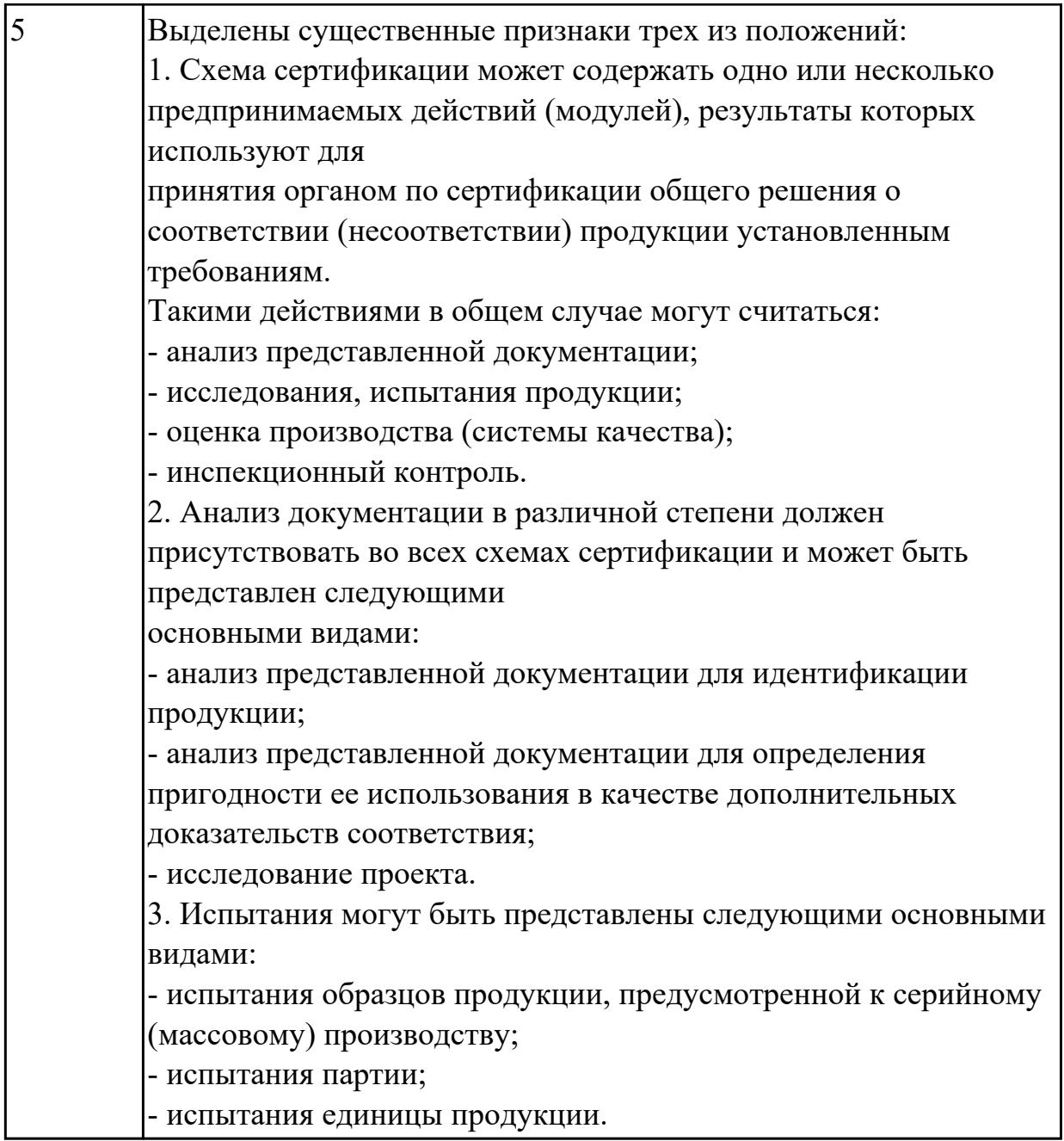

Ответить на вопросы:

- 1. Определите назначение *политики безопасности* системы.
- 2. Где производится настройка *политики безопасности* системы?
- 3. Как запретить доступ сетевых пользователей к компьютеру?

4. Как разрешить доступ сетевым пользователям, которым разрешено работать в системе к компьютеру?

5. Определите назначения пункта политики безопасности *Разрешать вход в систему через службу терминалов*.

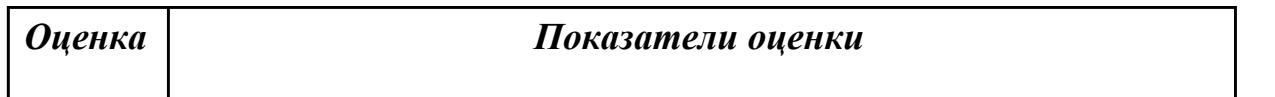

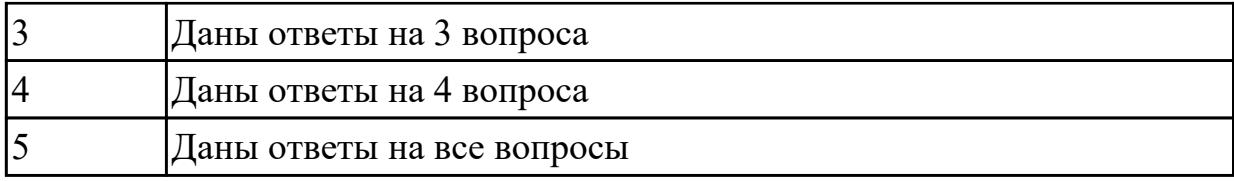

Ответить на вопросы:

1. Как предоставить определенной группе пользователей вносить изменения в системное время?

2. Определите назначение пункта политики безопасности *Отладка программ*.

3. Каким образом запретить вход определенной группе пользователей в систему по локальной сети?

4. Определите назначение пункта политики безопасности *Принудительное удаленное завершение*.

5. Как установить пользователей и их группы, которые могут локально входить в систему?

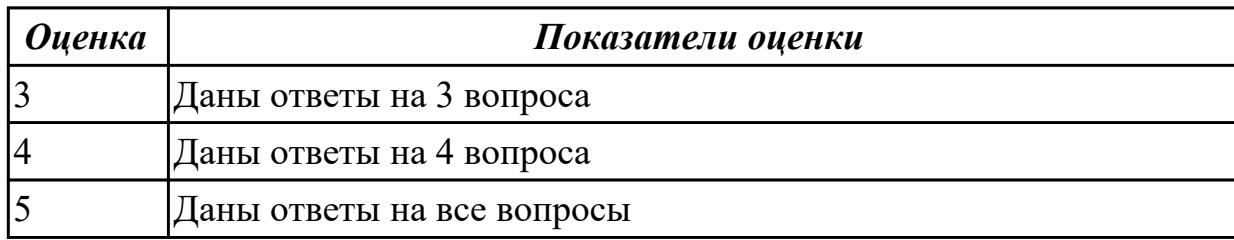

## **Задание №18**

Ответить на вопросы:

1. Как запретить определенной группе пользователей завершать работу системы, и в каких случаях это актуально?

- 2. В каком разделе производится настройка глобальных параметров безопасности?
- 3. Определите назначение *политики обновления*.
- 4. Как произвести настройку *политики обновления*?

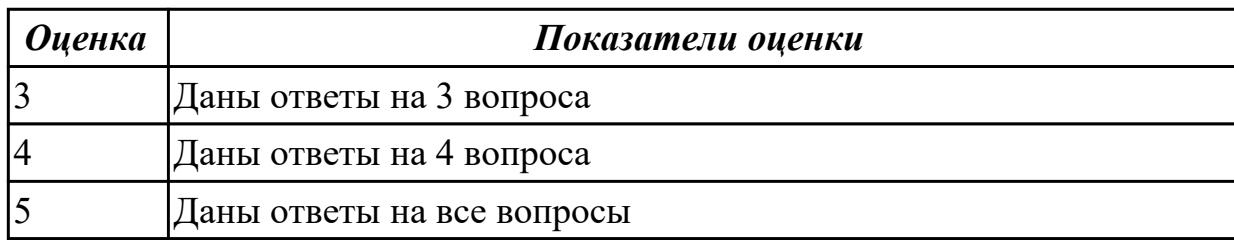

## **Задание №19**

Дать ответы на вопросы:

- 1. Определите назначение *политики безопасности* системы.
- 2. Где производится настройка *политики безопасности* системы?

3. Как запретить доступ сетевых пользователей к компьютеру?

Выполнить задание:

1. Произвести настройку *Политики безопасности* на своем ПК.

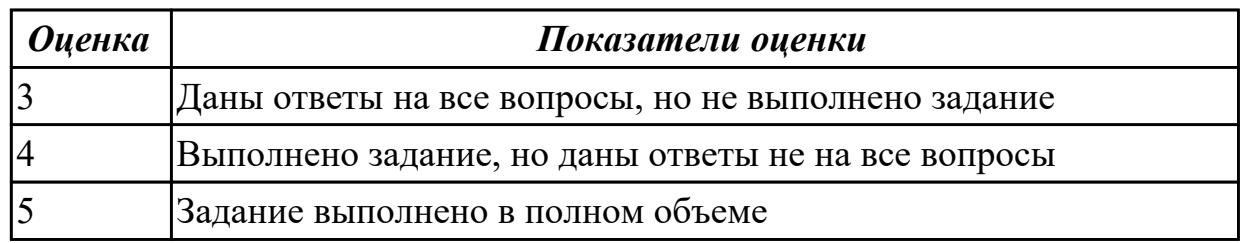

## **Задание №20**

Дать ответы на вопросы:

1. Определите назначение пункта политики безопасности *Отладка программ*.

2. Каким образом запретить вход определенной группе пользователей в систему по локальной сети?

3. Определите назначение пункта политики безопасности *Принудительное удаленное завершение*.

Выполнить задание:

1. Произвести настройку *Параметров безопасности* на своем ПК.

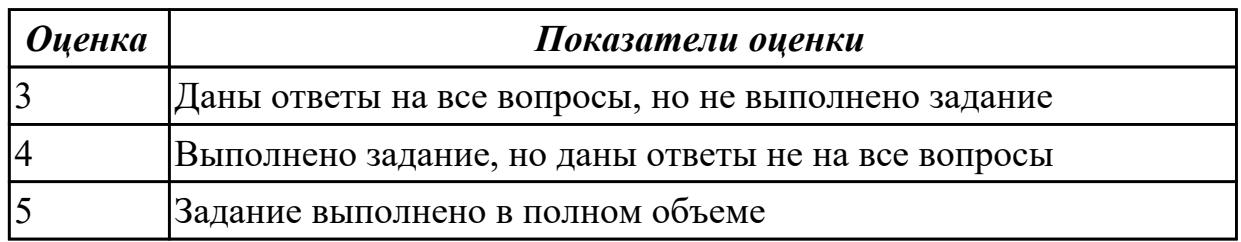

## **Задание №21**

Дать ответы на вопросы:

1. Определите назначение *политики обновления*.

2. Как произвести настройку *политики обновления*?

Выполнить задание:

1. Произвести настройку *Политики обновления* на своем ПК.

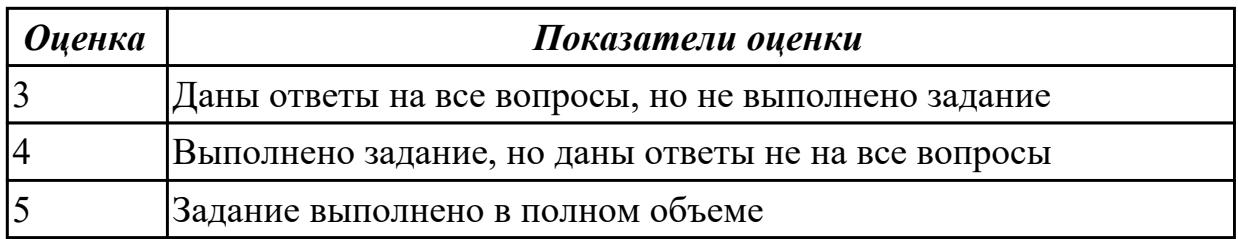

**Задание №22**

Ответить на вопросы:

- 1. Определите назначение *политики безопасности* системы.
- 2. Где производится настройка *политики безопасности* системы?
- 3. Как запретить доступ сетевых пользователей к компьютеру?
- 4. Определите назначение *политики обновления*.
- 5. Как произвести настройку *политики обновления*?

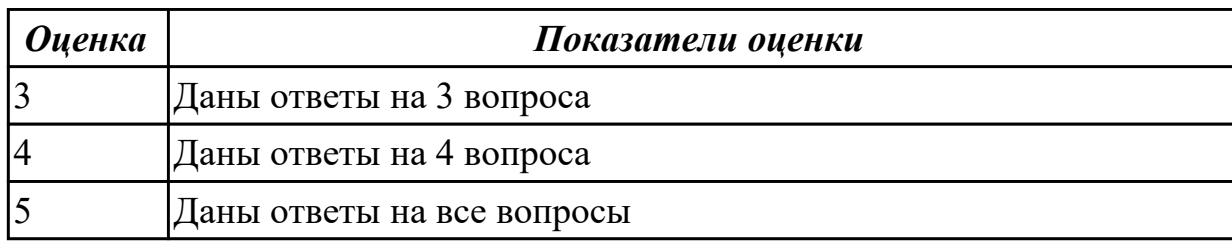

Ответить на вопросы:

1. Определите назначение пункта политики безопасности *Отладка программ*.

2. Каким образом запретить вход определенной группе пользователей в систему по локальной сети?

3. Определите назначение пункта политики безопасности *Принудительное удаленное завершение*.

4. Определите назначение *политики обновления*.

5. Как произвести настройку *политики обновления*?

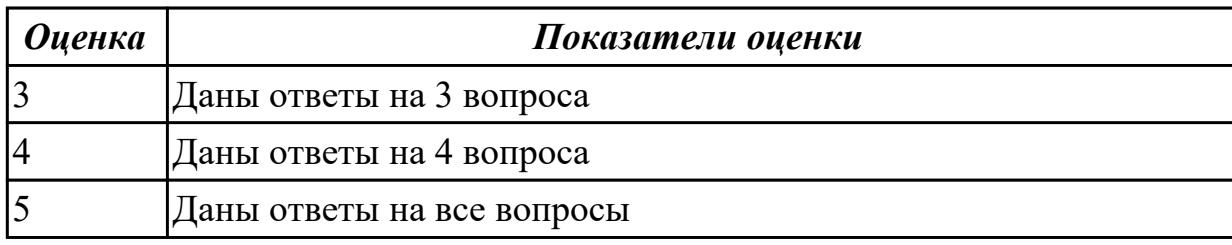

## **Задание №24**

1. Как предоставить определенной группе пользователей вносить изменения в системное время?

- 2. Определите назначение пункта политики безопасности *Отладка программ*.
- 3. Определите назначение *политики безопасности* системы.
- 4. Где производится настройка *политики безопасности* системы?
- 5. Как запретить доступ сетевых пользователей к компьютеру?

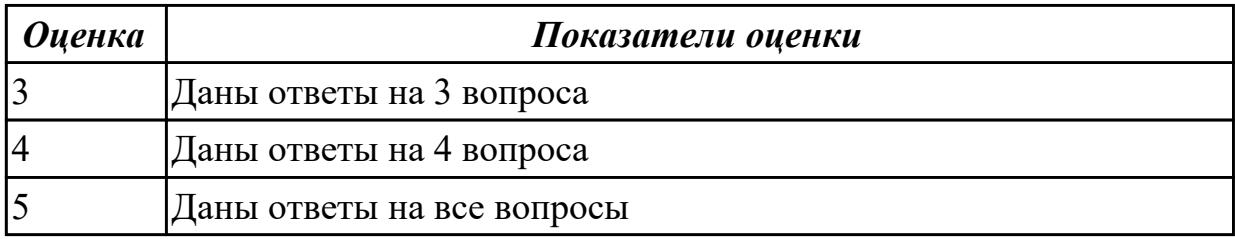

Выполнить задание:

1. Произвести настройку *Параметров безопасности* на своем ПК.

Ответить на вопросы:

1. Как установить пользователей и их группы, которые могут локально входить в систему?

2. Как запретить определенной группе пользователей завершать работу системы, и в каких случаях это актуально?

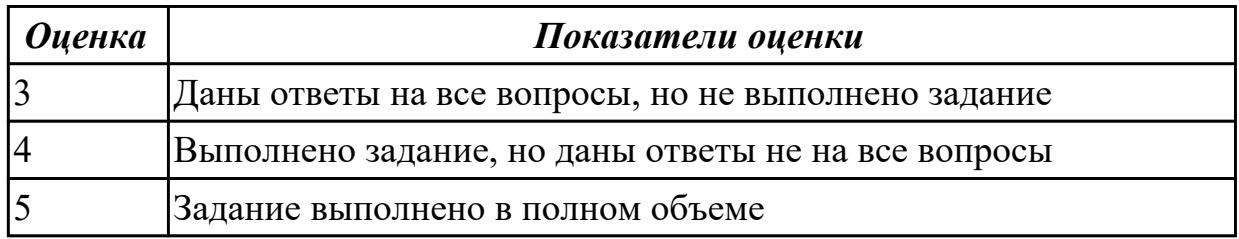

## **3.2 УП.07**

Учебная практика направлена на формирование у обучающихся практических профессиональных умений, приобретение первоначального практического опыта, реализуется в рамках профессионального модуля по основному основному виду деятельности для последующего освоения ими общих и профессиональных компетенций по избранной специальности. Предметом оценки по учебной практике являются дидактические единицы: уметь, иметь практический опыт.

По учебной практике обучающиеся ведут дневник практики, в котором выполняют записи о решении профессиональных задач, выполнении заданий в соответствии с программой, ежедневно подписывают дневник с отметкой о выполненных работах у руководителя практики.

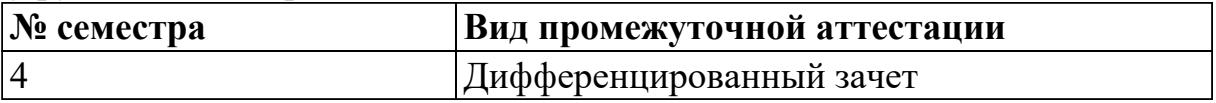

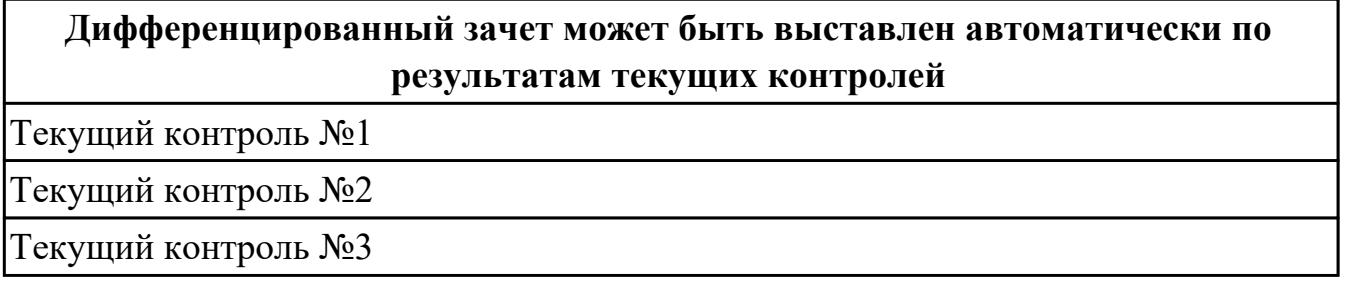

**Метод и форма контроля:** Практическая работа (Сравнение с аналогом)

**Вид контроля:** по выбору выполнить практическое задание

### **Дидактическая единица для контроля:**

2.1 проектировать и создавать базы данных;

**Профессиональная(-ые) компетенция(-ии):**

ПК.7.4 Осуществлять администрирование баз данных в рамках своей компетенции **Задание №1 (из текущего контроля)**

Cоздать базу данных, основываясь на описании предметной области исходя из вашего варианта.

Процесс создания (проектирования) БД должен включать следующие этапы:

- 1. Инфологическое проектирование базы данных. На этом этапе необходимо:
- описать сущности и их атрибуты в следующей таблице:

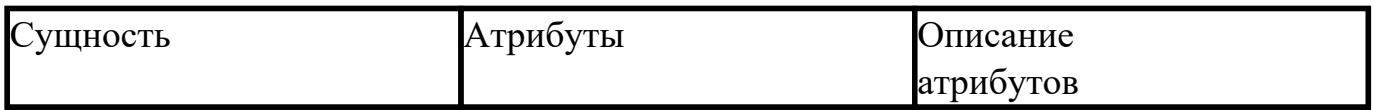

- создать диаграмму «сущность-связь»
- 1. Физическое проектирование. На этом этапе необходимо:
- создать и заполнить таблицы
- создать запросы к базе данных (не менее трех), наиболее полно, с вашей точки зрения, отражающих информационные потребности пользователей базы данных.

Пример:

Вариант 1

## **Вариант№ 1. БД «Универмаг»**

Описание предметной области:

База данных должна содержать сведения о следующих объектах:

- Сотрудники фамилия, имя, отчество, адрес, дата рождения, должность, отдел, оклад, сведения о перемещении.
- Отделы наименование, зав.отделом, работники.
- Товар наименование, поставщик, наличие на складе, распределение по отделам, страховой запас, цена.
- Поставщики название, адрес, телефон, банковские реквизиты, товар.

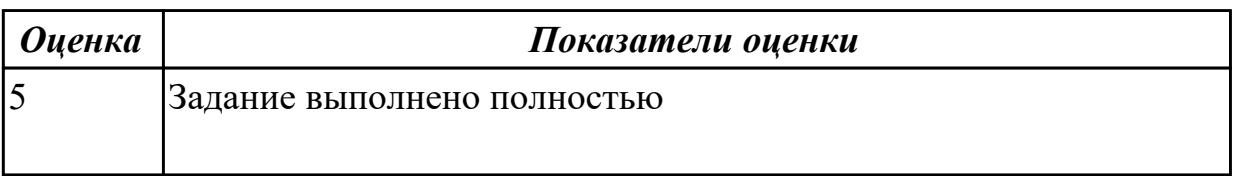

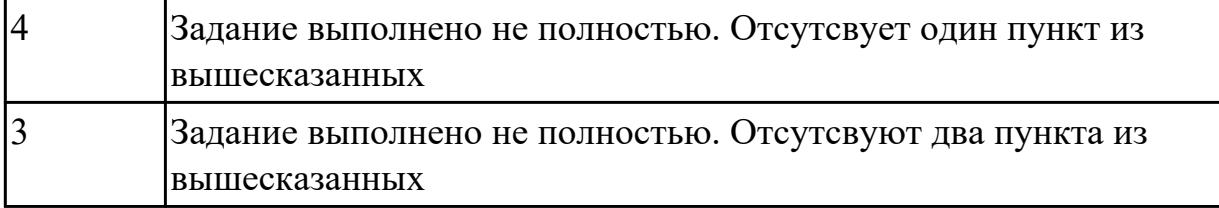

### **Дидактическая единица для контроля:**

2.2 выполнять запросы по обработке данных на языке SQL;

### **Профессиональная(-ые) компетенция(-ии):**

ПК.7.1 Выявлять технические проблемы, возникающие в процессе эксплуатации баз данных и серверов

### **Задание №1 (из текущего контроля)**

Выполнить вариант работы исходя из порядкового номера машины.

Пример:

## **ВАРИАНТ 1**

**Задание 1.** Создайте папку с вашей фамилией. Скопируйте в свою папку базу данных «Студент». Постройте предложенные запросы к базе данных. **Запросы:**

- 1. Определить номер группы, в которой учится 25 человек.
- 2. Определить всех студентов не 1990 года рождения, расположить в алфавитном порядке.
- 3. Выбрать все предметы, наименование которых начинается на «К» или «М».
- 4. Подсчитать количество студентов, обучающихся в техникуме.
- 5. Добавить в таблицу СТУДЕНТ новую запись.
- 6. Изменить фамилию преподавателя Алдуховой на Романову

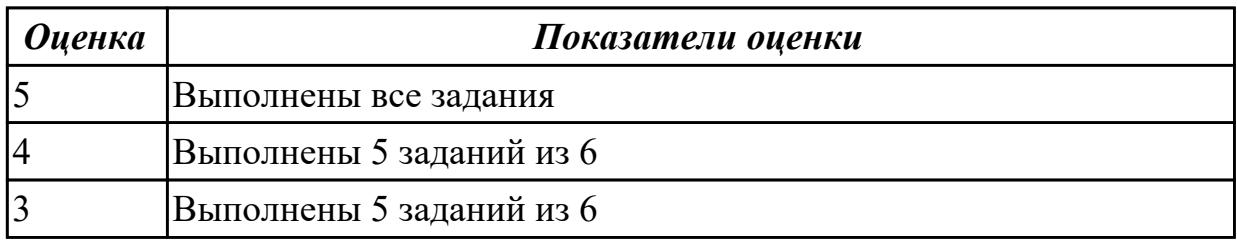

#### **Дидактическая единица для контроля:**

2.3 осуществлять основные функции по администрированию баз данных;

# **Профессиональная(-ые) компетенция(-ии):**

ПК.7.4 Осуществлять администрирование баз данных в рамках своей компетенции **Задание №1 (из текущего контроля)**

1. Напишите команду SQL, с помощью которой можно задать упорядочивание данных в поле Дата рождения по убыванию таблицы Сотрудники, в запрос добавить все поля.

2. Напишите команду SQL, с помощью которой можно переименовать поле Цена в Цена товаров таблицы Товары, вывести также поля код товара и марка (начинаются на букву G) .

3. Напишите команду SQL, с помощью которой можно выполнить расчеты: данные поля Фамилия объединить с Имя и сохранить под именем Сотрудник, упорядочить по алфавиту (выбрать 1993 года рождения).

4. Напишите команду SQL, с помощью которой можно посчитать среднюю стоимость доставки таблицы Заказы, где стоимость в диапазоне от 10 до 50.

5. Напишите команду SQL, с помощью которой можно создать левое соединение таблиц Сотрудники и Персональные мероприятия по полю Код Сотрудника.

6. Напишите команду SQL, с помощью которой можно задать выборку 5 самых первых по алфавиту сотрудников.

7. Найдите ошибки в инструкции SQL и запишите правильную инструкцию: **select сотрудники. Имя, дата рождения, возраст as year(date())- year([дата рождения])**

**order by фамилия asc; from \***

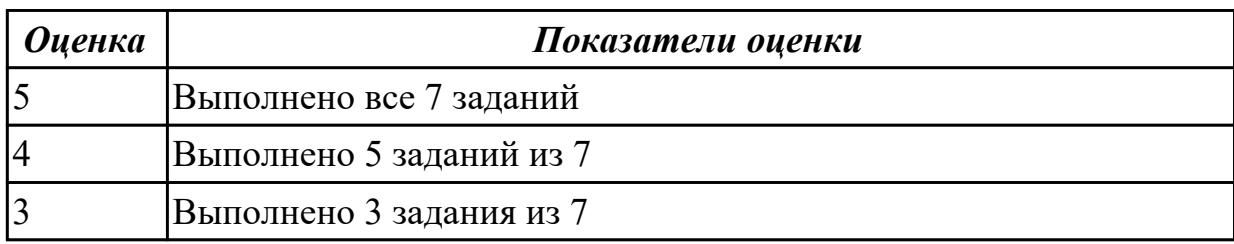

## **Дидактическая единица для контроля:**

2.4 владеть технологиями проведения сертификации программного средства **Профессиональная(-ые) компетенция(-ии):**

ПК.7.5 Проводить аудит систем безопасности баз данных и серверов с использованием регламентов по защите информации

## **Задание №1 (из текущего контроля)**

1) Разработать Техническое задание для разработки БД в соответсвии с ГОСТ 7.70-96

2) Оформите заявку на проведение процедуры сертификации в Системе сертификации ГОСТ Р, руководствуясь нижеследующей формой заявки

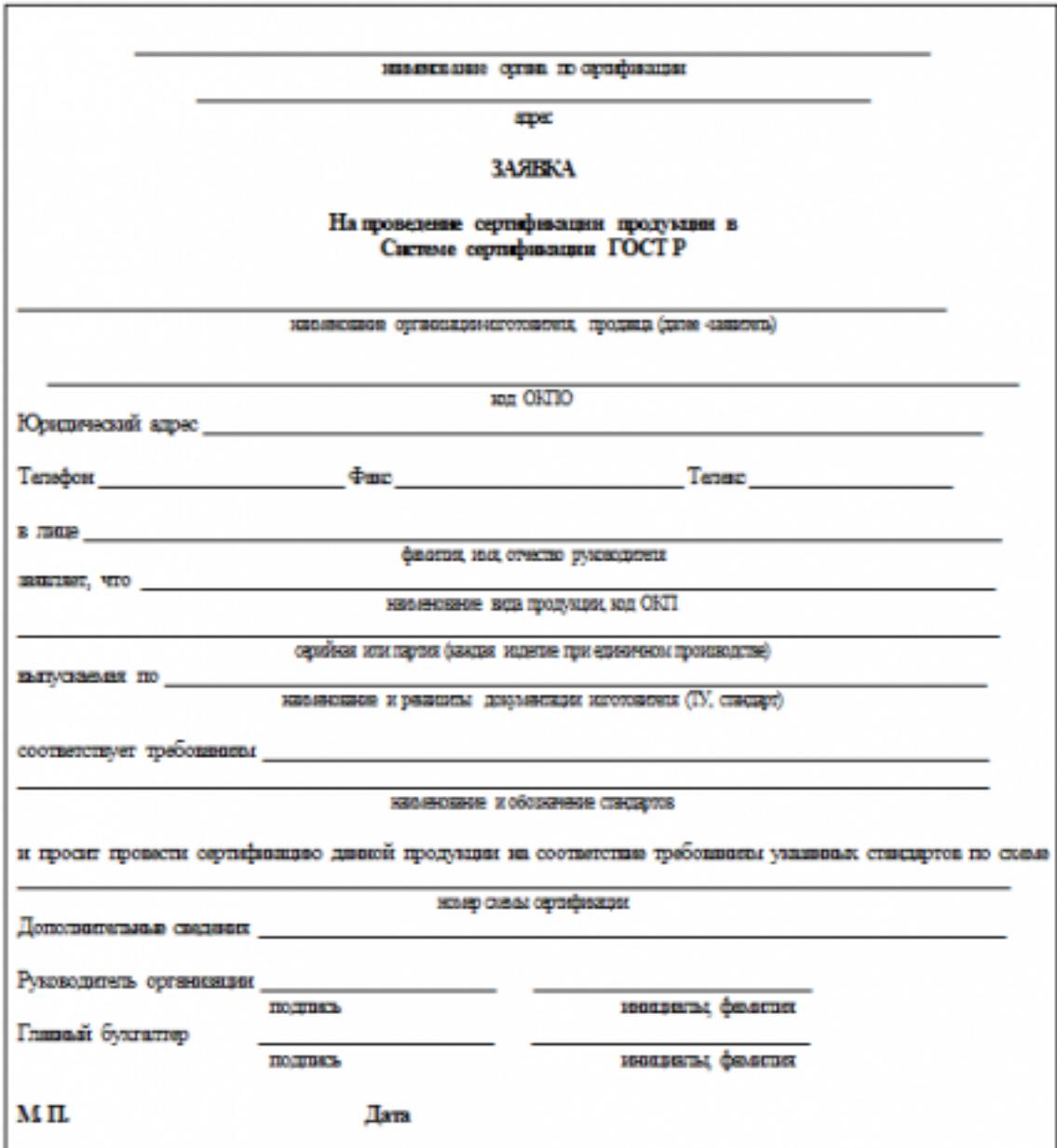

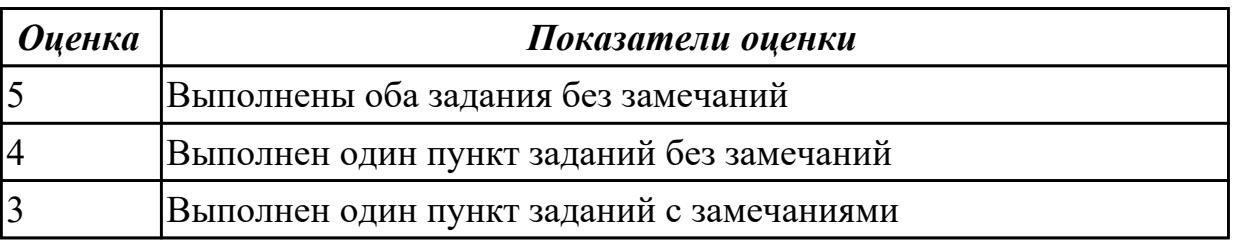

## **Дидактическая единица для контроля:**

2.5 разрабатывать политику безопасности SQL сервера, базы данных и отдельных объектов базы данных;

# **Профессиональная(-ые) компетенция(-ии):**

ПК.7.2 Осуществлять администрирование отдельных компонент серверов **Задание №1 (из текущего контроля)**

1. Настройте политику учетных записей на компьютере и убедитесь, что: данные параметры вступили в силу.

2. Настройте минимальную длину пароля, а затем поэкспериментируйте с длиной пароля, чтобы убедиться, что выбранные параметры вступили в силу.

**Задание 1: настройка минимальной длины пароля**

**Задание 2: проверьте, изменилась ли минимальная длина пароля**

**Задание 3: Настройте отдельные параметры политики учетных записей, а затем проверьте правильность настройки.**

**Задание 4: убедитесь, что новые параметры политики учетных записей работают**

**Задание 5: Настройте параметры политики блокировки учетных записей и убедитесь, что изменения вступили в силу.**

**Задание 6: проверьте вступление в силу новых параметров политики блокировки учетных записей**

**Задание 7: настройте и проверьте параметры безопасности**

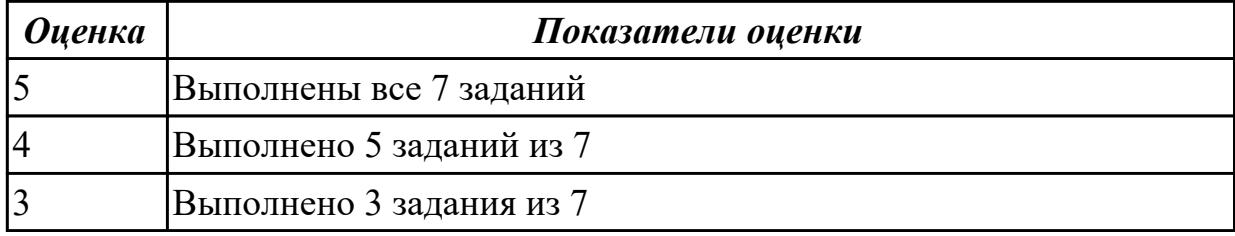

## **Дидактическая единица для контроля:**

3.1 В участии в соадминистрировании серверов;

## **Профессиональная(-ые) компетенция(-ии):**

ПК.7.2 Осуществлять администрирование отдельных компонент серверов

## **Задание №1 (из текущего контроля)**

1 Подключитесь под учетной записью student. Создайте таблицу-перечень планет: ID (первичный ключ), наименование планеты (символьное, уникальное). Создайте последовательности и триггер для заполнения первичного ключа при вставке новой записи. Добавьте три записи в таблицу.

2. Создайте нового пользователя с любым именем и паролем, назначьте ему

TABLESPACE USERS. Назначьте ему привилегию подключаться к БД (CONNECT).

3. Напишите запрос, который бы получал все записи из таблицы планет. Создайте хранимую процедуру, которая бы с помощью цикла выводила список планет, а после него – общее количество планет. Вызовите хранимую процедуру.

4. Отключитесь из-под пользователя student и подключитесь к учебной БД под новым пользователем. Попробуйте вызвать написанный запрос в п.3 и хранимую процедуру. Отключитесь из под нового пользователя.

5. Подключитесь под пользователем student. Дайте новому пользователю привилегии на выполнение запросов SELECT и INSERT к таблице планет. Дайте новому пользователю привилегию на выполнение созданной хранимой процедуры. Создайте общедоступный синоним для таблицы планет под произвольным именем 6. Подключитесь под новым пользователем. Получите все записи из таблицы планет. Получите все записи из таблицы планет, используя синоним. Добавьте одну запись в таблицу планет. Попробуйте удалить все записи из таблицы планет. Выполните хранимую процедуру.

7. Подключитесь под пользователем student. Удалите у нового пользователя все назначенные привилегии (включая подключение). Создайте еще одного нового пользователя. Создайте новую роль – администратор справочника планет. Присвойте новой роли привилегии на выполнение запросов SELECT, UPDATE, INSERT и DELETE к таблице планет. Присвойте двум новым пользователем новую роль.

8. Подключитесь к учебной БД под любым новым пользователем. Добавьте в таблицу планет одну запись. Удалите в таблице планет все записи. Попробуйте удалить таблицу планет.

9. Подключитесь к учебной БД под пользователем student. Присвойте роли администратора таблицы планет системные привилегии DROP ANY TABLE, DROP ANY PROCEDURE, DROP ANY SEQUENCE, DROP ANY TRIGGER.

10. Подключитесь к учебной БД под учетной записью одного из пользователей. Удалите синоним, хранимую процедуру, триггер, последовательность и таблицу планет. Подключитесь к учебной БД под учетной записью student. Удалите созданную роль и пользователей.

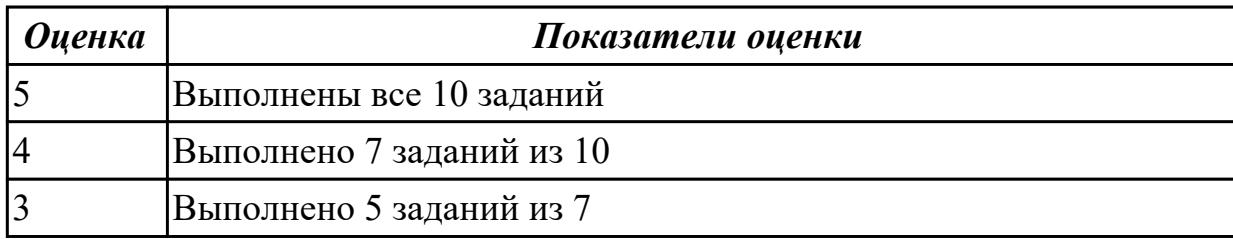

## **Дидактическая единица для контроля:**

3.2 разработке политики безопасности SQL сервера, базы данных и отдельных объектов базы данных;

## **Профессиональная(-ые) компетенция(-ии):**

ПК.7.1 Выявлять технические проблемы, возникающие в процессе эксплуатации баз данных и серверов

ПК.7.5 Проводить аудит систем безопасности баз данных и серверов с использованием регламентов по защите информации

## **Задание №1 (из текущего контроля)**

Выполните последовательно:

- 1. Определите список всех ролей сервера и действия, разрешенные [пользователям роли](http://shkola.of.by/novaya-stateya-o-roli-rastenij-dlya-snijeniya-zagryazneniya-vo.html) *dbcreator*.
- 2. Установите, какая серверная роль присвоена системной учетной записи *sa*.
- 3. Определите, пользователь какой роли имеет возможность создания и удаления учетных записей для входа.
- 4. Изменение пароля учетной записи пользователя для входа выполняется с помощью процедуры *sp\_password*.
- 5. Создайте собственную учетную запись для входа с подключением к [базе](http://shkola.of.by/organizaciya-dostupa-k-baze-dannih-formata-interbase-v-sisteme.html) [данных](http://shkola.of.by/organizaciya-dostupa-k-baze-dannih-formata-interbase-v-sisteme.html) *AdventureWorks2008,* докажите правильность выполненных действий. Созданной учетной записи присвойте права на создание и изменение баз данных, докажите правильность выполненных действий. Подключитесь к MS SQL Server, используя созданную учетную запись, и создайте еще одну учетную [запись пользователя для входа](http://shkola.of.by/instrukciya-dlya-uchastnika-konkursa.html), результат объясните.
- 6. Создайте пользователя *manager* базы данных *AdventureWorks2008* на основе созданной ранее учетной записи для входа. Докажите правильность выполненных действий.
- 7. Пользователю *manager* присвойте роль, обладающую только возможностью просмотра содержимого базы данных *AdventureWorks2008*.
- 8. Пользователю *manager* запретите просмотр данных БД *AdventureWorks2008*, присвоив необходимую роль. Как доказать правильность внесенных изменений?
- 9. Какое количество пользователей базы данных может быть создано на основе одной учетной записи пользователя для входа? Ответ обоснуйте.
- 10. Средствами *SQL Server Management Studio* создайте учетную запись пользователя для входа на основе аутентификации SQL, подключающегося по умолчанию к базе данных *AdventureWorks2008*, имеющего права серверной роли *diskadmin*.
- 11. Определите список пользователей, входящих в роль *diskadmin* и ее разрешения.
- 12. В базе данных *AdventureWorks2008* создайте пользователя на основе созданной ранее учетной записи для входа.
- 13. Для созданного ранее пользователя базы данных *AdventureWorks2008* определите, членом какой роли он является и каково ее назначение. Имеет ли данный пользователь право выборки данных из таблицы *Production.Product* этой базы данных? Ответ обоснуйте и проверьте, выполнив извлечение данных командой SELECT *\* from Production.Product*.
- 14. В базе данных *AdventureWorks2008* [создайте роль](http://shkola.of.by/rassmotrim-kak-rabotate-s-paketami.html) *managers*. Для этой роли определите право выборки данных из таблицы *Production.Product* базы данных *AdventureWorks2008*. Присвойте роль *managers* созданному ранее пользователю. Имеет ли теперь этот пользователь право выборки данных?

Проверьте сделанный вывод. К каким еще объектам базы данных *AdventureWorks2008* имеет право доступа этот пользователь? Обоснуйте и проверьте вывод.

15. Создайте пользователя, имеющего доступ к базе данных *AdventureWorks2008* и [принадлежащего роли](http://shkola.of.by/novaya-stateya-o-roli-rastenij-dlya-snijeniya-zagryazneniya-vo.html) *clerks*. Для этой роли определите возможность выборки данных из таблицы *Production.Location* только для полей *Name* и *Availability.* Для проверки правильности выполненных действий выполните команды:

 SELECT *\* from Production.Location* – чтение данных из всех полей таблицы *Authors*;

 SELECT *Name, Availability from Production.Location* – чтение данных таблицы *Production.Location* только из указанных полей.

1. Для роли *clerks* запрещена выборка данных из таблицы *Production.WorkOrder* базы данных *AdventureWorks2008*. [Пользователь](http://shkola.of.by/servisi-google-v-rabote-sovremennogo-rabotnika-obrazovaniya.html) *Andy* принадлежит пользовательской роли *clerks* и системной роли *db\_datareader*. Может ли этот пользователь получить данные из этой таблицы?

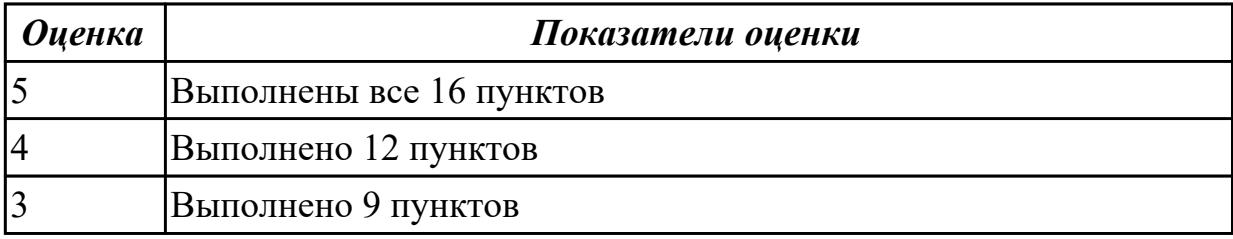

## **Дидактическая единица для контроля:**

3.3 применении законодательства Российской Федерации в области сертификации программных средств информационных технологий

## **Профессиональная(-ые) компетенция(-ии):**

ПК.7.5 Проводить аудит систем безопасности баз данных и серверов с

использованием регламентов по защите информации

## **Задание №1 (из текущего контроля)**

Для базы данных созданной для образовательной организации укажите и дайте характеристику:

- 1) Вид сертификации ПО;
- 2) Орган по сертификации ПО в регионе;
- 3) Документы, необходимые для процедуры сертификации ПО;

4) Порядок получения сертификата;

5) Документ, получаемый при положительном результате сертификационных испытаний.

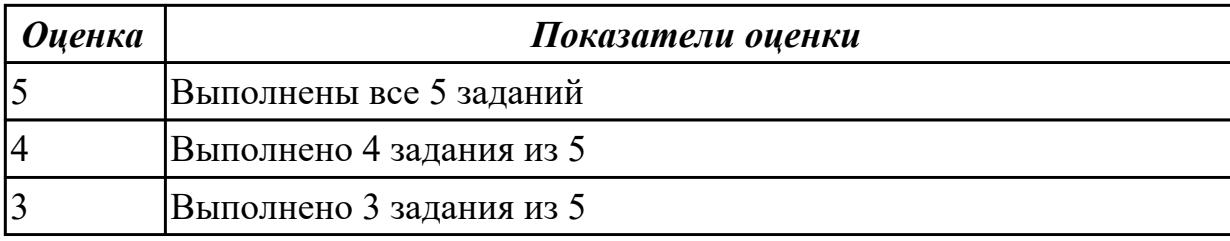

## **3.3 Производственная практика**

Производственная практика по профилю специальности направлена на формирование у обучающегося общих и профессиональных компетенций, приобретение практического опыта и реализуется в рамках модулей ППССЗ по каждому из основных видов деятельности, предусмотренных ФГОС СПО по специальности.

По производственной практике обучающиеся ведут дневник практики, в котором выполняют записи о решении профессиональных задач, выполнении заданий в соответствии с программой, ежедневно подписывают дневник с отметкой о выполненных работах у руководителя практики. Оценка по производственной практике выставляется на основании аттестационного листа.

### **3.3.1 Форма аттестационного листа по производственной практике**

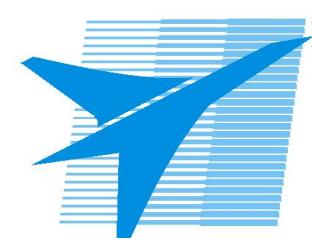

Министерство образования Иркутской области Государственное бюджетное профессиональное образовательное учреждение Иркутской области «Иркутский авиационный техникум»

#### АТТЕСТАЦИОННЫЙ ЛИСТ

по производственной практике (по профилю специальности)

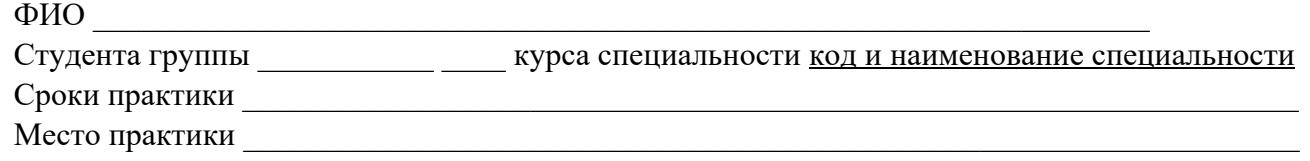

#### **Оценка выполнения работ с целью оценки сформированности профессиональных компетенций обучающегося**

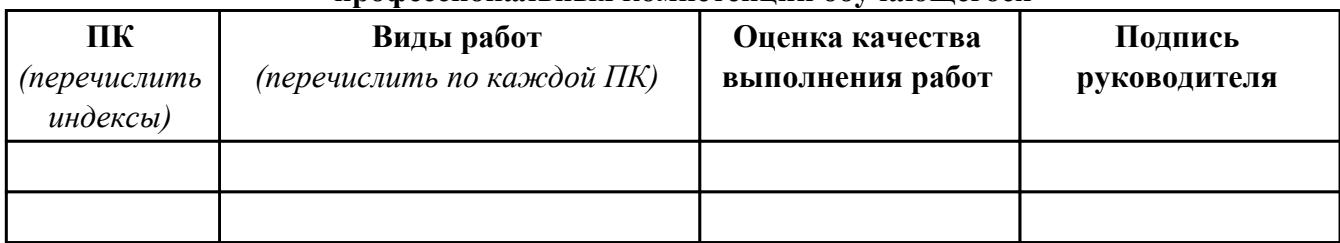

#### **Оценка сформированности общих компетенций обучающегося**

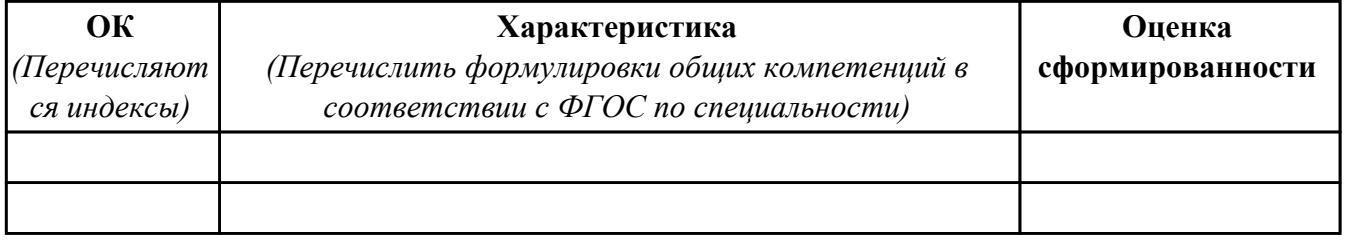

Характеристика профессиональной деятельности обучающегося во время производственной практики:

 $\overline{\phantom{a}}$ 

 $\overline{\phantom{a}}$  ,  $\overline{\phantom{a}}$  ,  $\overline{\phantom{a}}$ 

#### **Итоговая оценка за практику \_\_\_\_\_\_\_\_\_\_\_\_\_\_\_\_\_\_\_\_\_\_\_\_\_\_\_\_\_\_\_\_\_\_\_\_\_\_\_\_\_\_\_\_\_\_\_\_\_\_\_\_\_**

Дата « $\_\_$ »  $\_\_20$  г

Подпись руководителя практики от предприятия

#### Подпись руководителя практики от техникума

## **4. ЭКЗАМЕН ПО ПРОФЕССИОНАЛЬНОМУ МОДУЛЮ**

**Задание № 1**

**ПК.4**

**Вид практического задания: Назначение и получение SSL-сертификата**

**Практическое задание:**

**Практическое заданиеСоставьте отчёт:**

**Для чего применяется SSL-сертификат.**

**Опишите схему действия SSL-сертификата.**

**Какие способы получения SSL-сертификата вы знаете.**

**Определит использует ли сайт SSL-сертификат.**

**Какой SSL-сертификат использует сайт.**

**Необходимое оборудование: MS Word, браузер**

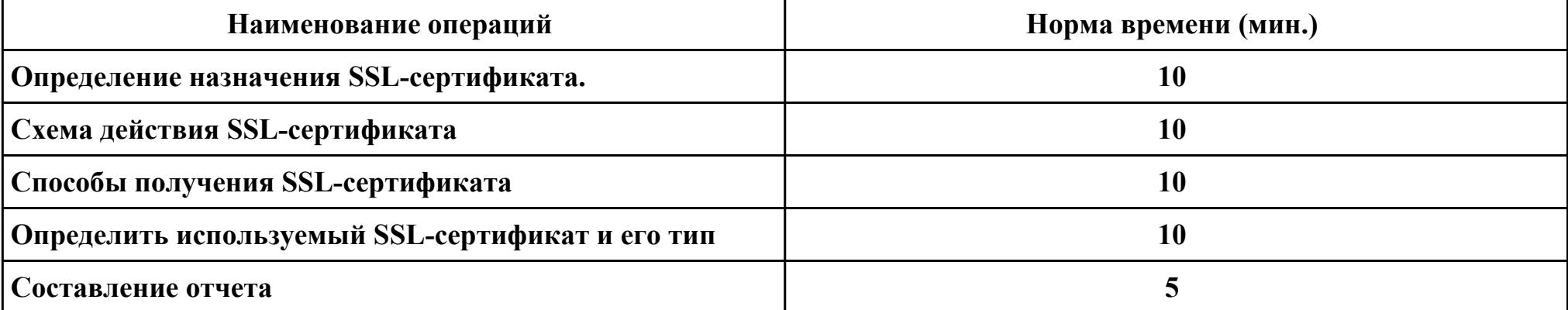

#### **Критерии оценки:**

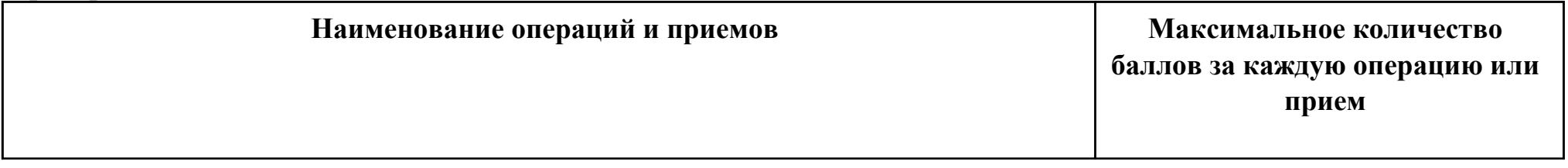

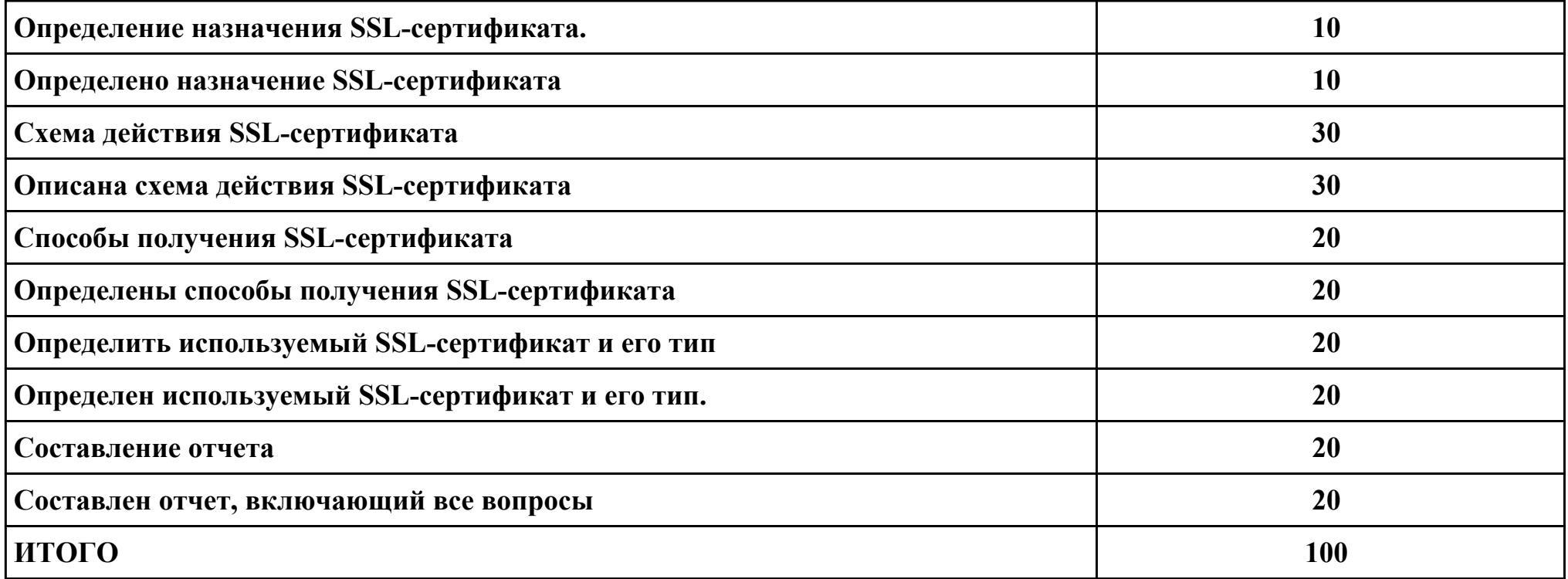

**Проверяемые общие компетенции:**

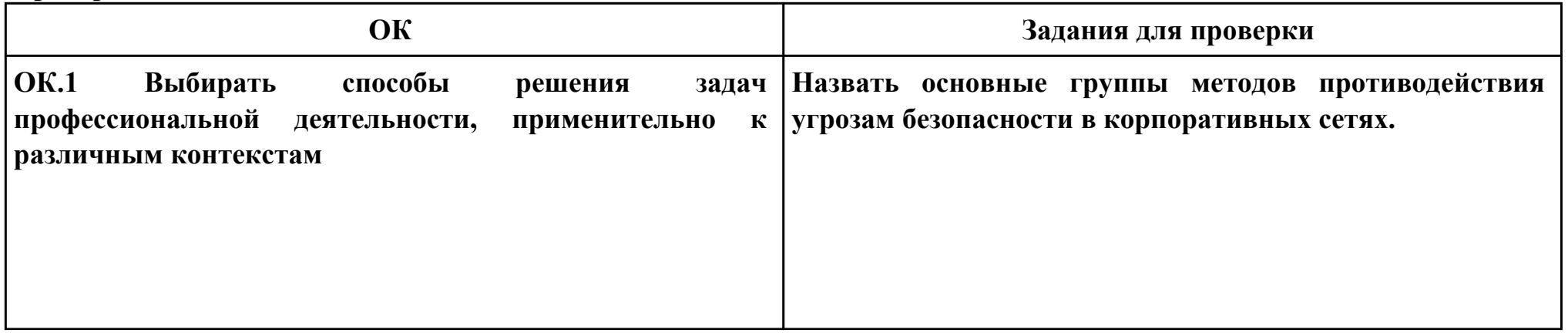
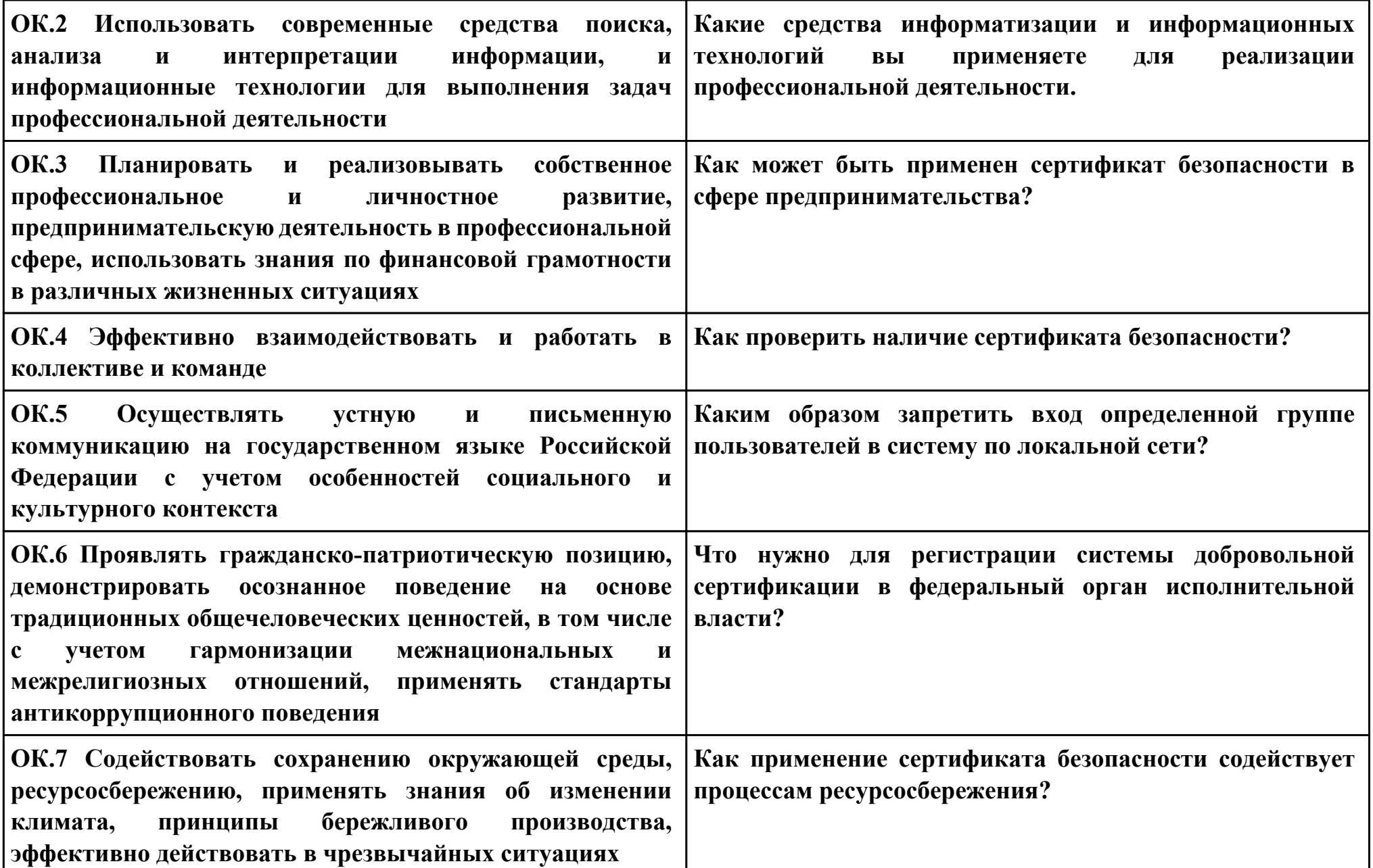

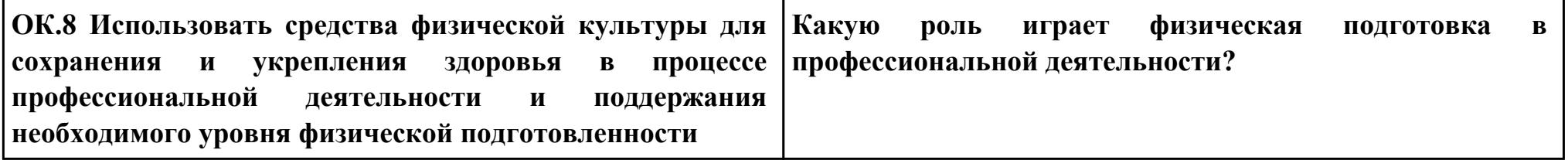

**ПК.5**

**Вид практического задания: Сертификации информационных систем в Российской Федерации**

**Практическое задание:**

**Назвать документы, необходимые для процедуры сертификации ПО.**

**Оформить отчет, в котором расписать порядок получения сертификата.**

**Найти, заполнить и вложить в отчет документ, получаемый при положительном результате сертификационных испытаний.**

**Необходимое оборудование: MS Word, браузер**

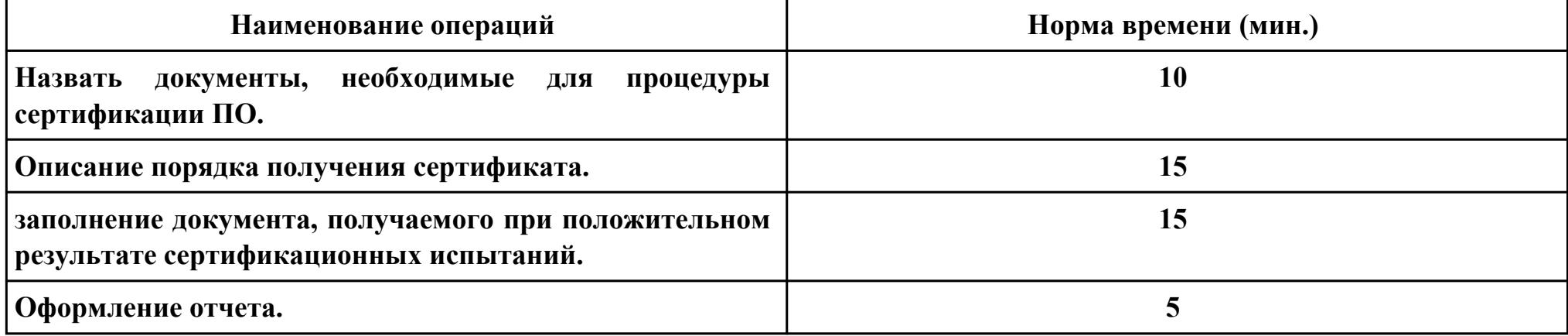

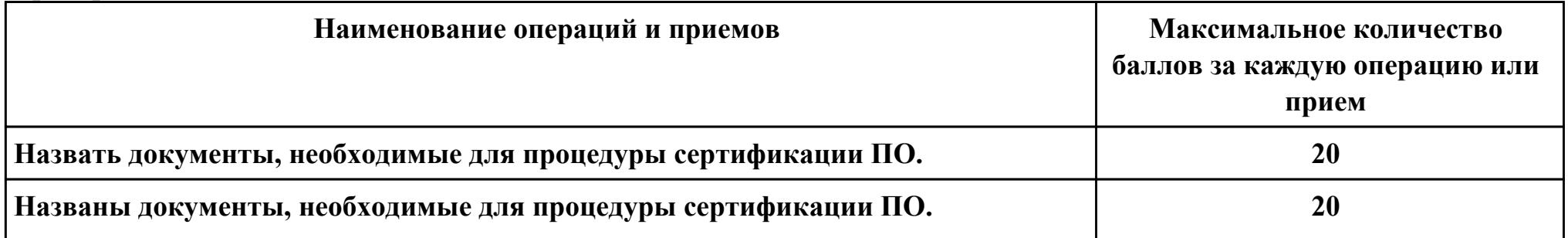

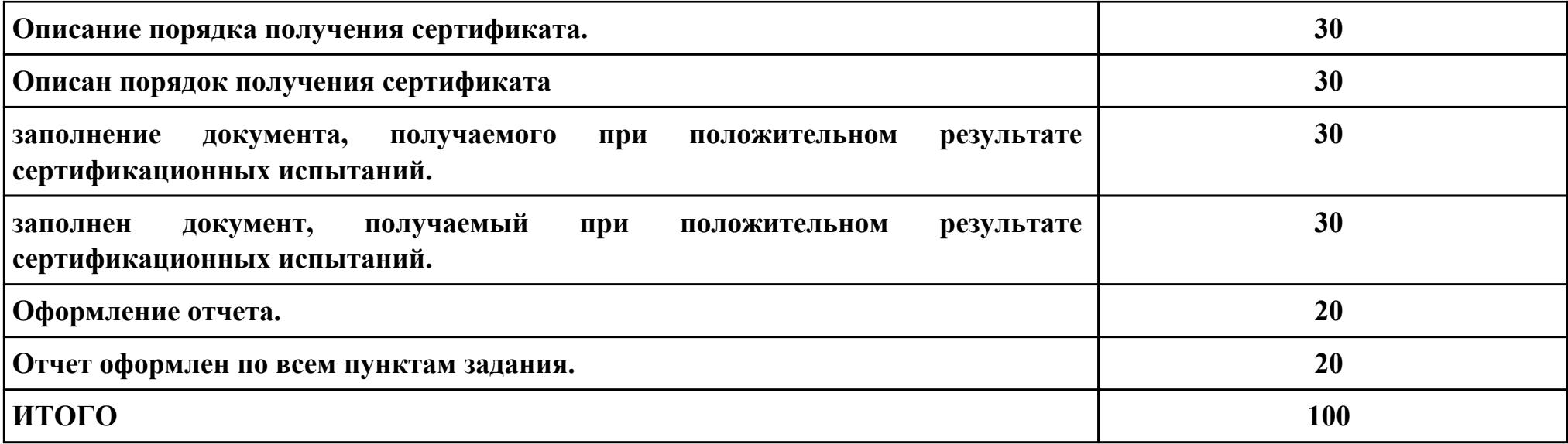

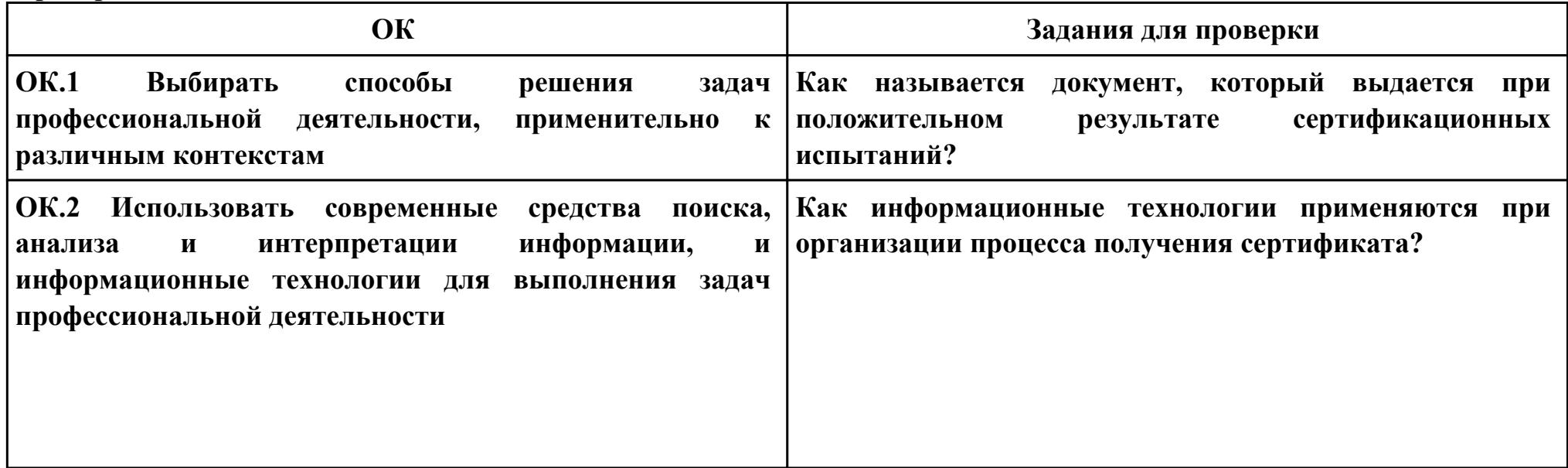

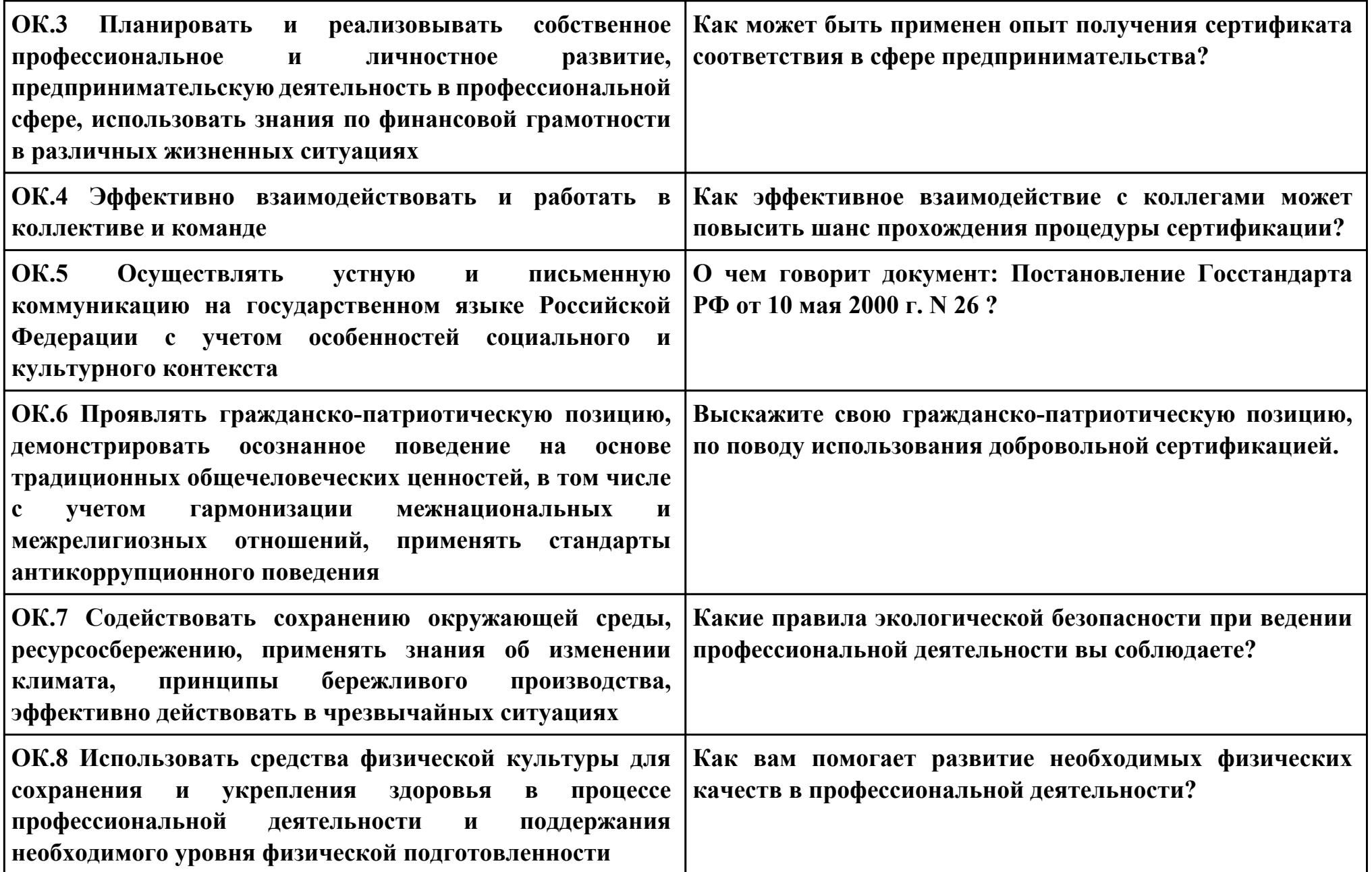

**Задание № 3 ПК.1 Вид практического задания: Эксплуатация баз данных и серверов Практическое задание: Задание 1**

- **1. Зайдите на сервер в программу phpMyAdmin по адресу http://ipm.kstu.ru/mysql/. Создайте базу данных (название БД должно начинаться с вашего login'а, например - vasy-catalog).**
- **2. Создайте таблицу в этой БД со следующими полями (количество символов выставьте на свое усмотрение):**
- **3. Имя (индексируемое)**
- **4. Фамилия (уникальное)**
- **5. Отчество (индексируемое)**
- **6. e-mail (индексируемое)**
- **7. телефон (индексируемое)**
- **8. город (индексируемое)**
- **9. страна (индексируемое)**
- **10. фотография**
- **11. Попробуйте загрузить, удалить и отредактировать данные.**

### **Задание 2**

- **1. Создайте форму для добавления записей в эту базу данных (должны присутствовать все поля). Создайте скрипт обработки этого запроса.**
- **2. Создайте форму поиска к этой базе данных (должно присутствовать только поле "Фамилия"). Создайте скрипт обработки этого запроса.**
- **3. Создайте форму запроса поиска к этой базе данных, для поиска записей которые необходимо редактировать (должны присутствовать все поля). Создайте скрипт обработки этого запроса.**
- **4. Создайте форму запроса поиска к этой базе данных, для поиска записей которые необходимо удалить (должно присутствовать только поле "Фамилия"). Создайте скрипт обработки этого запроса.**
- **5. Проверьте работоспособность на сервере.**
- **6. Сделайте ссылки на первой странице.**

#### **Необходимое оборудование: ПК**

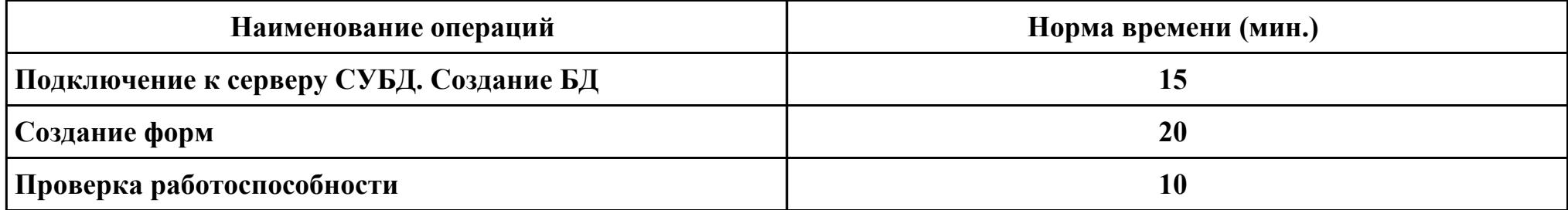

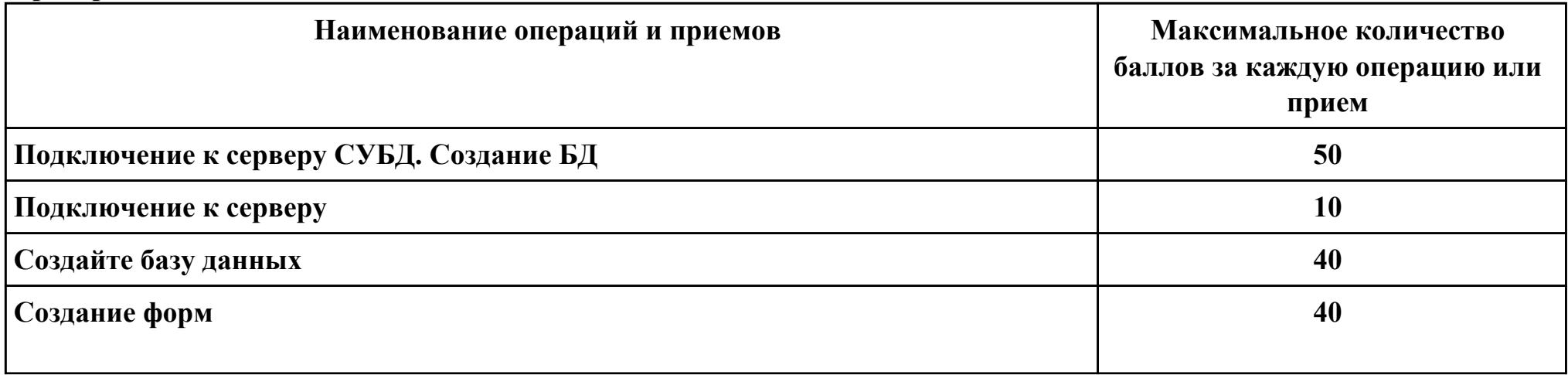

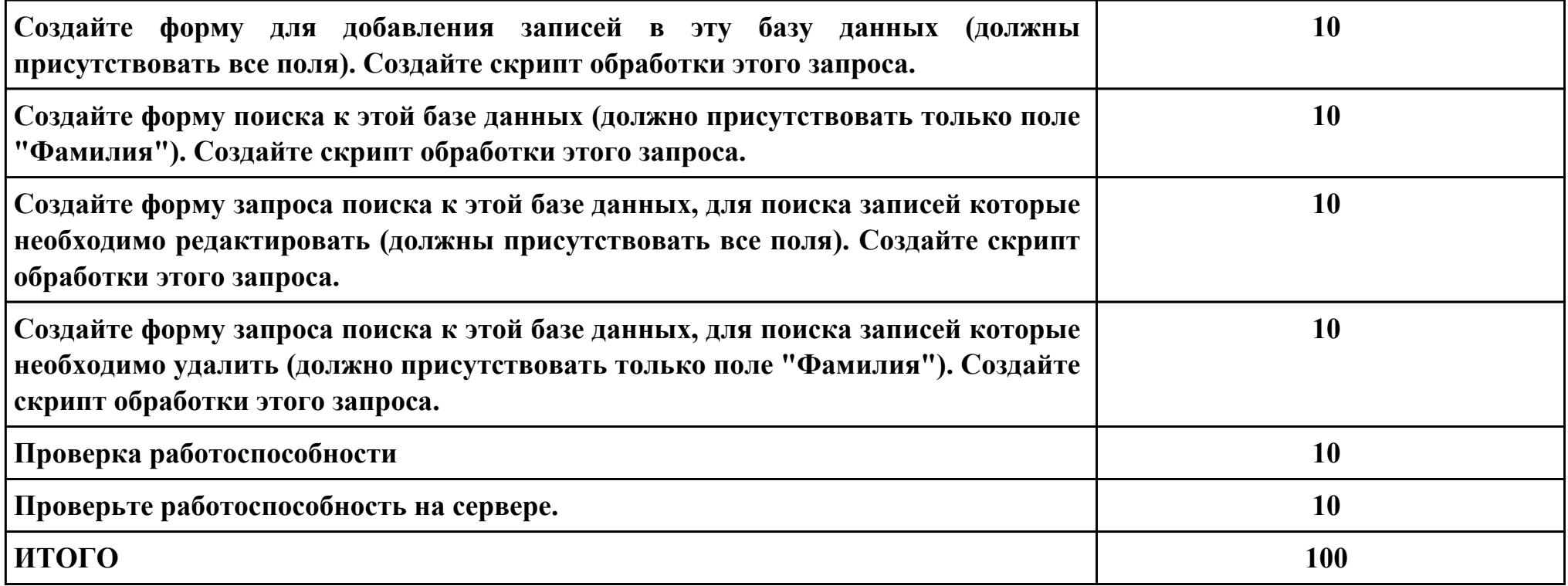

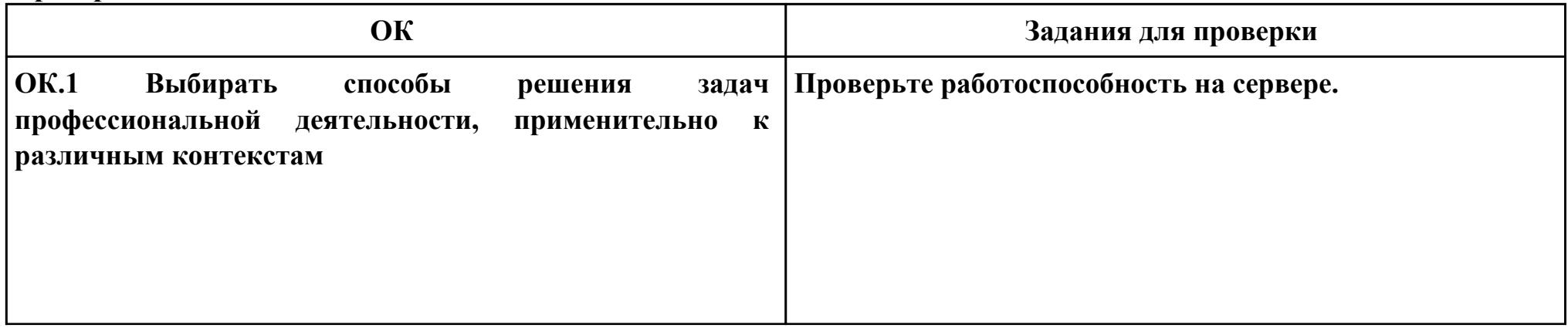

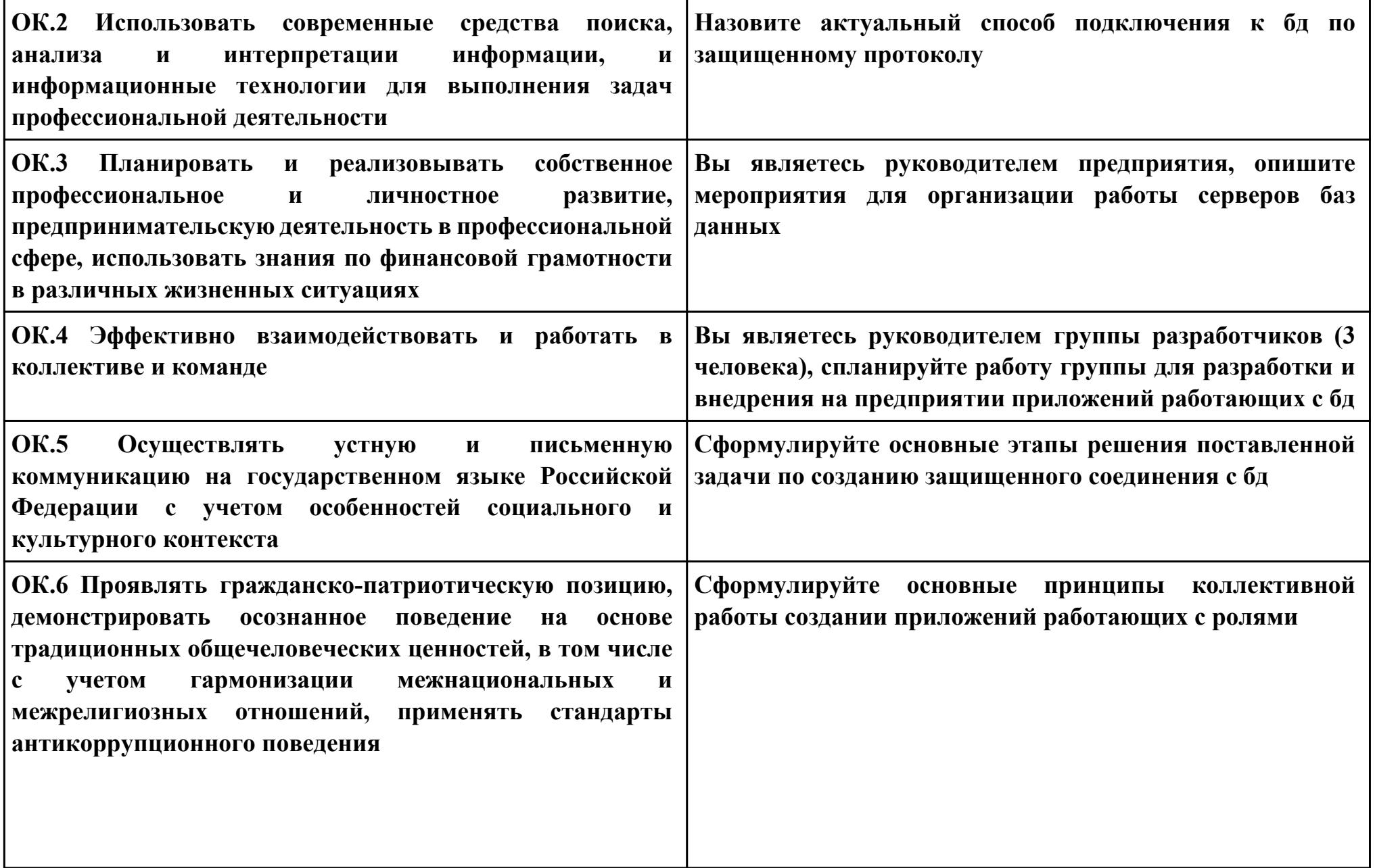

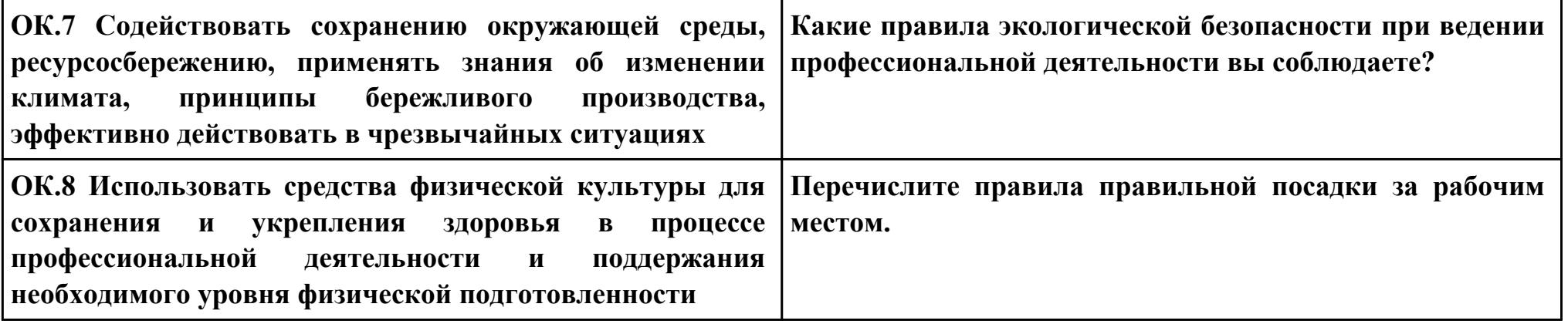

## **ПК.2**

### **Вид практического задания: Реализация администрирования**

## **Практическое задание:**

**Создать имя входа Admin и пользователя базы данных с именем Sidorov с правом доступа к базе данных Database\_2\_SQL**

# **Необходимое оборудование: ПК, ПО: СУБД**

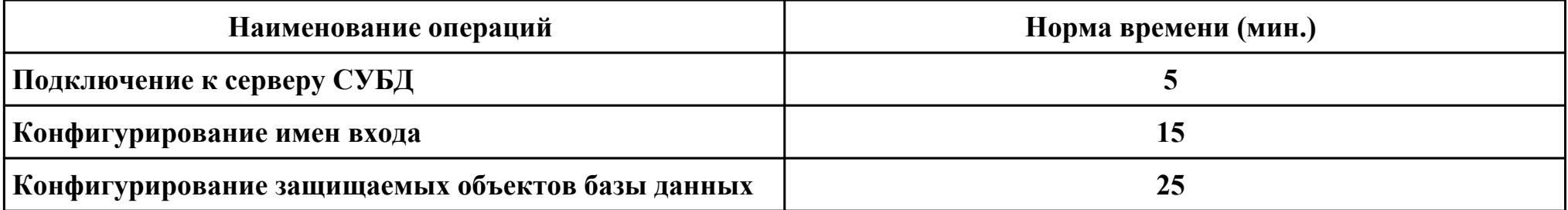

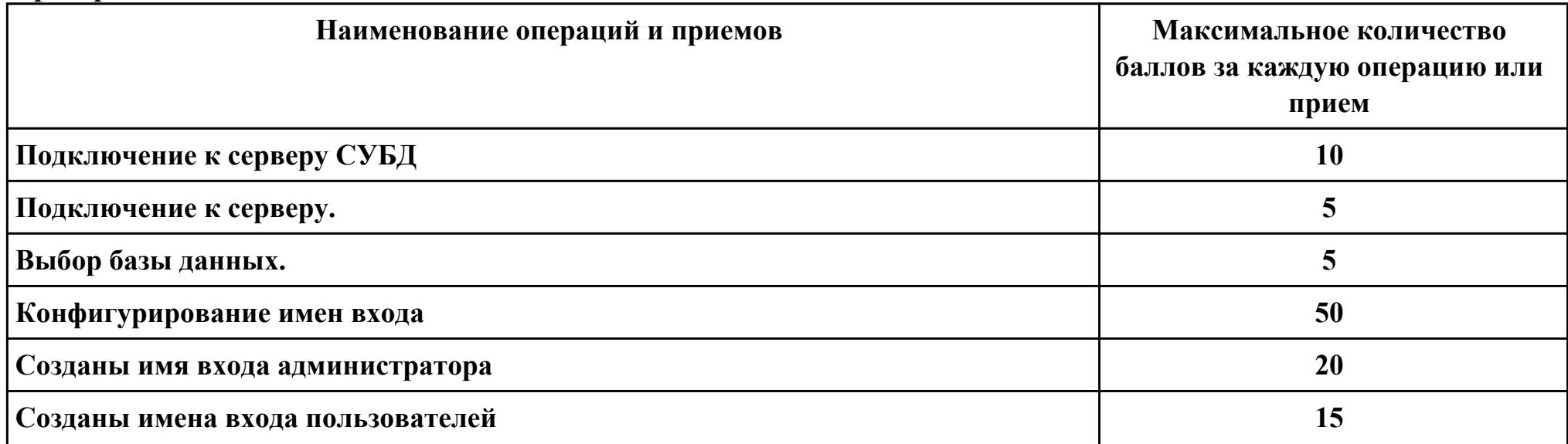

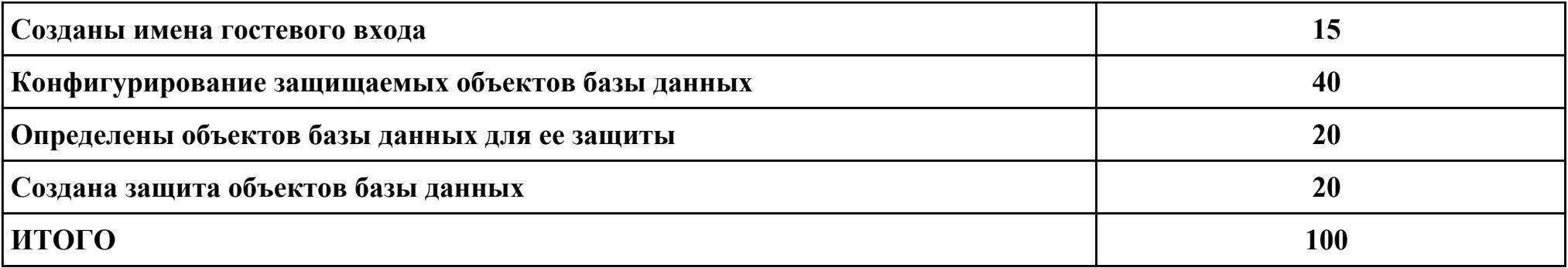

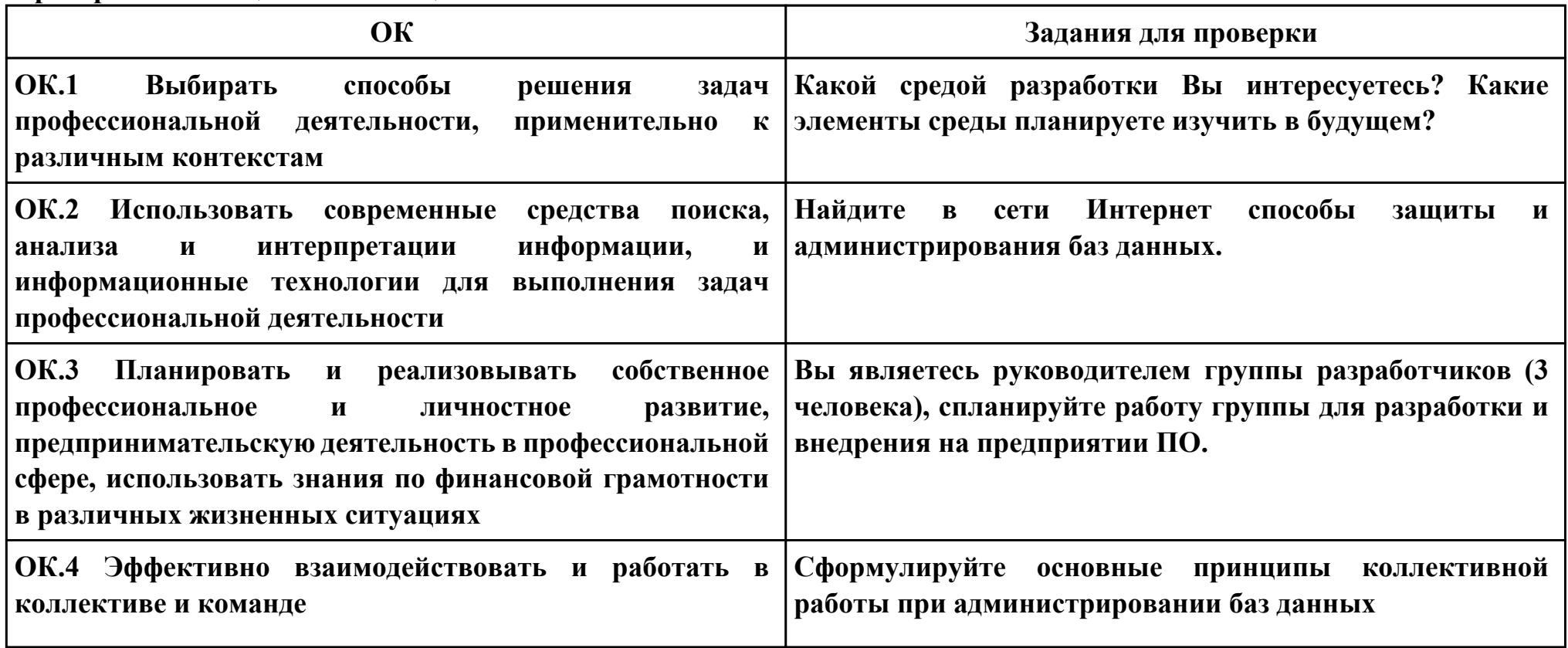

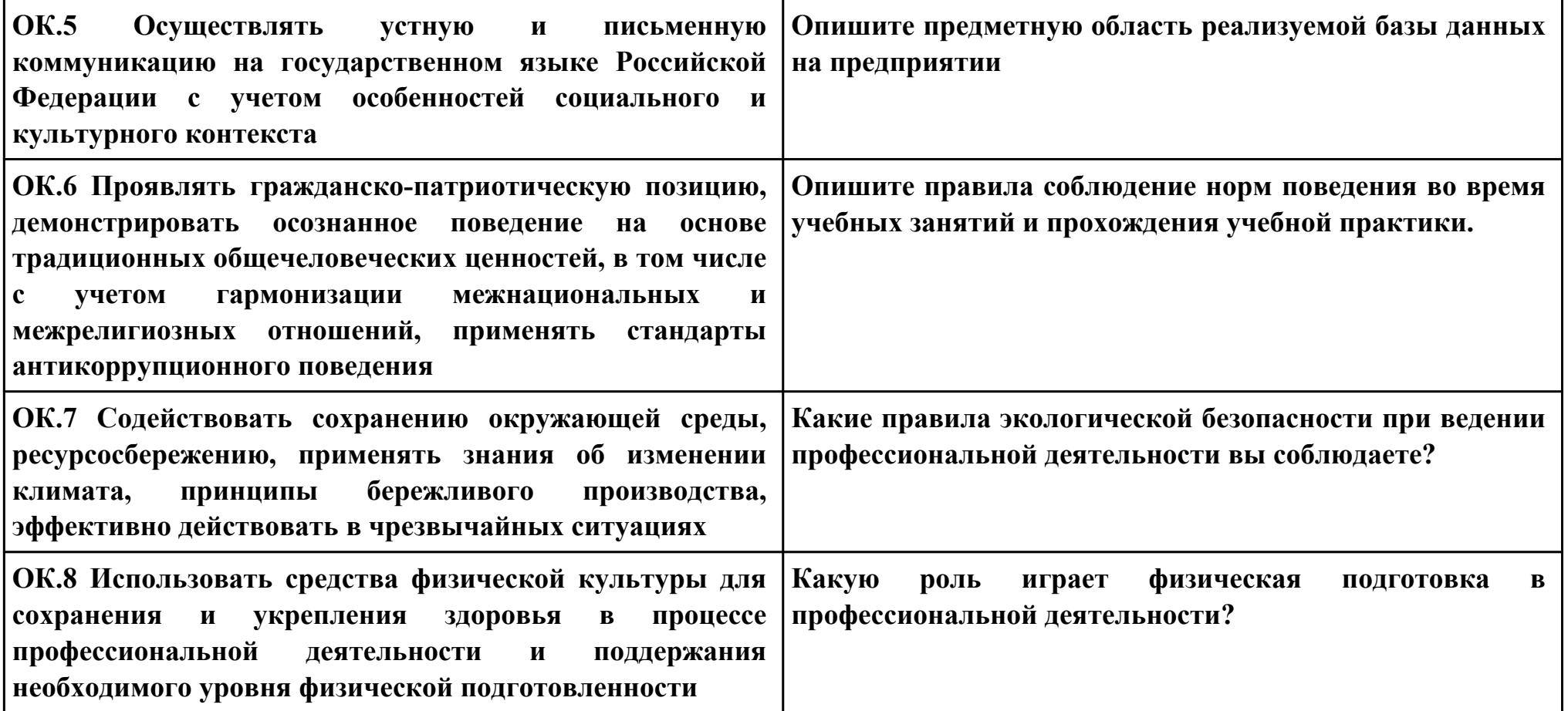

**ПК.3**

**Вид практического задания: Разработка и тестирование сервера баз данных**

**Практическое задание:**

- **1. Установить и протестировать пакет Денвер.**
- **2. Создать учебный Web-ресурс.**
- **3. Создать базу данных для сервера MySQL с использованием Power Designer:**
- **создать новую пустую БД на сервере MySQL;**
- **из концептуальной схемы БД в PowerDesigner создать физическую схему для сервера MySQL;**
- **сгенерировать SQL-скрипт создания таблиц в БД;**
- **выполнить полученный скрипт на сервере MySQL и проверить корректность создания всех таблиц.**
- **1. Освоить управление данными в интерактивном режиме при помощи phpMyAdmin:**
- **заполнить таблицы БД данными;**
- **выполнить операции копирования и восстановления БД.**

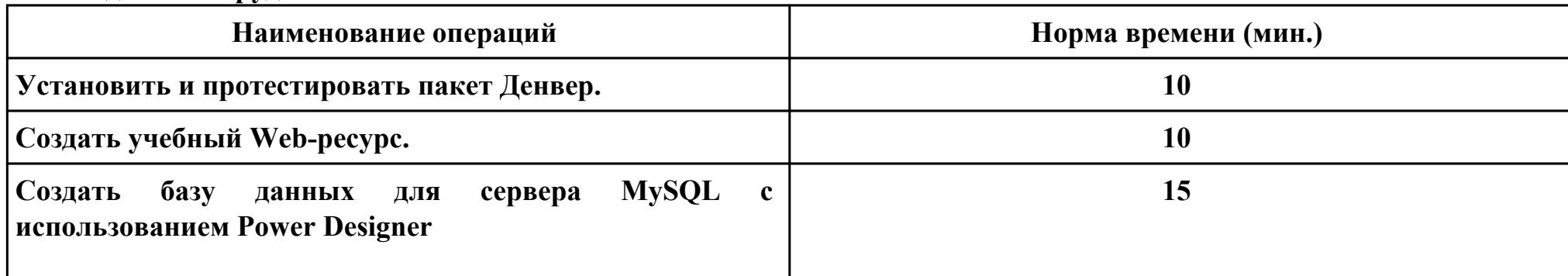

#### **Необходимое оборудование: ПК**

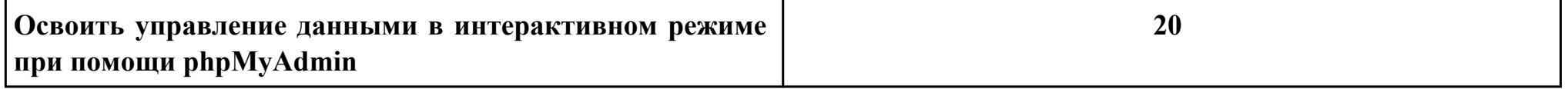

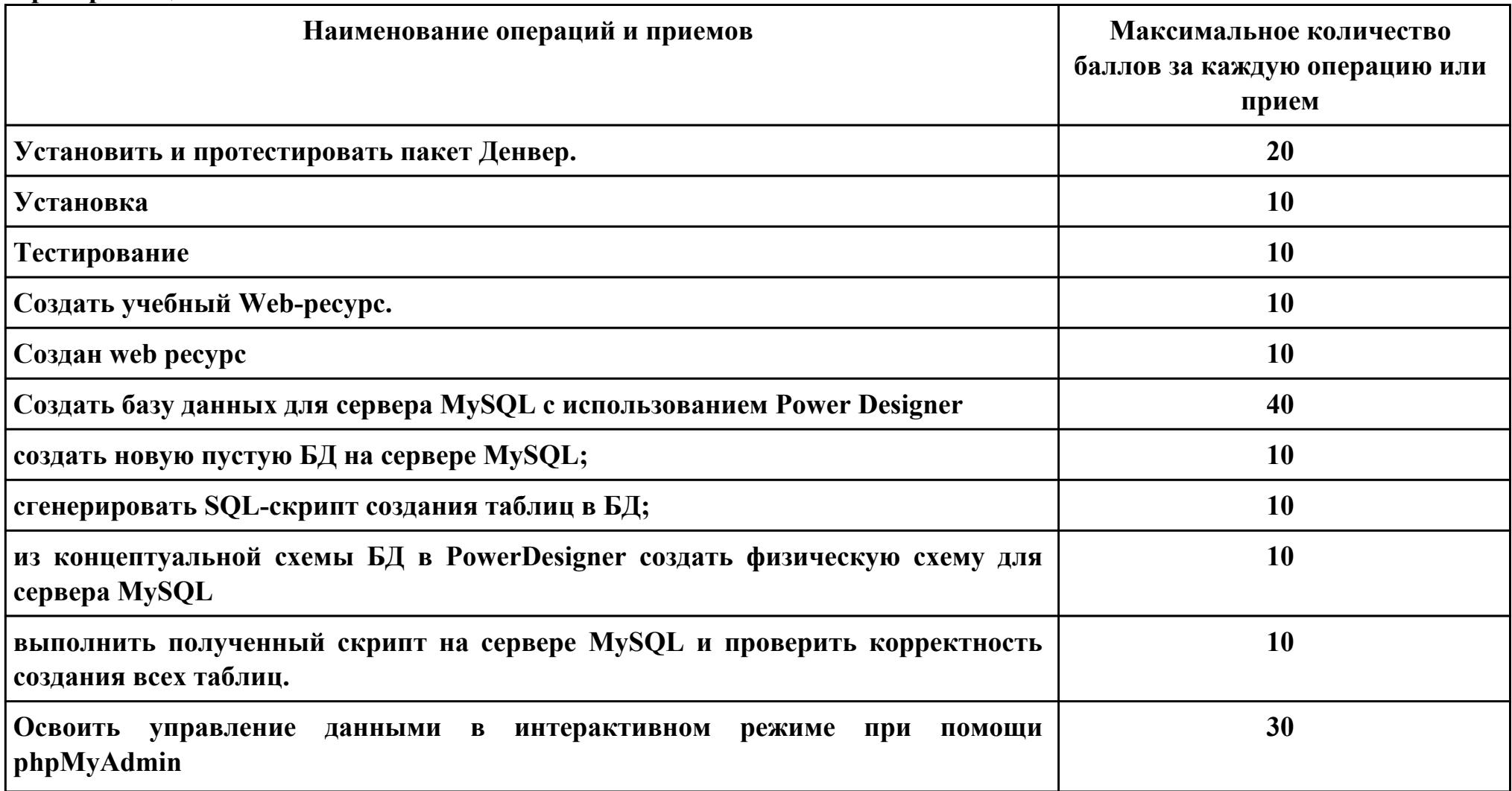

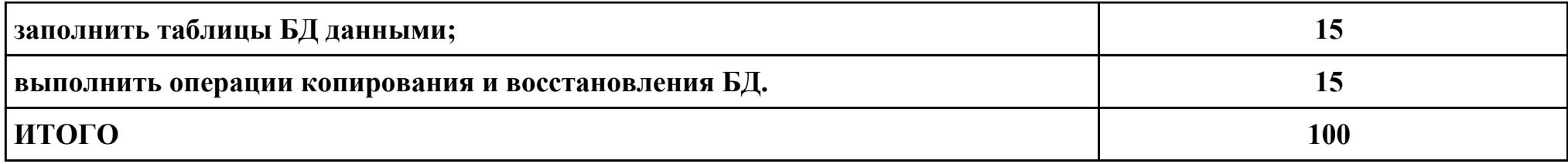

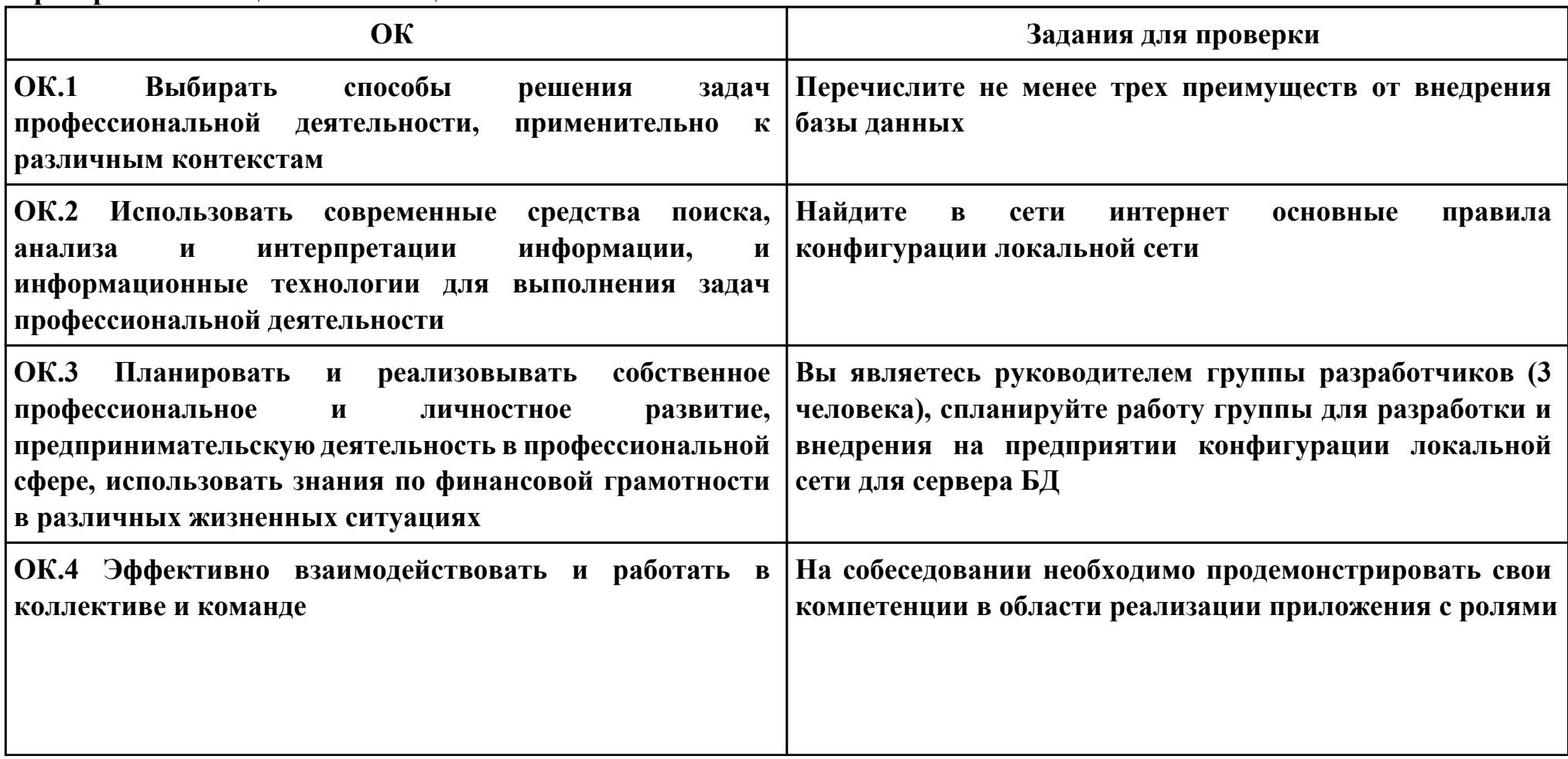

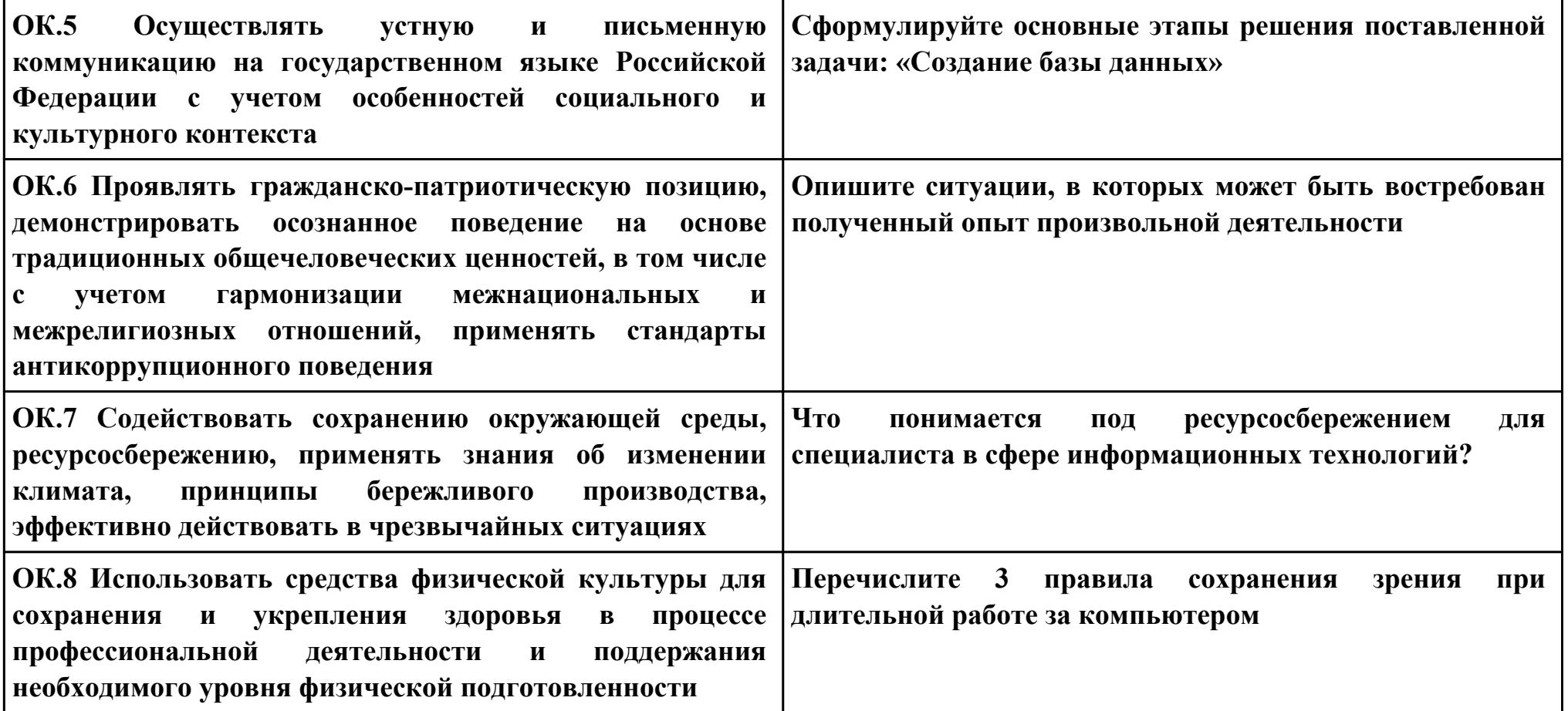

## **ПК.4**

## **Вид практического задания: Администрирование БД**

# **Практическое задание:**

# **Обеспечить защиту базы данных в СУБД MS Access и MS SQL Server**

# **Необходимое оборудование: ПК**

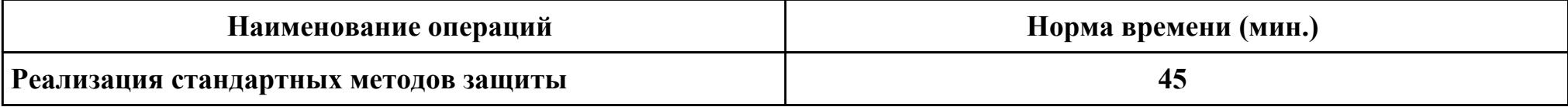

# **Критерии оценки:**

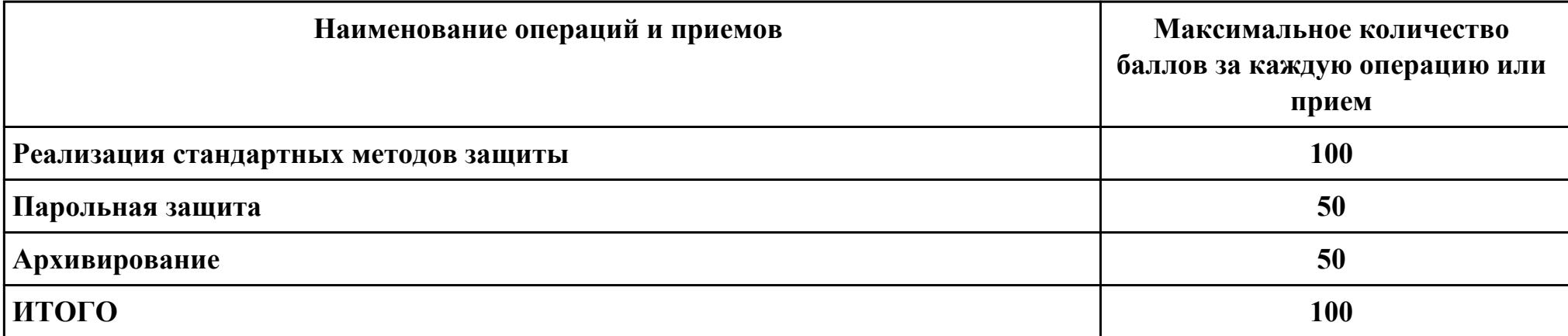

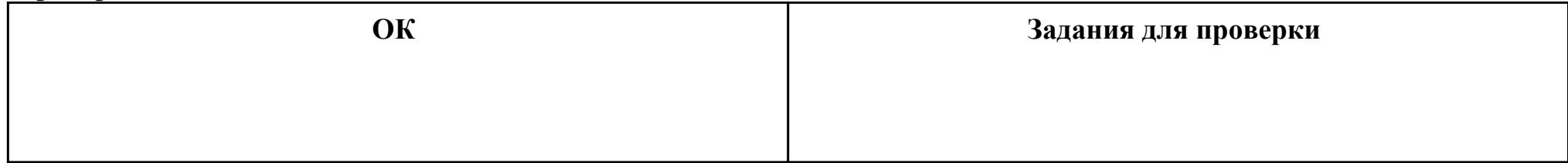

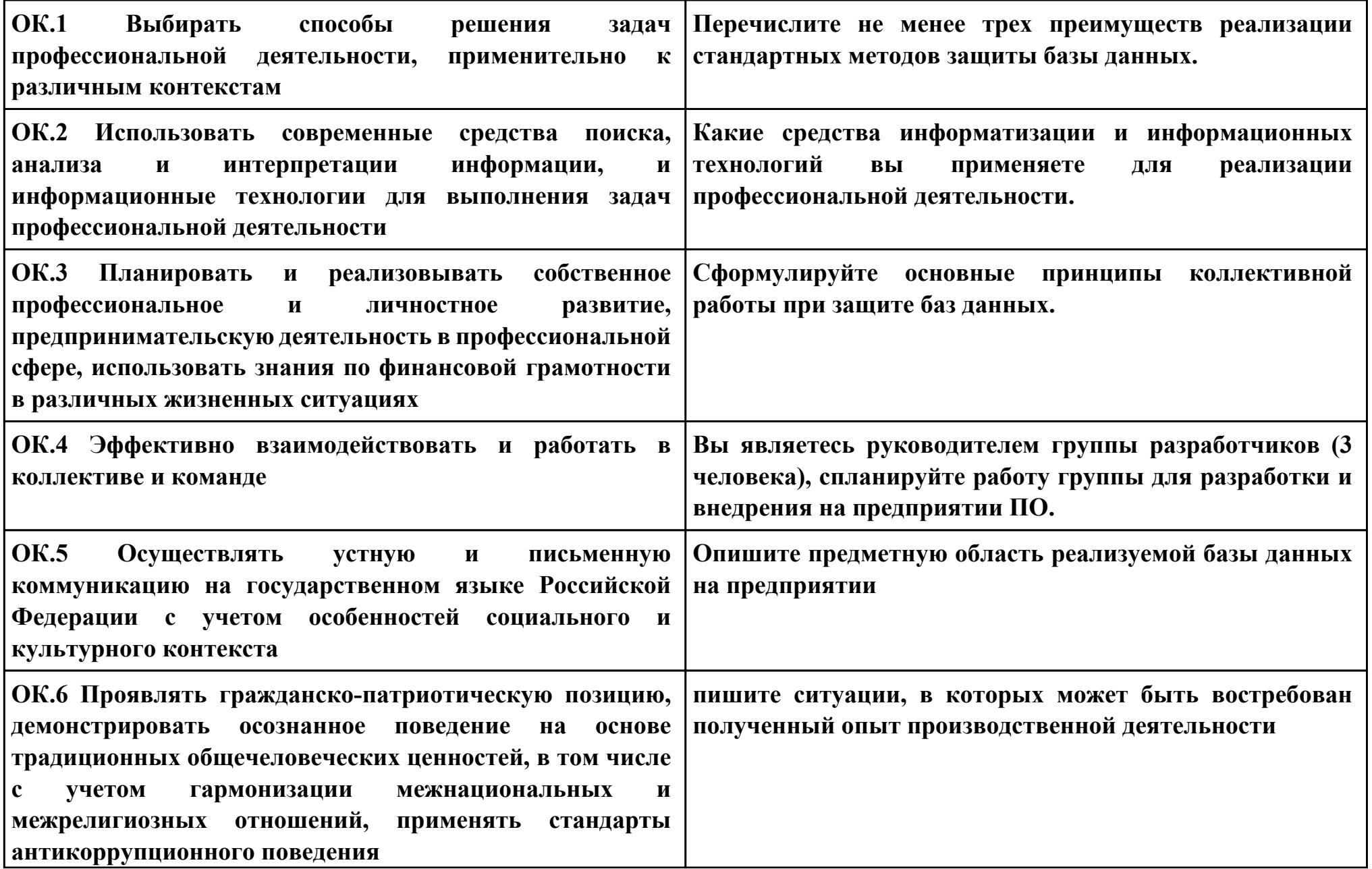

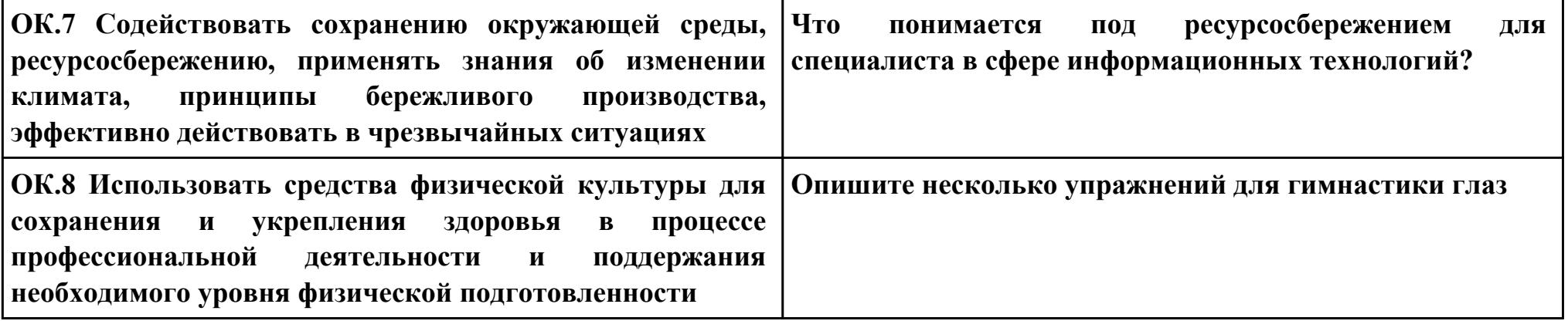

**Задание № 7 ПК.5 Вид практического задания: Удаление и восстановление данных таблиц Практическое задание:**

- **1. Для экспорта таблиц X и Y из своей схемы вызовите утилиту Export.**
- **2. Запустите SQL\*Plus. Удалите таблицы X и Y.**
- **3. Используя утилиту Import, восстановите таблицы X и Y.**

### **Необходимое оборудование: ПК**

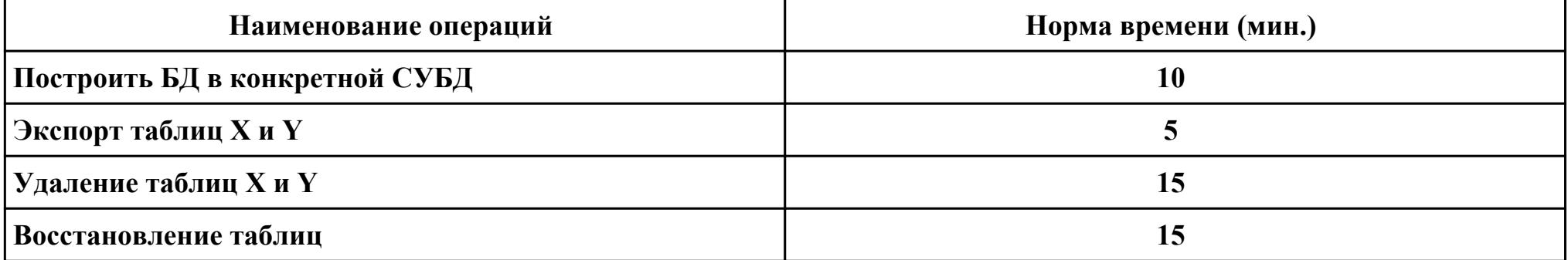

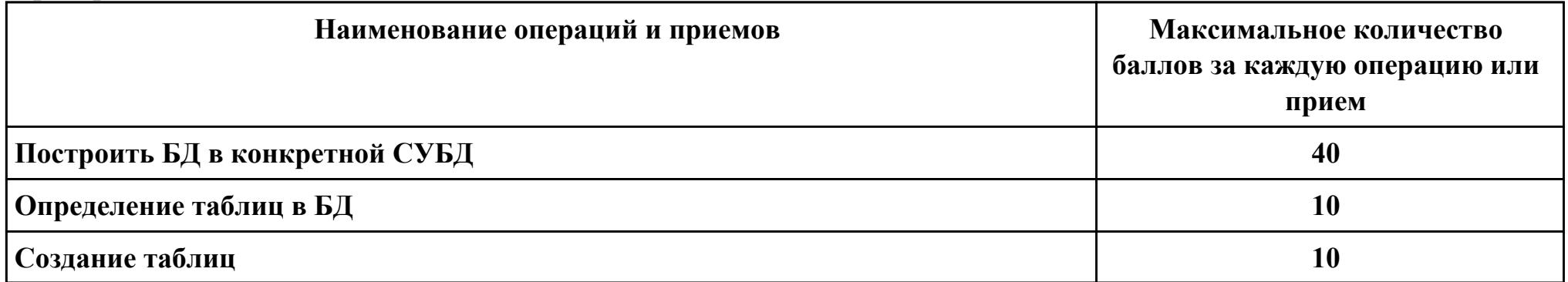

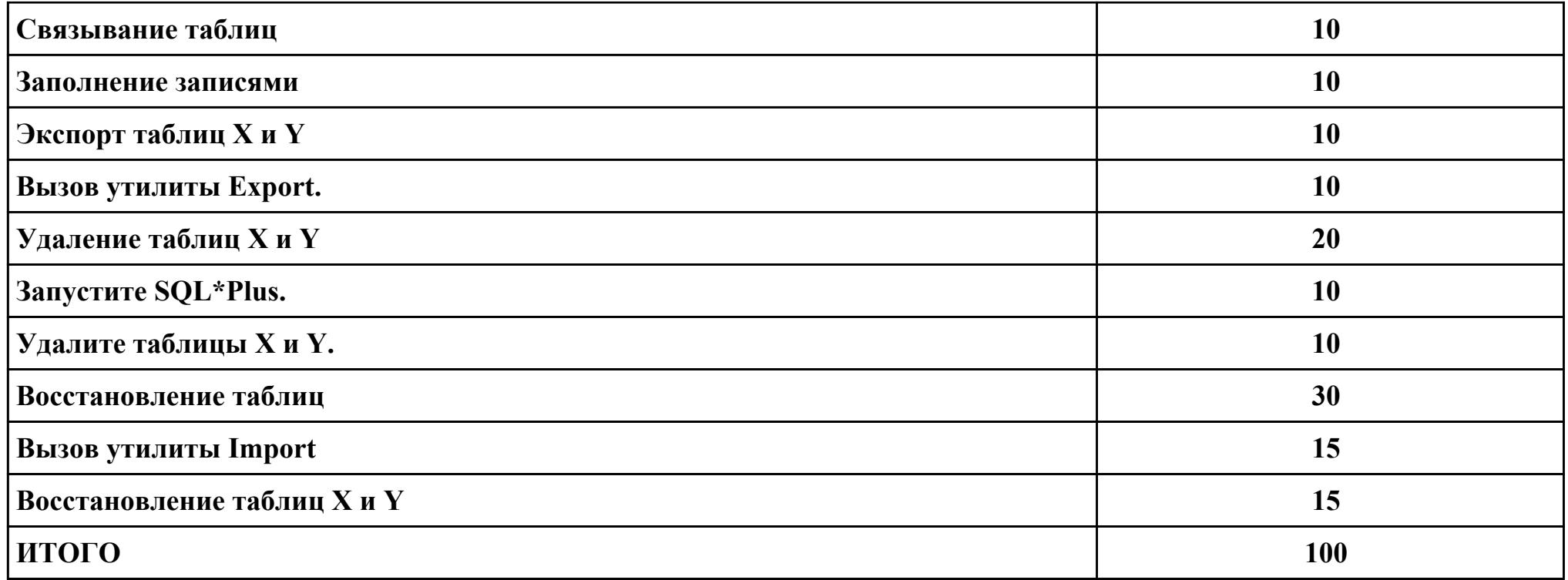

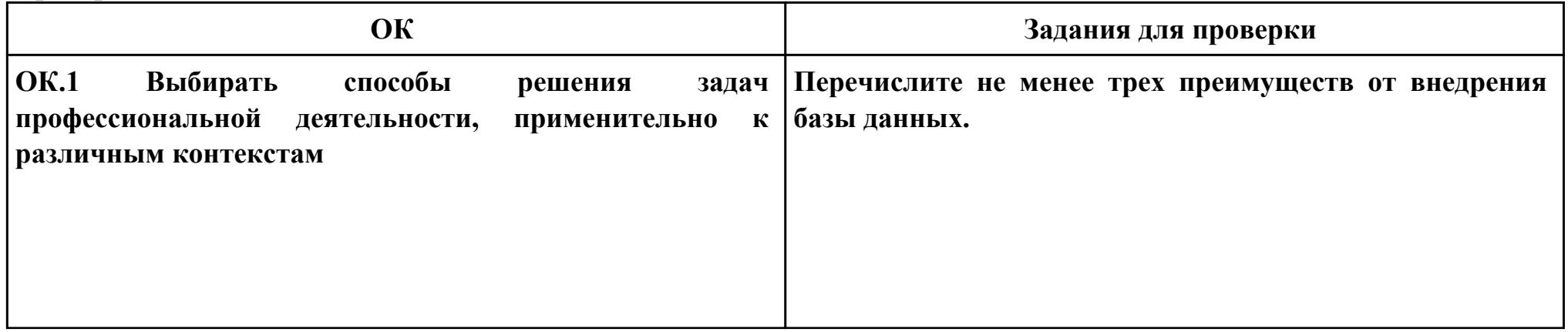

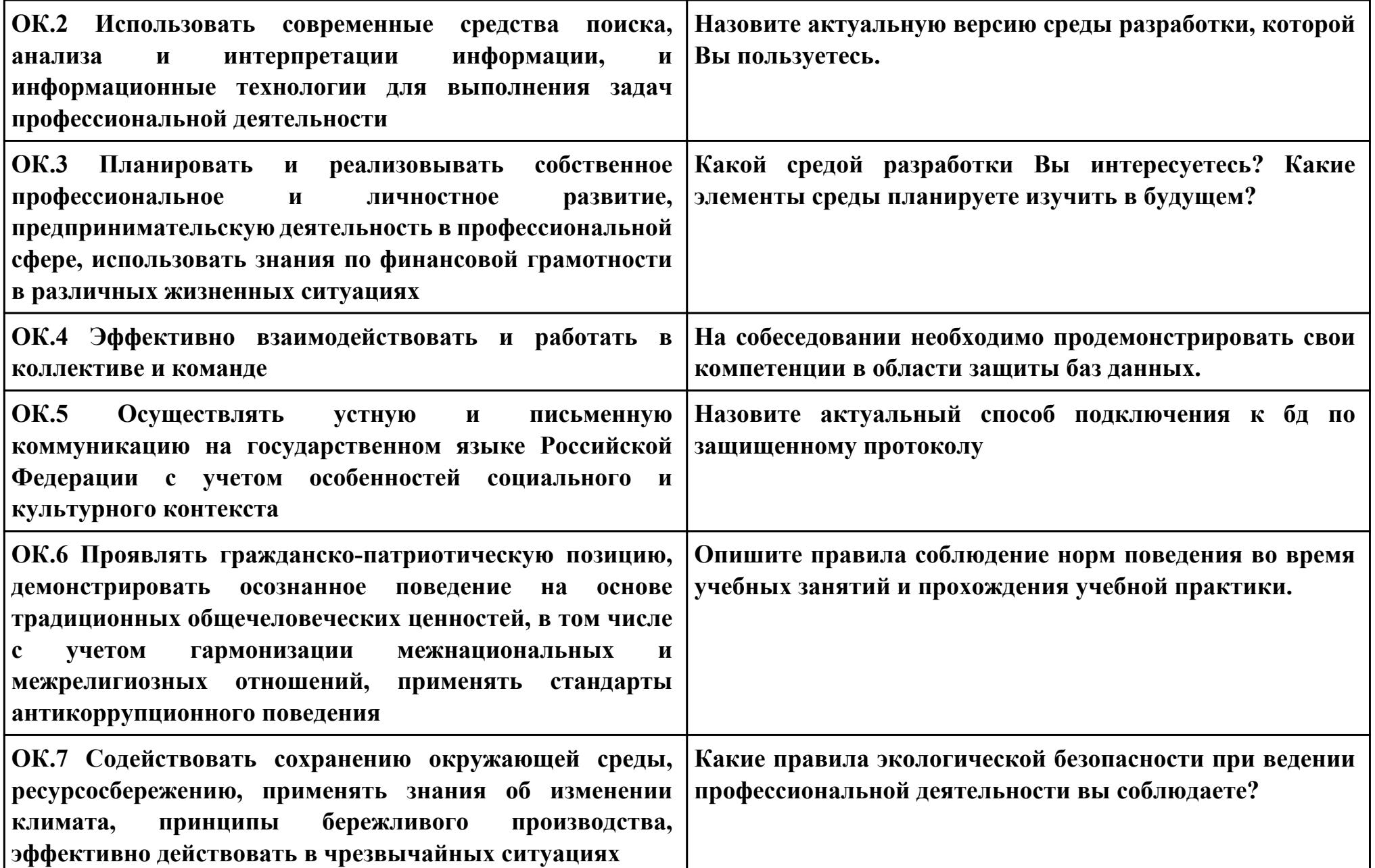

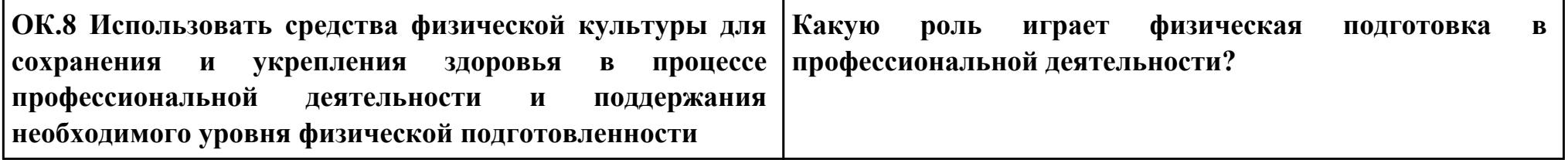